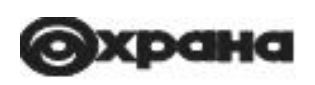

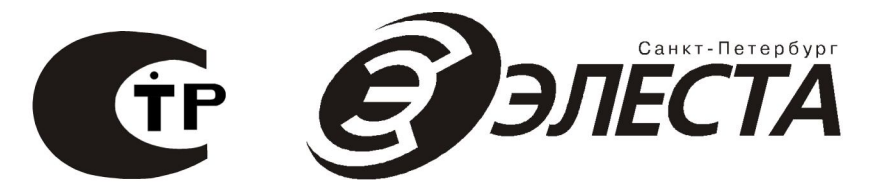

Ä

# **Юпитер-2413 Юпитер-2443 Юпитер-2463 Юпитер-2445**

**Устройство оконечное объектовое «Юпитер 4 IP/GPRS»**

**Руководство по эксплуатации МД3.035.040РЭ Ред. 1.8.0**

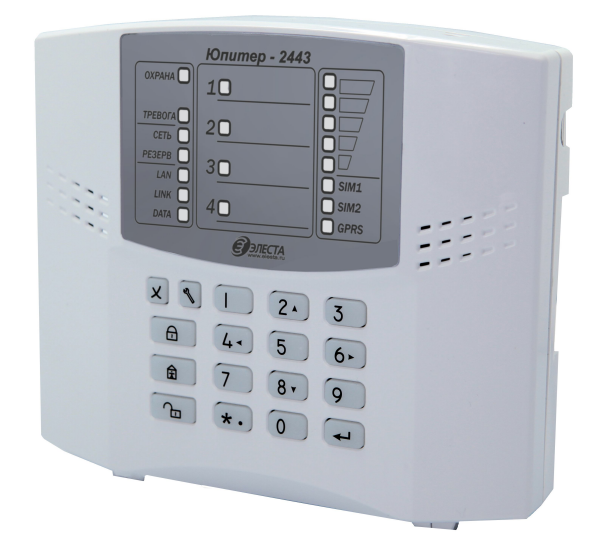

**Санкт-Петербург 2018**

# Оглавление

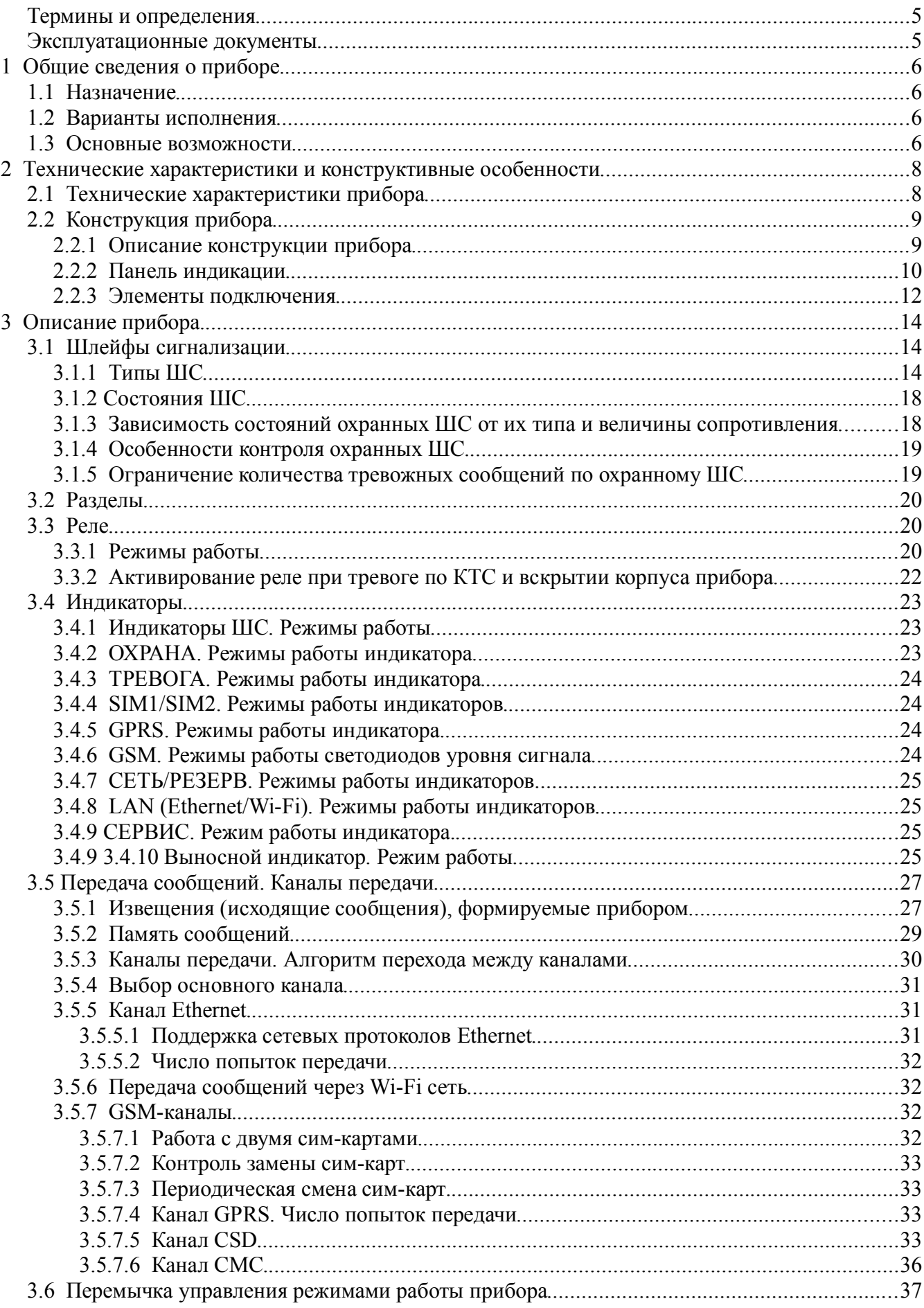

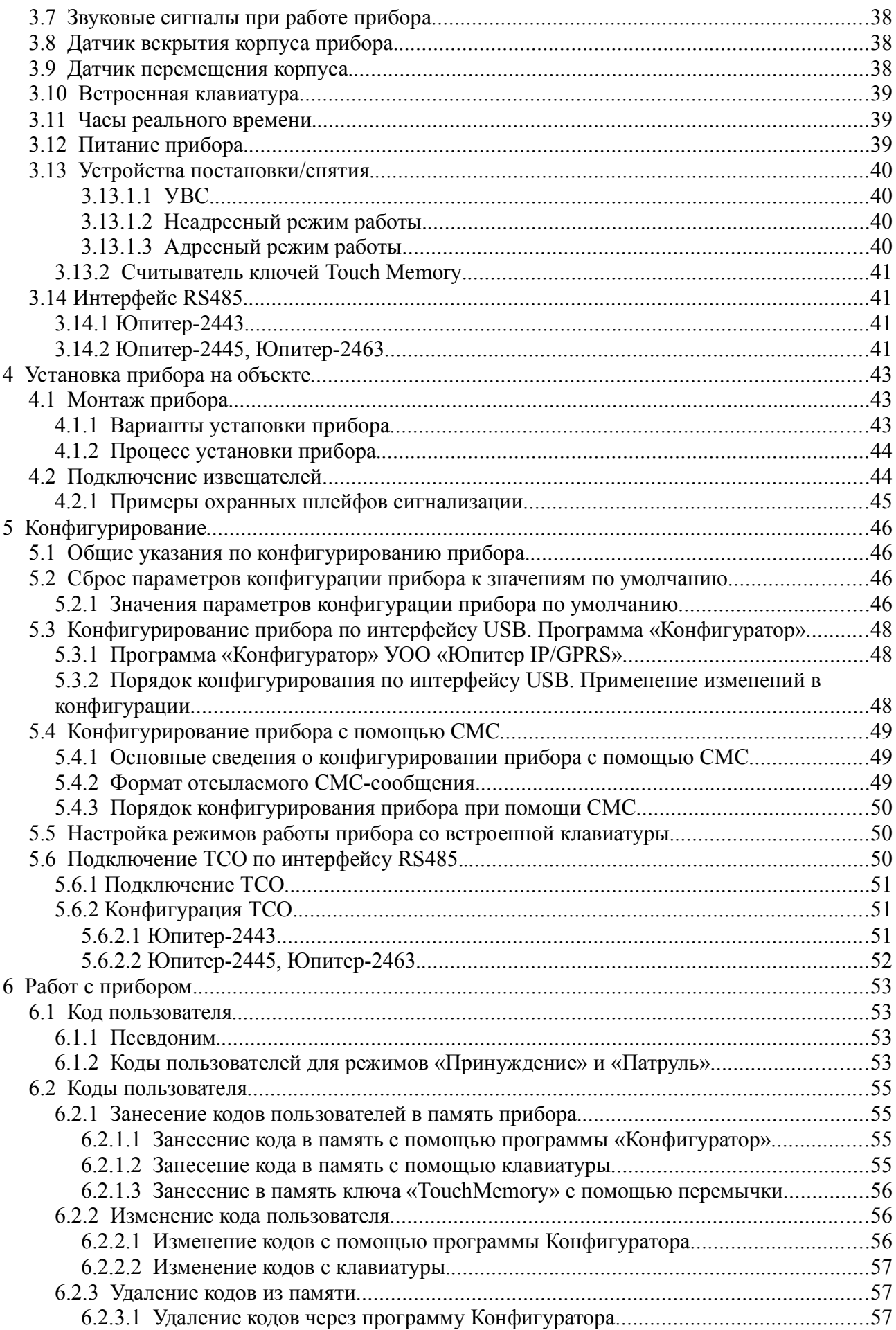

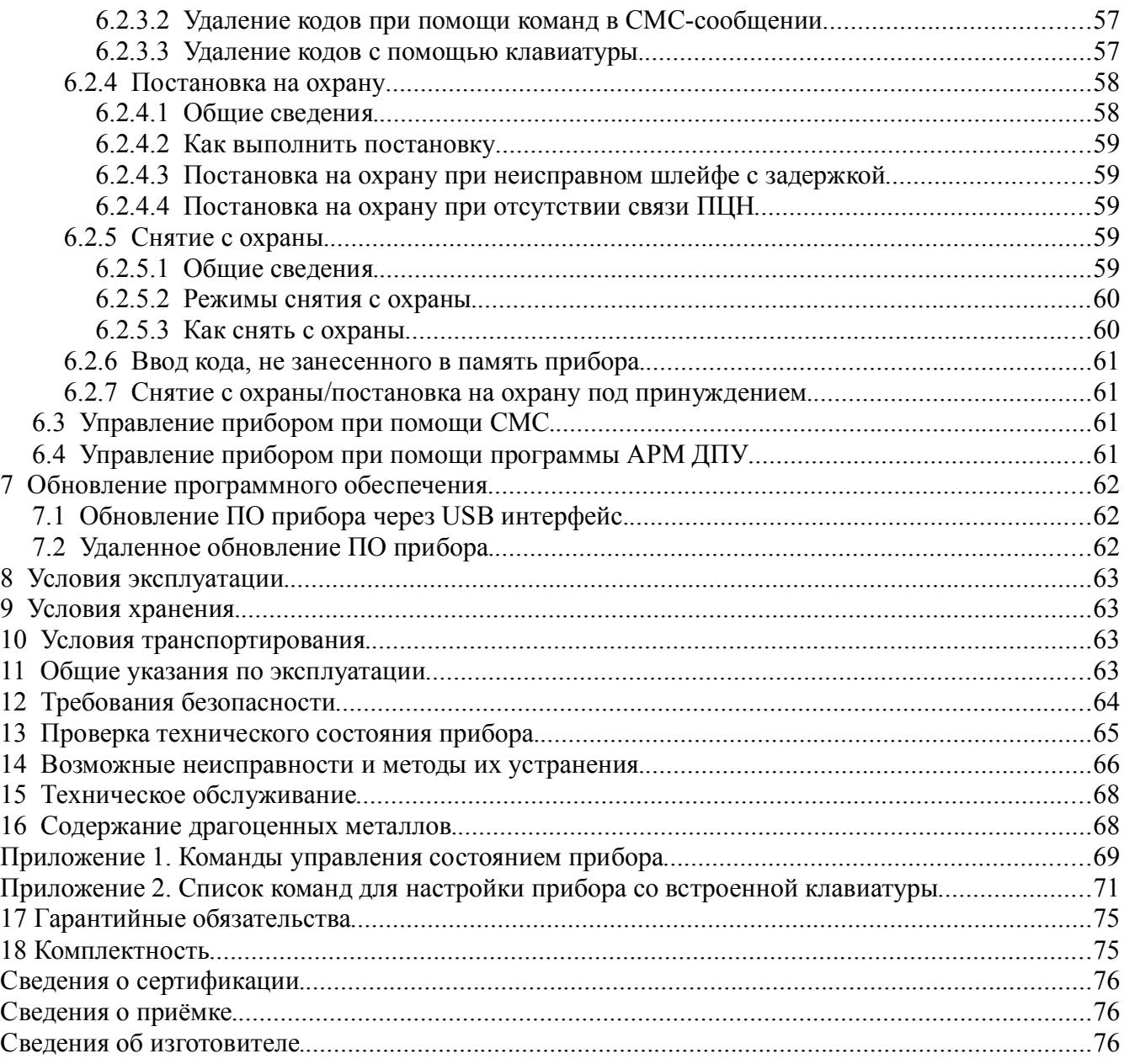

Настоящее руководство предназначено для ознакомления с техническими характеристиками, порядком установки, правилами эксплуатации, правилами технического обслуживания, хранения и транспортирования устройств оконечных объектовых серии УОО «Юпитер 4 IP/GPRS» (**Юпитер-2413, Юпитер-2443, Юпитер-2463, Юпитер-2445**).

#### **Термины и определения**

В настоящем документе применены следующие сокращения, термины и определения:

**ШС** — шлейф сигнализации — проводные линии связи, прокладываемые от охранных извещателей до приемно-контрольного прибора.

**АРМ** — автоматизированное рабочее место.

**Задержка на вход —** время после нарушения контролируемого ШС с задержкой, за которое пользователь должен ввести код на снятие объекта с охраны. Задается отдельно для каждого ШС с задержкой.

**Задержка на выход** — время задержки между вводом кода пользователя на постановку и моментом постановки объекта на охрану. Задается сразу для всех разделов прибора.

**КЗ** — короткое замыкание.

**Код пользователя (код постановки/снятия)** — секретный код пользователя, позволяющий произвести постановку на охрану/снятие с охраны. Возможные способы ввода кода пользователем: ввод с клавиатуры (встроенной, УВС), поднесение к считывателю ключа «Touch Memory» или бесконтактной карты доступа. Длина кода — до 12 знаков.

**Контролируемый ШС** — ШС, при изменении состояния которого формируются сообщения. Условия контроля описаны в пп. 3.1.1, 3.1.4.

**КТС** — кнопка тревожной сигнализации.

**Пароль удаленного управления** — пароль из пяти символов, предназначенный для управления прибором при помощи СМС-сообщений и для входа в режим настройки со встроенной клавиатуры (в этом случае должен состоять только из цифр). Пароль по умолчанию — пять нулей («00000»).

**Программа Конфигуратора** — программа, предназначенная для конфигурирования (задания настроек) прибора по интерфейсу USB.

**ПЦН** — пульт централизованного наблюдения.

**Раздел** — группа из одного или нескольких ШС, управление которой (постановка на охрану/снятие с охраны) осуществляется независимо от ШС, объединённых в другие группы.

**РБП** — резервированный блок питания.

**СПИ** — система передачи извещений.

**Touch Memory** — система электронных ключей и считывателей, использующаяся для авторизации в охранном оборудовании.

**УВС-ТМ** — устройство взятия-снятия с интерфейсом Touch Memory.

**ТСО** — техническое средство охраны

#### **Эксплуатационные документы**

Команды конфигурации прибора описаны в документе «УОО Юпитер-24хх. Список команд конфигурирования».

Конфигурирование прибора через USB описано в документе «УОО Юпитер-24хх. Программа Конфигуратор».

# **1 ОБЩИЕ СВЕДЕНИЯ О ПРИБОРЕ**

# **1.1 Назначение**

Устройства оконечные объектовые **Юпитер-2413, Юпитер-2443, Юпитер 2463, Юпитер-2445** (серия УОО «Юпитер 4 IP/GPRS», в дальнейшем — прибор) предназначены для централизованной или автономной защиты квартир, жилых домов, учреждений, магазинов и других объектов от несанкционированного проникновения.

Защита осуществляется путем контроля состояния охранных шлейфов сигнализации (в дальнейшем — ШС) с извещателями, установленными на объекте, и передачи сообщений на пульт централизованного наблюдения (в дальнейшем — ПЦН) или/и телефон пользователя.

Пример записи прибора при заказе и в документации: **Юпитер-2413, Юпитер-2443, Юпитер-2463, Юпитер-2445**.

# **1.2 Варианты исполнения**

Прибор выпускается в следующих вариантах исполнения.

**Юпитер-2413**. Особенности исполнения:

**• встроенный модуль GSM.** 

**Юпитер-2443.** Особенности исполнения:

- ◌ встроенные модуль Ethernet и модуль GSM;
- ◌ встроенные часы реального времени;
- ◌ встроенный датчик перемещения корпуса;
- ◌ интерфейс RS485 для подключения устройств постановки-снятия;

# **Юпитер-2463.** Особенности исполнения:

- $\circ$  встроенные модуль Ethernet, модуль GSM, модуль Wi-Fi;
- ◌ встроенные часы реального времени;
- ◌ встроенный датчик перемещения корпуса.
- ◌ интерфейс RS485 для подключения расширителей шлейфов;

**Юпитер-2445.** Основные возможности:

- ◌ встроенный модуль Ethernet и модуль GSM;
- ◌ встроенные часы реального времени;
- ◌ встроенный датчик перемещения корпуса.
- ◌ интерфейс RS485 для подключения расширителей шлейфов;

# **1.3 Основные возможности**

Прибор имеет следующие возможности:

- подключение до 4 ШС с охранными извещателями;
- передача данных на АРМ ПЦН следующими способами:
- ◌ по IP-сетям передачи данных с подключением по каналу Ethernet (10/100 Мбит/с) (**Юпитер-2433, Юпитер-2463, Юпитер-2445**);
- ◌ по IP-сетям передачи данных с подключением по каналу Wi-Fi (802.11b/g/n) (**Юпитер-2463**);

*Примечание. В исполнении Юпитер-2463 для передачи данных единовременно можно использовать или канал Ethernet, или канал Wi-Fi. Использование одновременно двух этих каналов не поддерживается. В дальнейшем канал Ethernet/Wi-Fi будет называться каналом LAN.*

- $\circ$  по IP-сетям передачи данных с подключением по каналу GPRS 900/1800 Мгц (2G);
- ◌ дозвон с соединением CSD (9,6 кбит/сек) (кроме **Юпитер-2445**), возможен только на GSM-модем фирмы «Элеста»;
- ◌ дозвон без соединения (кроме **Юпитер-2445**), возможен только на GSM-модем фирмы «Элеста»;
- ◌ передача СМС-сообщений; возможна на GSM-модем фирмы «Элеста» или на мобильные телефоны;
- передача SMS-сообщений на телефонные номера пользователей (можно указать до 9 номеров);
- использование для передачи сообщений по GSM-каналам одной или двух сим-карт (желательно, разных операторов связи); при использовании двух сим-карт прибор, при потере связи по первой сим-карте, автоматически переключится на вторую;
- включение с помощью реле средств оповещения при изменении состояния прибора;
- частичная (пораздельная) постановка на охрану: ШС организуются в разделы, каждый из которых может быть поставлен на охрану/снят с охраны независимо от остальных.
- для **Юпитер-2443 -** максимальное количество разделов равно числу ШС (4), минимальное — 1 (все ШС объединены в один раздел);
- для **Юпитер-2445, Юпитер-2463** максимальное количество разделов 16, минимальное — 1(все ШС объединены в один раздел);
- назначение ШС различных типов в зависимости от потребностей пользователей и возможностей используемых извещателей;
- установка задержки на вход/задержки на выход;
- для **Юпитер-2443** подключение по интерфейсу RS485 до 31 устройства постановкиснятия (УВС);
- для **Юпитер-2445, Юпитер-2463** подключение по интерфейсу RS485 до 31 устройства расширения (расширителей шлейфов);
- различные способы постановки на охрану/снятия с охраны:
- ◌ со встроенной клавиатуры;
- ◌ с помощью устройств постановки/снятия:
- ◌ электронных ключей «Touch Memory» Dallas **DS1990A**, а также с помощью электронных ключей Dallas **DS1961S**, защищенных от копирования;
- ◌ устройств, поддерживающих интерфейс ТМ (например, cчитывателя бесконтактного «C2000-Proxy», Астра-Р РПУ исп. ТМ);
	- клавиатурного устройства (УВС);
	- для **Юпитер-2443 -** УВС Юпитер-613х, поддерживающих интерфейс **RS485**;
- ◌ с помощью СМС-команды на установленную в приборе сим-карту;
- ◌ командами с АРМ ПЦН;
- ◌ с помощью одного из ШС, запрограммированного на режим «Управление разделом» (п.3.1.1);
- оповещение СМС-сообщениями о постановке/снятии раздела с охраны кодами пользователя с определенными номерами. Можно указать до 9 телефонных номеров для передачи СМС; каждому телефонному номеру задать до 5 номеров кодов пользователей;
- различные методы конфигурирования прибора:
- ◌ с помощью программы Конфигуратора по интерфейсу USB;
- ◌ с помощью СМС-сообщений;
- ◌ с помощью встроенной клавиатуры;
- $\circ$  c APM  $\Pi$ IIIH;
- подключение выносного индикатора;
- контроль вскрытия корпуса с помощью датчика вскрытия корпуса прибора.
- автоматическое гашение индикации по истечении тайм-аута;

# **2 ТЕХНИЧЕСКИЕ ХАРАКТЕРИСТИКИ И КОНСТРУКТИВНЫЕ ОСОБЕННОСТИ**

# **2.1 Технические характеристики прибора**

Основные параметры прибора приведены в таблице 2.1.

Таблица 2.1. Основные параметры прибора

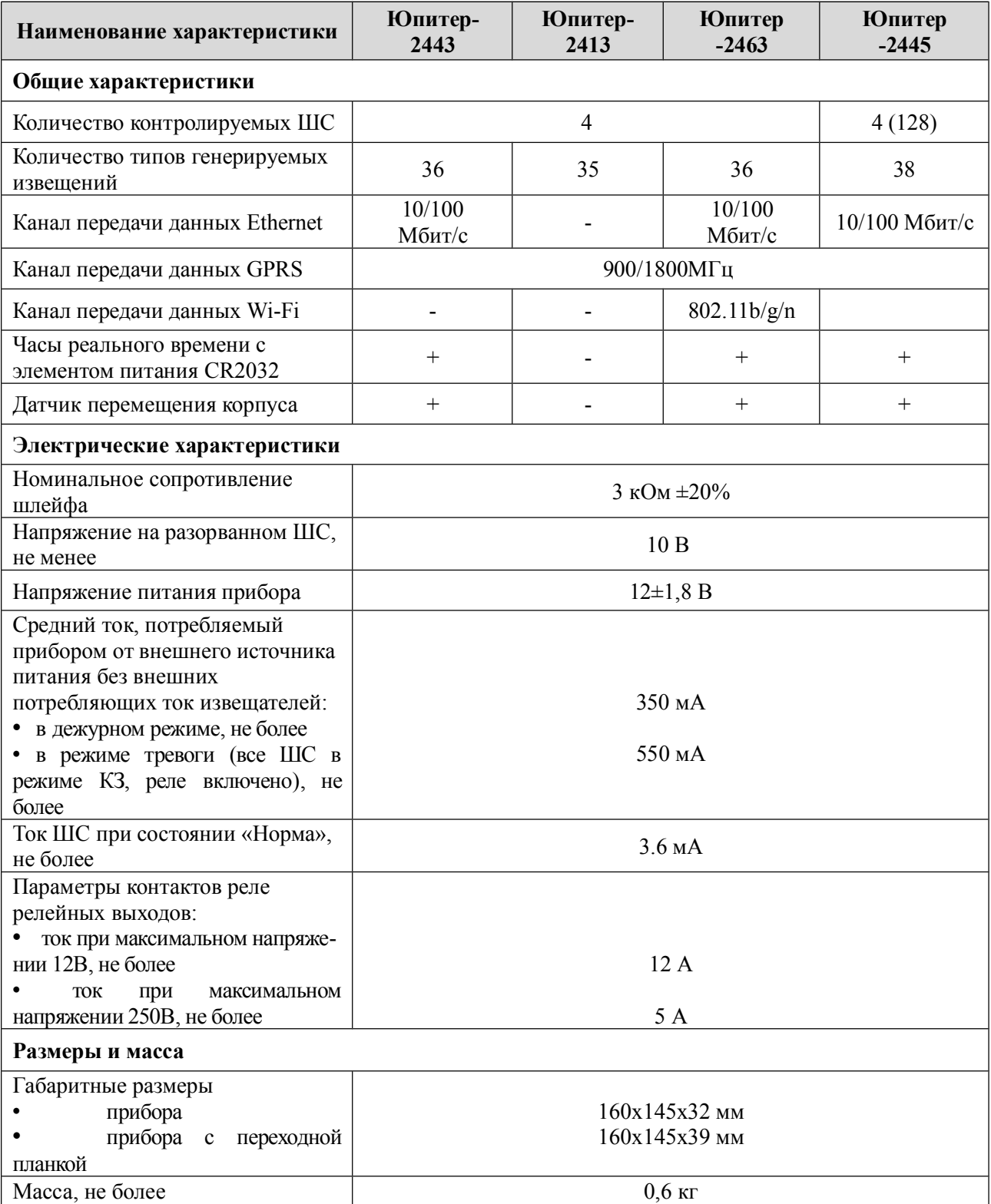

# **2.2 Конструкция прибора**

#### **2.2.1 Описание конструкции прибора**

Прибор выполнен в пластмассовом корпусе, рассчитанном на крепление к стене.

Внутри корпуса размещена основная печатная плата с установленными на ней компонентами электрической схемы и с колодками для внешних подключений. На основной плате располагается разъем для подключения GSM-антенны.

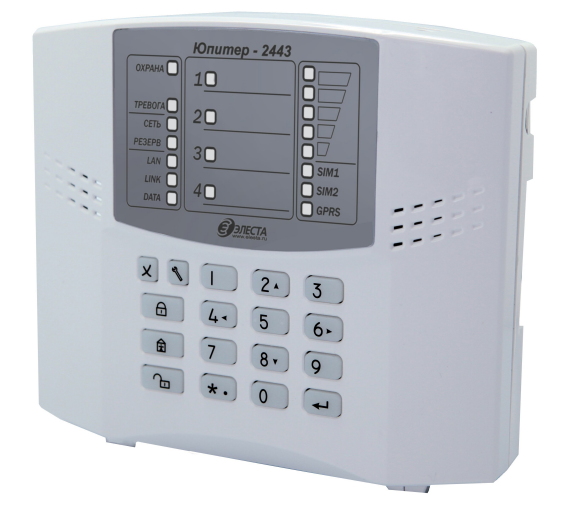

Рисунок 2.1. Внешний вид УОО «Юпитер-2443»

На внутренней стороне крышки корпуса закреплена плата индикации и клавиатуры. В исполнении **Юпитер-2463** на этой плате размещен модуль Wi-Fi.

В боковых поверхностях корпуса имеются специальные выемки (прикрытые выламываемыми пластмассовыми заглушками) для подключения кабеля выносной GSMантенны и кабеля Ethernet.

В основании корпуса имеются:

- отверстия для ввода проводов внешних подключений;
- четыре отверстия диаметром 5 мм для крепления прибора шурупами к стене. Два верхних отверстия имеют вид пазов для навешивания на шурупы, два нижних отверстия служат для фиксации прибора.

На рисунке 2.2 приведен вид прибора **Юпитер-2443 (Юпитер-2463)** с открытой крышкой.

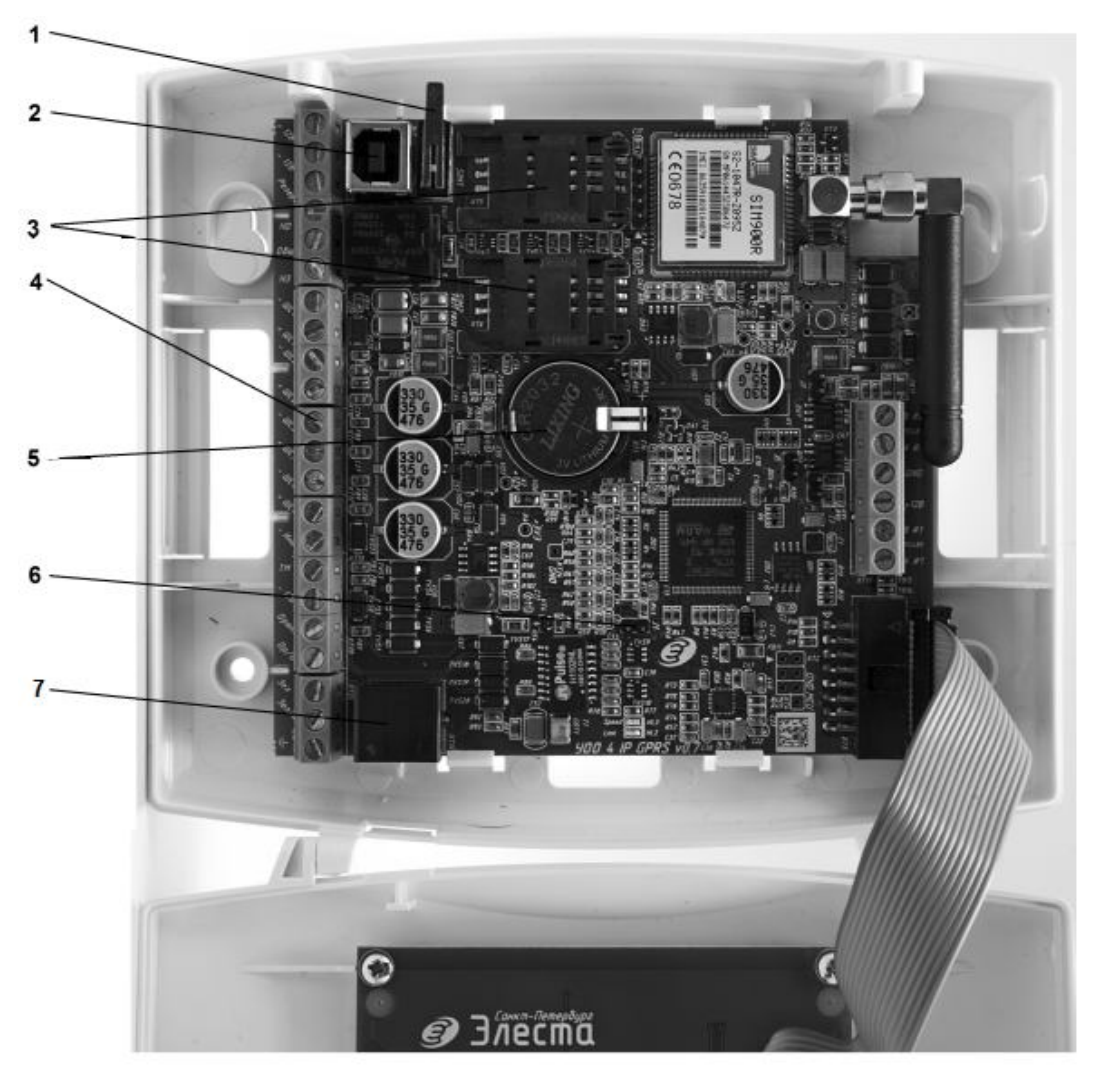

Рисунок 2.2. Вид прибора с открытой крышкой (Юпитер-2443, Юпитер-2463)

- 1. Датчик вскрытия корпуса прибора.
- 2. Разъем USB B.
- 3. Держатели сим-карт.
- 4. Клеммные колодки для внешних подключений.
- 5. Батарея питания часов.
- 6. Перемычка J1.
- 7. Разъем типа RJ-45 для подключения кабеля сети Ethernet.

# **2.2.2 Панель индикации**

На крышке прибора расположены объединенные в группы индикаторы:

- индикаторы состояния питания: СЕТЬ, РЕЗЕРВ;
- индикаторы состояния охраняемого объекта: ОХРАНА, ТРЕВОГА;
- индикаторы работы сети Ethernet/Wi-Fi: LAN, LINK, DATA; работают в исполнениях **Юпитер-2443, Юпитер-2463, Юпитер-2445**;
- индикатор СЕРВИС для исполнения **Юпитер-2445**;
- индикатор уровня сигнала сети GSM;
- индикаторы активной сим-карты: SIM1, SIM2;
- индикатор работы канала GPRS;
- индикаторы состояния ШС.

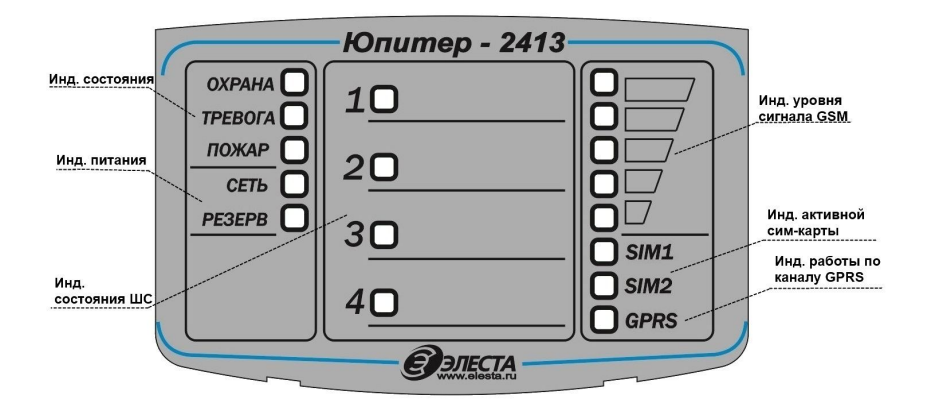

Рисунок 2.3. Панель индикации УОО в исполнении Юпитер-2413

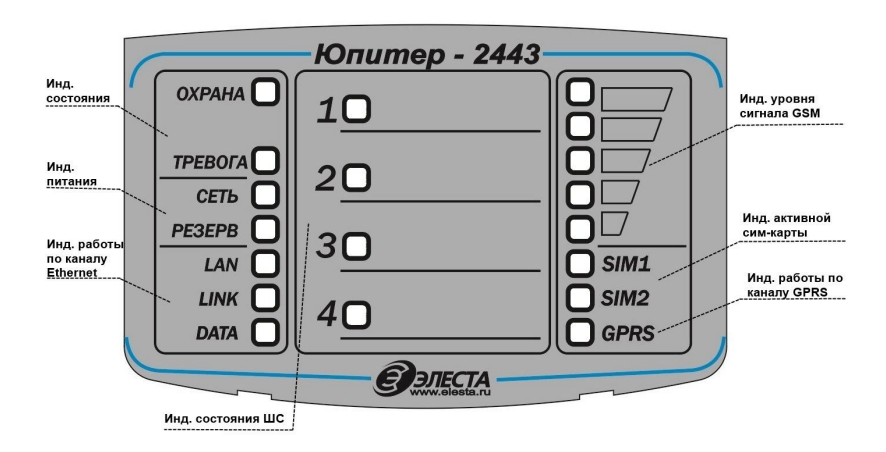

Рисунок 2.4. Панель индикации УОО в исполнении Юпитер-2443

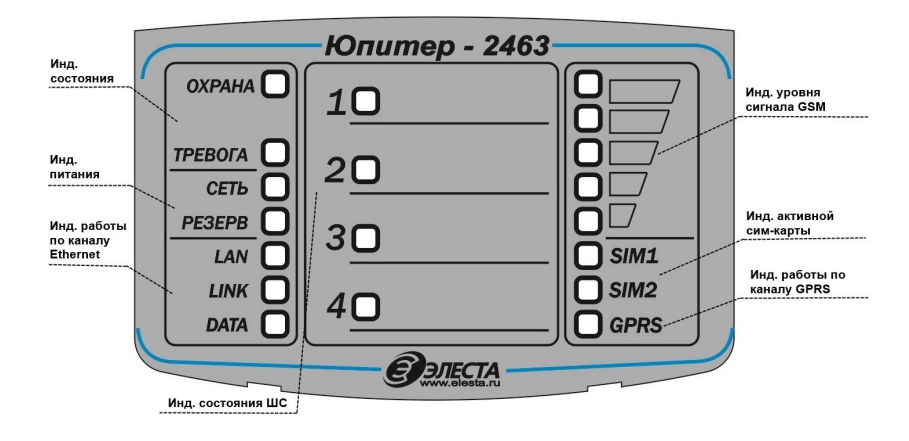

Рисунок 2.5. Панель индикации УОО в исполнении Юпитер-2463

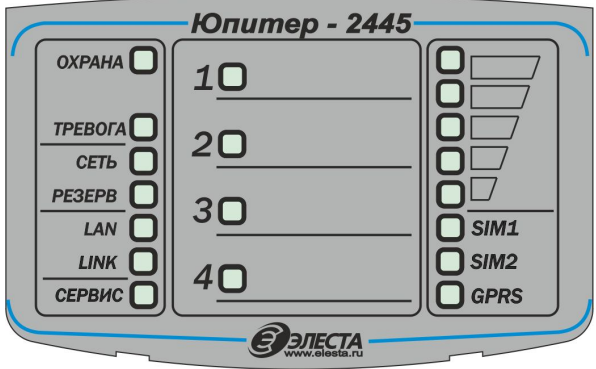

Рисунок 2.6. Панель индикации УОО в исполнении Юпитер-2445

## **2.2.3 Элементы подключения**

Подключение прибора осуществляется с помощью выводов, расположенных на основной печатной плате (рисунок 2.7).

Прибор имеет следующие элементы подключений:

- разъем для подключения внешней антенны GSM-модуля;
- разъём USB (типа B);
- выводы для подключения источника питания:
	- $\circ$  «-12 B», «+12 B»;
	- ◌ сигнала «Резерв»;
	- $\circ$   $\perp$  заземление;
- выводы «НО», «Общ» и «НЗ» для подключения к контактам реле: релейный выход типа «сухой контакт»;
- выводы для подключения ШС:
- ◌ «-ШС1» и «+ШС1» для подключения ШС1;
- ◌ «-ШС2» и «+ШС2» для подключения ШС2;
- ◌ «-ШС3» и «+ШС3» для подключения ШС3;
- ◌ «-ШС4» и «+ШС4» для подключения ШС4;
- вывод «-Инд» для подключения выносного индикатора;
- выводы «ТМ» и «-12 В» для подключения считывателя «Touch Memory», «УВС» или других приборов контроля доступа с интерфейсом «Touch Memory»;
- разъем типа RJ-45 для подключения кабеля сети Ethernet;
- выводы «Оранж», «Ор/Б», «Зел», «Зел/Б» для подключения кабеля Ethernet (сигналы  $TX+$ , TX-, RX+, RX-);
- выводы «A #2», «В #2», «GND» для подключения к интерфейсу RS485; *Выводы «A #1», «В #2», зарезервированы для применения в будущем.* (в исполнениях Юпитер-2443, Юпитер-2463).

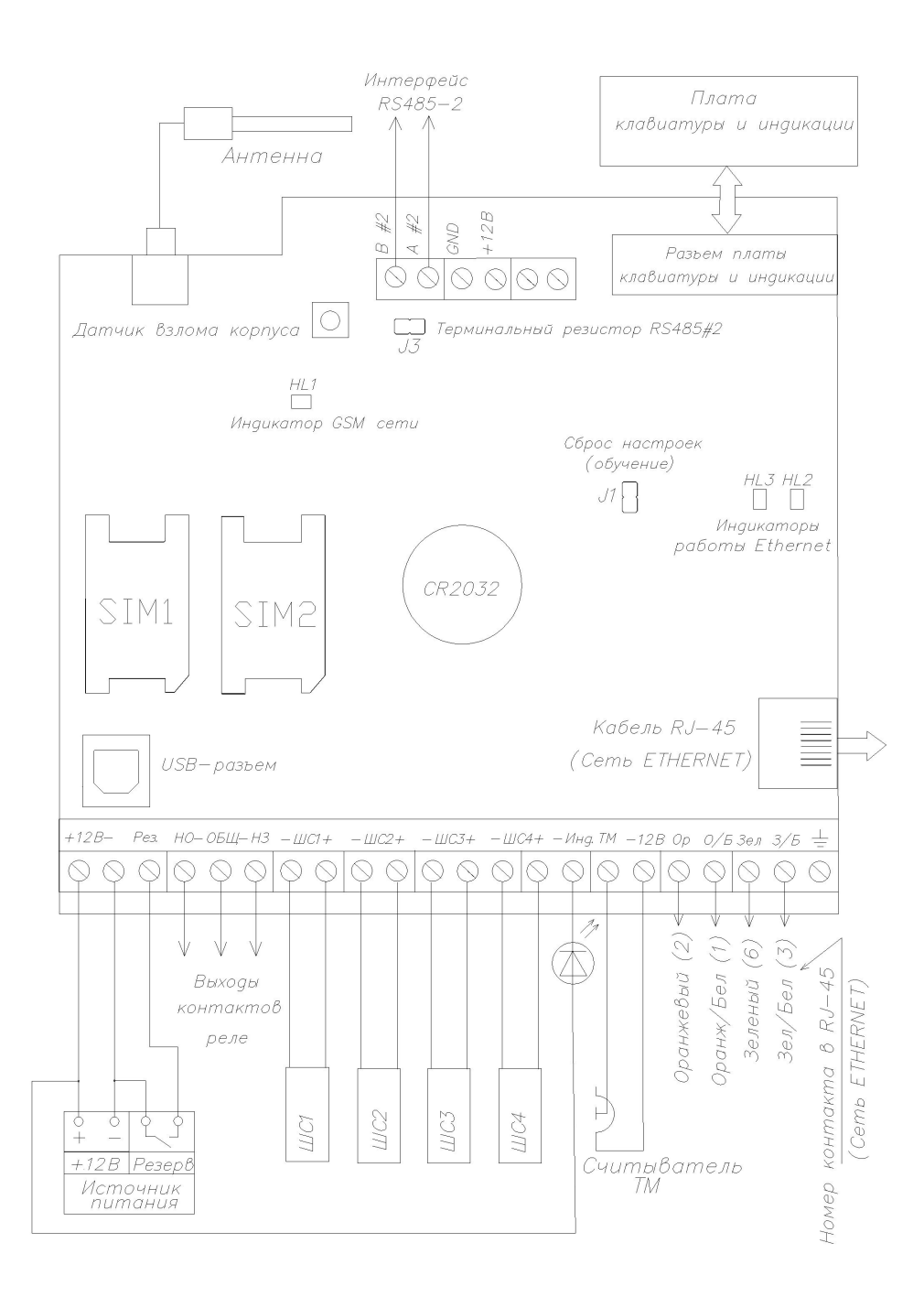

### Рисунок 2.7. Назначение разъемов УОО «Юпитер 4 IP/GPRS» (2443, 2463, 2445)

*Внимание. В исполнении Юпитер-2413 на плате отсутствуют:*

- *разъем типа RJ-45;*
- *выводы «Оранж», «Ор/Б», «Зел», «Зел/Б»;*
- *держатель для элемента питания CR2032;*
- *выводы для подключения интерфейса RS485.*

# **3 ОПИСАНИЕ ПРИБОРА**

# **3.1 Шлейфы сигнализации**

# **3.1.1 Типы ШС**

Каждому ШС можно задать один из следующих типов:

- «Охранный»;
- «Охранный с контролем взлома извещателей»;
- «Охранный с задержкой (вход/выход)»;
- «Охранный с фиксированной задержкой (вход/выход)»;
- «Охранный с задержкой (выход, «проходной»)»;
- «Охранный с задержкой (выход, «проходной») с контролем взлома извещателя»;
- «Тревожный (КТС)»;
- «Патруль»;
- «Управление разделом».

В таблице 3.1 приведены особенности контроля каждого типа ШС.

# Таблица 3.1. Типы ШС

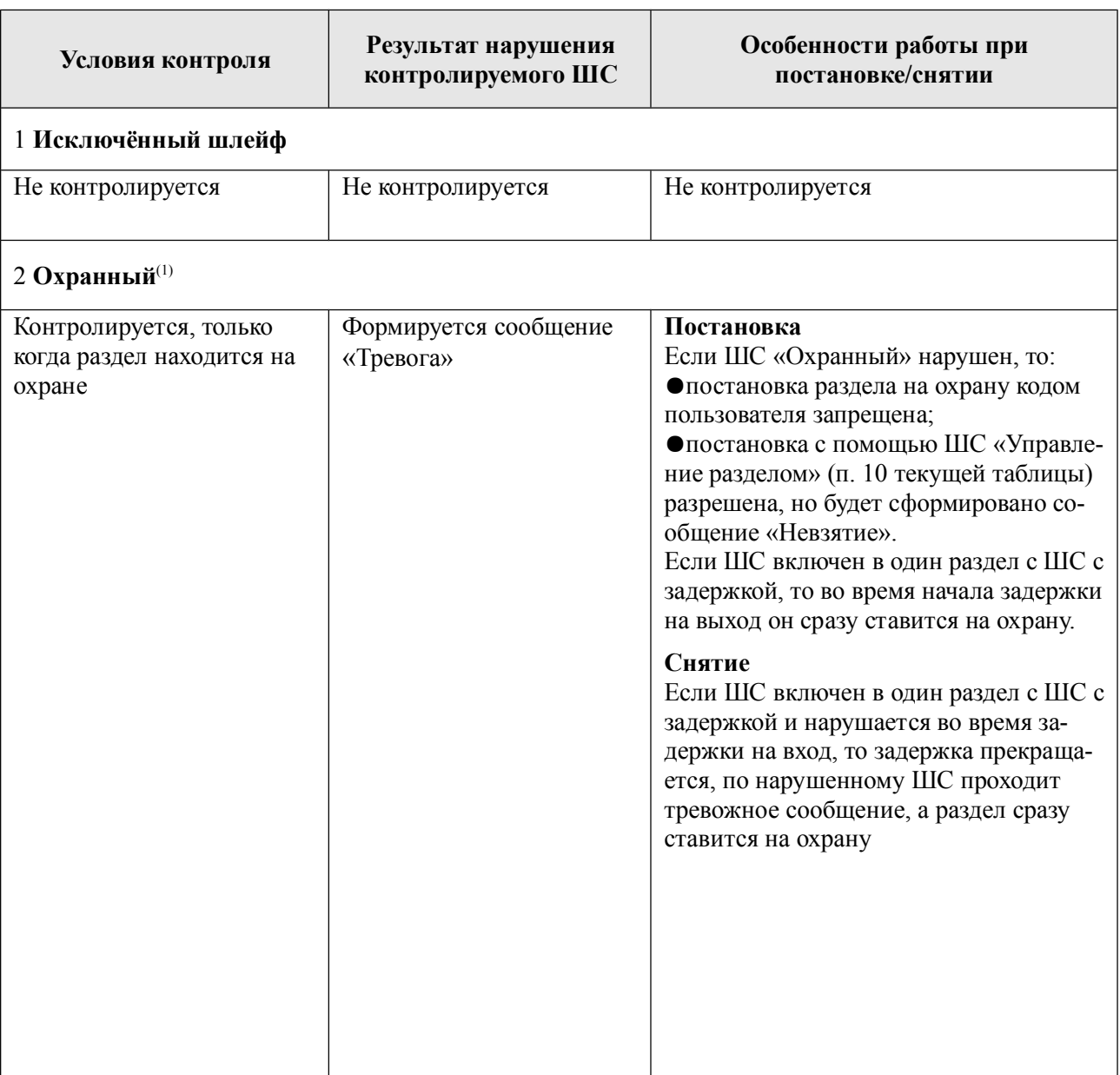

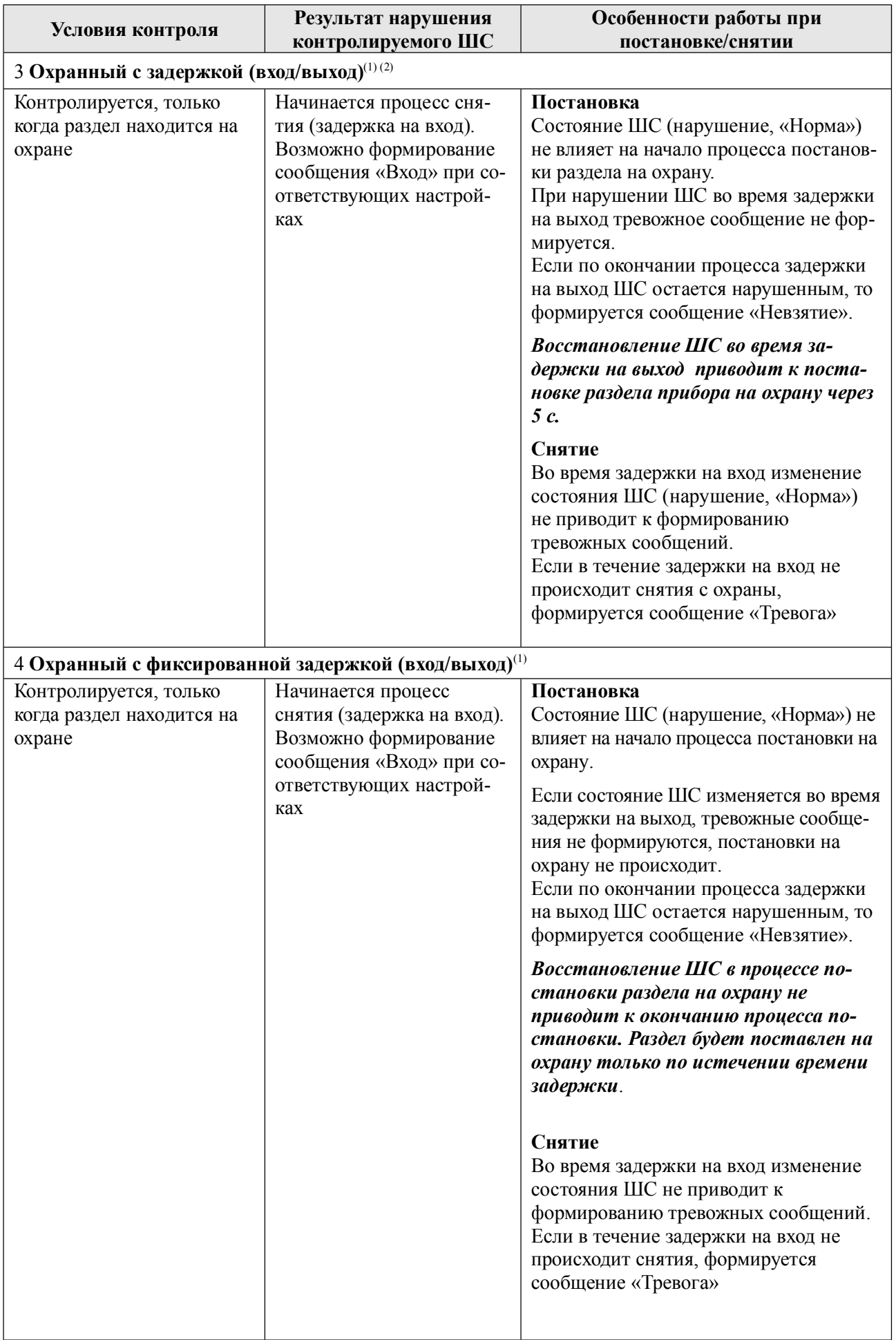

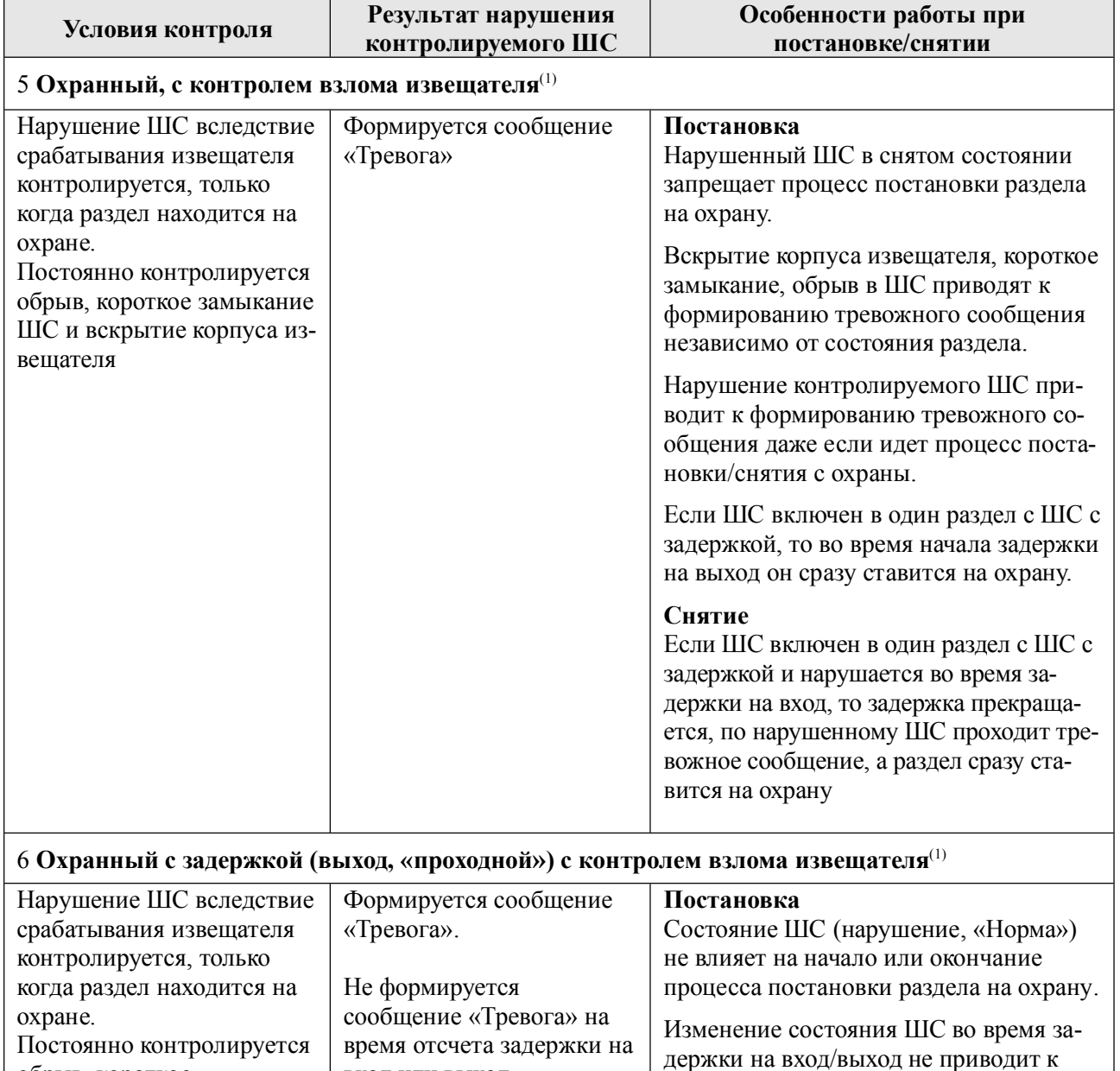

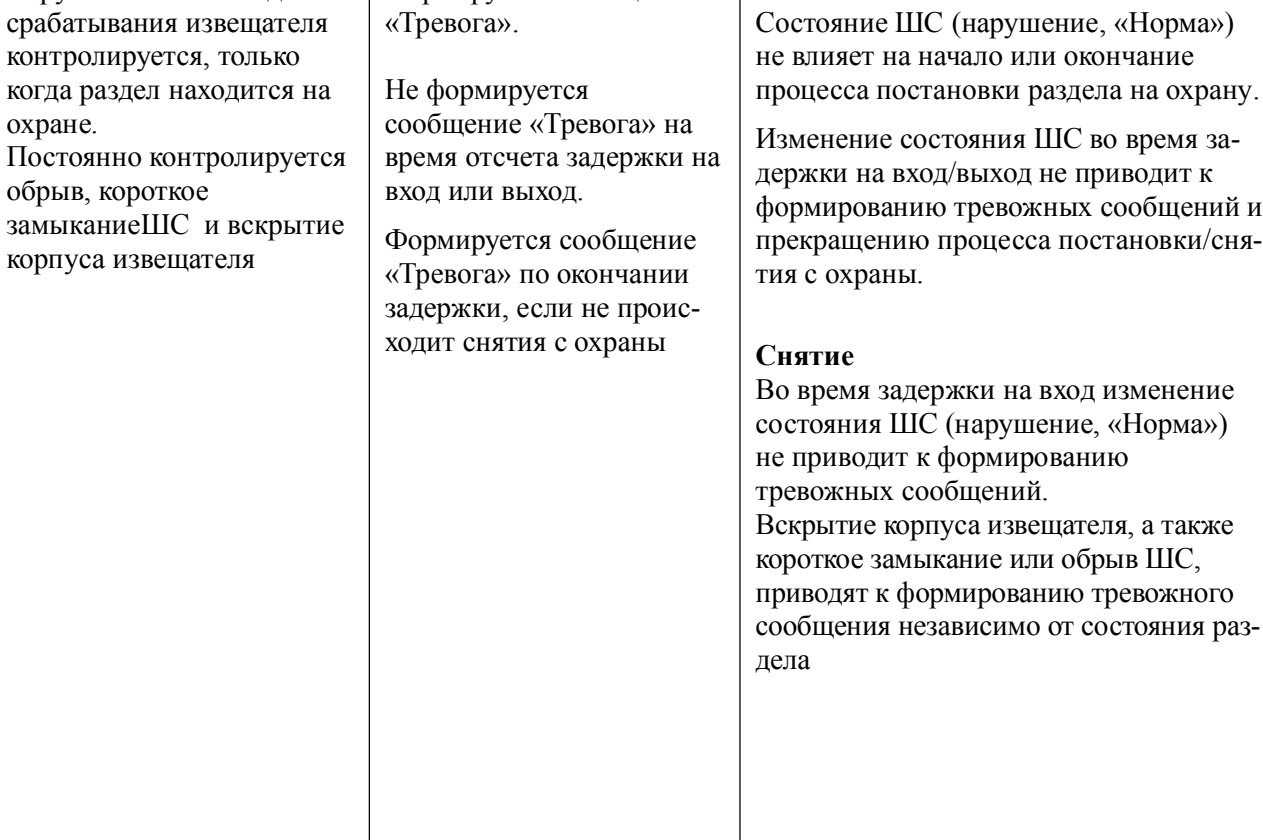

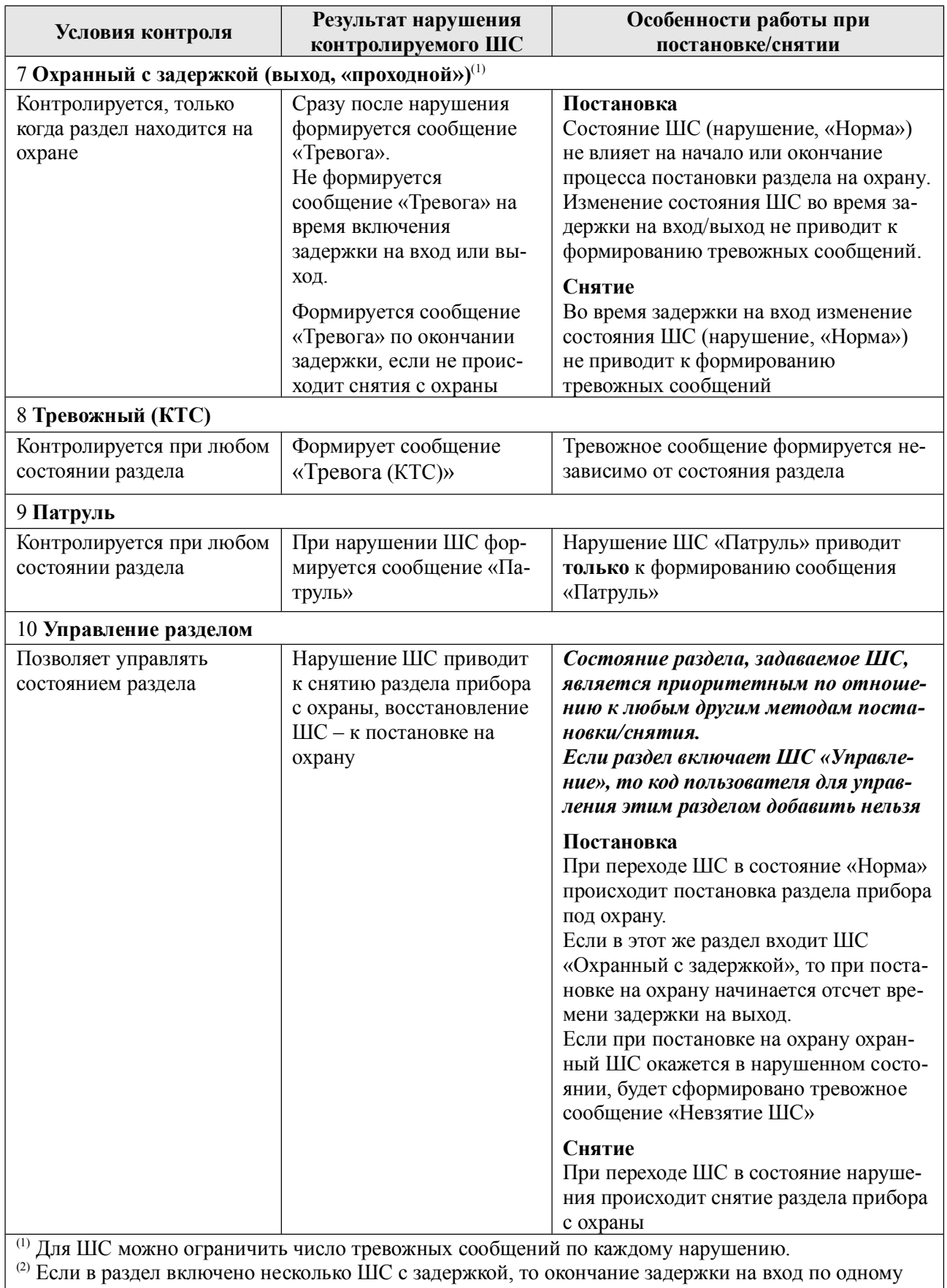

ШС приводит к возобновлению контроля всех ШС этого раздела (независимо от того, закончилась ли задержка для других ШС с задержкой, включенных в этот раздел)

# **3.1.2 Состояния ШС**

Состояние ШС определяется его **типом** (п.3.1.1) и сопротивлением (п. 3.1.3).

ШС может находиться в состоянии «Норма» или в состоянии нарушения. Виды нарушений:

- «Тревога» для всех типов ШС;
- «Неисправность. КЗ» (короткое замыкание), «Неисправность. Обрыв» (обрыв в ШС), «Взлом» — для типов «Охранный с контролем взлома извещателей» и «Охранный с задержкой (выход, «проходной») с контролем взлома извещателей».

В каждый ШС устанавливается оконечный резистор (Rок). Сопротивление ШС складывается из сопротивления извещателей, сопротивления подводящих проводов и сопротивления Rок (п. 4.2.1).

В состоянии «Норма» охранный ШС находится при соблюдении условий:

- суммарное сопротивление ШС: **3,6 кОм**;
- минимальное сопротивление утечки между проводами или каждым проводом и «землёй», при котором ШС сохраняет работоспособность: не менее **20 кОм**;
- амплитуда накладываемой на шлейф помехи: не более **0,1 В**.

Контролируемые в данный момент охранные ШС без задержки переходят в состояние нарушения из состояния «Норма» при длительности нарушения 500 мс и более и не переходят в состояние нарушения при длительности нарушения 300 мс и менее.

## **3.1.3 Зависимость состояний охранных ШС от их типа и величины сопротивления**

Сообщения, формируемые при изменении состояния ШС, зависят от типа ШС и его текущих параметров.

В таблице 3.2 приведено описание состояний ШС в зависимости от их типа и сопротивления.

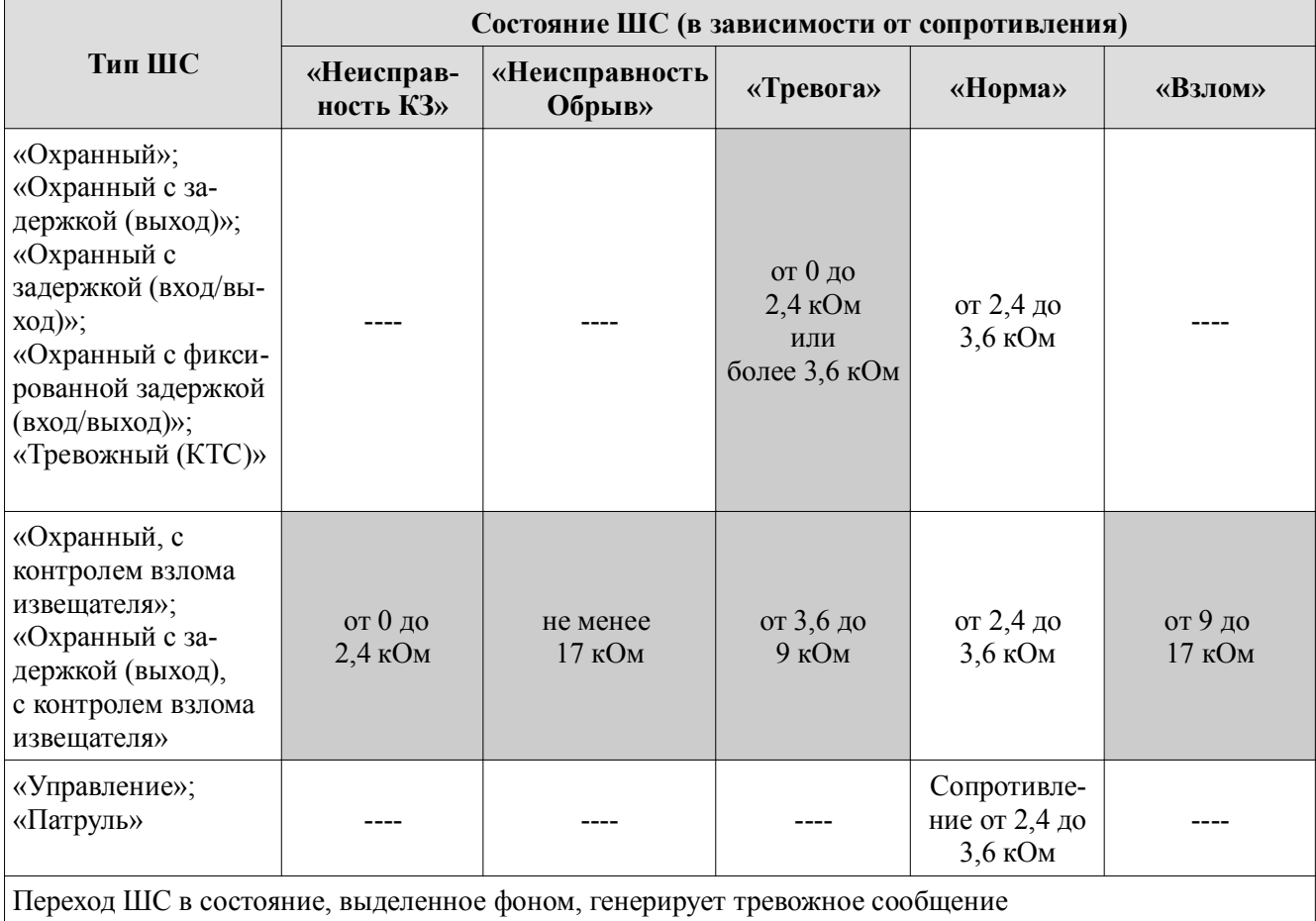

Таблица 3.2. Состояния охранных ШС в зависимости от их типа и сопротивления

## **3.1.4 Особенности контроля охранных ШС**

В зависимости от состояния раздела («Взят»/«Снят»), в который включается шлейф, и типа шлейфа, различается тактика контроля шлейфа (таблица 3.3).

Таблица 3.3. Режимы контроля охранных ШС в зависимости от состояния раздела прибора

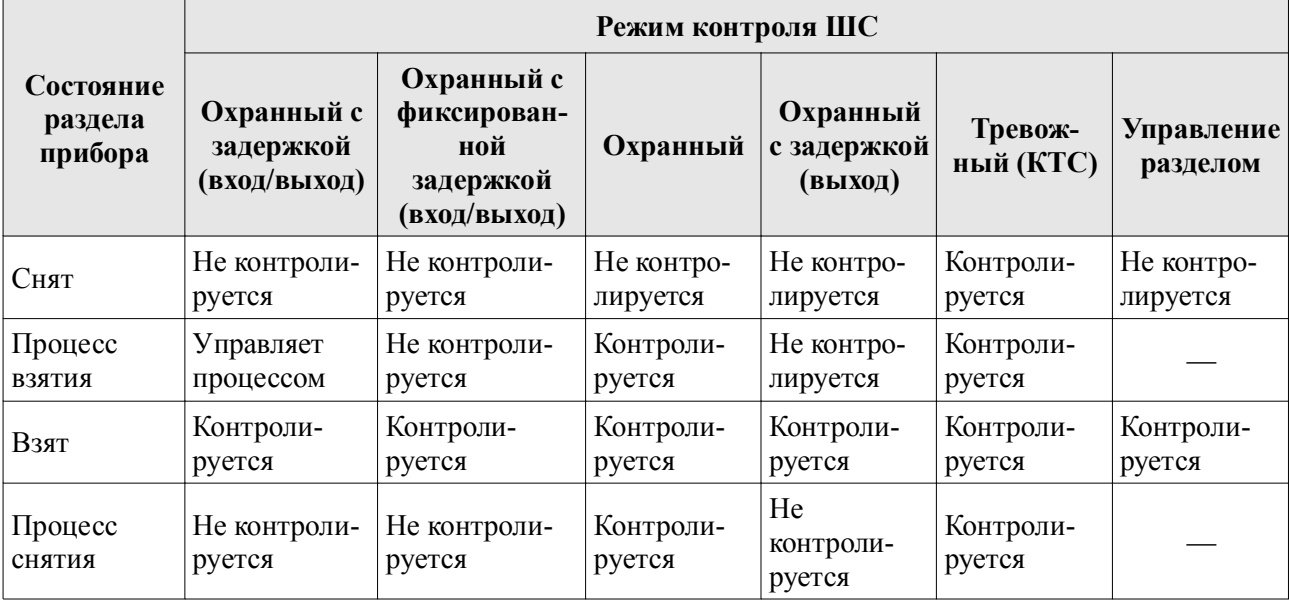

#### **3.1.5 Ограничение количества тревожных сообщений по охранному ШС**

По умолчанию прибор передает ВСЕ сообщения о тревогах/взломах ШС/неисправностях ШС/восстановлениях ШС.

Для ШС (кроме КТС) можно ограничить количество отсылаемых тревожных сообщений по каждому типу нарушений, указав это число в программе Конфигуратора или командой конфигурации. Тогда, при превышении числа тревожных сообщений по данному ШС:

- ШС останется в тревожном состоянии (будет «заблокирован»):
- тревожные сообщения по заблокированному ШС формироваться и передаваться не будут;
- сообщения о восстановлении заблокированного ШС формироваться и передаваться не будут.

*Примечание. Подсчет переданных тревожных сообщений о тревогах/взломах ШС/неисправностях ШС ведется отдельно. Если ШС заблокировался по одному типу нарушения, то он может оставаться не заблокированным по другим типам.*

Счётчик количества тревожных сообщений сбрасывается после снятия с охраны раздела, в который включен шлейф. После постановки раздела на охрану отсчёт тревожных сообщений начинается заново.

# **3.2 Разделы**

Раздел — группа из одного или нескольких ШС, управление которой (постановка на охрану/снятие с охраны) осуществляется независимо от ШС, объединённых в другие разделы.

Раздел прибора может находиться в состоянии «Взят» (на охране), «Процесс взятия» (идет отсчет времени задержки постановки на охрану, «задержка на выход»), «Снят» (не на охране), «Процесс снятия» (идет отсчет времени задержки снятия с охраны, «задержка на вход»).

Работа с разделами:

1 ШС объединяются в разделы, при этом к разделу привязываются:

- код пользователя: возможна привязка одного кода к нескольким разделам, нескольких кодов к одному разделу;
- выносной индикатор или/и УВС: индикация привязывается только к одному разделу;
- реле; возможна привязка одного реле к нескольким разделам.
- 2 По умолчанию все ШС включены в раздел 1, реле и выносной индикатор привязаны к разделу 1, коды пользователей не привязаны к разделам.
- 3 При вводе кода пользователя происходит постановка/снятие только разделов, к которым привязан этот код. Как следствие, начинают/перестают контролироваться только ШС, включённые в эти разделы. Таким образом, возможна частичная постановка прибора под охрану.
- 4 При вводе кода пользователя, который может управлять несколькими разделами, со встроенной клавиатуры или УВС в адресном режиме, если состояние разделов различается - изменяется только состояние разделов, которое соответствует выполняемому действию.

*Например: код пользователя 1 привязан к разделам 1 и 2. Раздел 1 снят, раздел 2 взят. При вводе с клавиатуры команды на постановку кодом пользователя 1, происходит постановка только раздела 1, раздел 2 уже взят, его состояние не изменяется.*

5 При вводе кода пользователя, который может управлять несколькими разделами, с помощью ключа ТМ или УВС в безадресном режиме, если состояние разделов изменяется, выполняется **снятие взятых** разделов.

*Например: код пользователя 1 привязан к разделам 1 и 2. Раздел 1 снят, раздел 2 взят. При поднесении ключа ТМ или вводе с клавиатуры УВС в безадресном режиме кода пользователя 1, происходит снятие с охраны раздела 2. Постановка на охрану разделов 1 и 2 произойдет при следующем вводе кода пользователя 1.*

# **3.3 Реле**

Прибор имеет силовое реле, предназначенное для управления внешними средствами оповещения и индикации.

#### **3.3.1 Режимы работы**

Для реле задается режим работы, определяющий тактику переключения контактов (в зависимости от событий) и время работы реле после тревожных событий.

Реле может быть привязано к одному или нескольким разделам. В зависимости от режима работы реле, его срабатывание происходит при следующих событиях по разделам: постановка, снятие, нарушение входящих в раздел ШС, нарушение датчика вскрытия корпуса, перемещение прибора.

Режимы работы реле приведены в таблице 3.4.

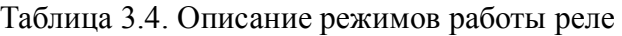

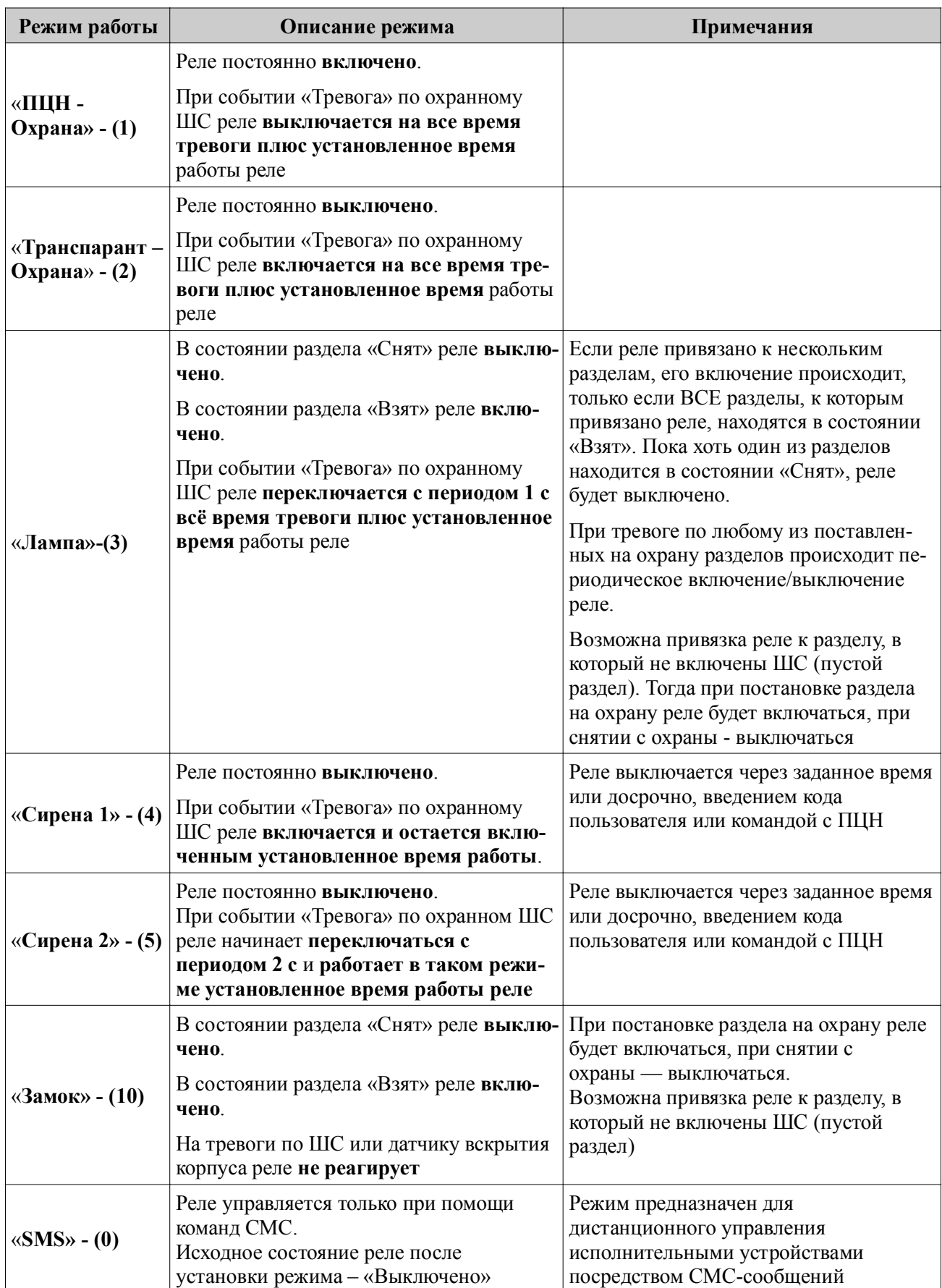

Время, за которое реле возвращается в исходное состояние после устранения причины срабатывания, устанавливается (в программе Конфигуратора или командой конфигурации) от 1 с до 15 мин с шагом в 1 с.

#### **3.3.2 Активирование реле при тревоге по КТС и вскрытии корпуса прибора**

Настройками прибора можно запретить/разрешить активирование реле в следующих случаях:

- при срабатывании датчика вскрытия корпуса прибора (сообщение «Взлом корпуса прибора») или датчика перемещения (Юпитер-2443, Юпитер-2463) (сообщение «Движение корпуса»);
- при тревоге по шлейфу типа «Охранный КТС» (сообщение «Тревога по шлейфу КТС»).

*Примечание. Реле будет активировано, только если оно сконфигурировано в режиме «1»–«5» (п. 3.3.1). Работа реле после активации будет проходить соответственно режиму.*

# **3.4 Индикаторы**

Прибор имеет перечисленные ниже индикаторы.

**По умолчанию в конфигурации прибора можно установить режим автоматического гашения индикаторов состояния (кроме индикаторов СЕТЬ и ТРЕВОГА) по истечении 30 секунд, после последнего нажатия клавиш на клавиатуре.**

1 Индикаторы, расположенные на крышке прибора:

- состояния ШС $-4$  шт;
- состояния охраняемого объекта (ОХРАНА, ТРЕВОГА)–2 шт.
- состояния питания (СЕТЬ, РЕЗЕРВ) 2 шт;
- активной сим карты (SIM1, SIM2) $-2$  шт;
- канал GPRS 1 шт;
- состояния локальной сети (LAN, LINK, DATA)– 3 шт; для исполнений **Юпитер-2443, Юпитер-2463, Юпитер-2445;**
- уровня сигнала  $GSM 5$  шт.
- СЕРВИС, для исполнения **Юпитер-2445**;
- 2 Индикаторы, установленные на плате:
	- работы модема (светодиод HL1) –1шт (в исполнениях 00, 03)
	- подключения по интерфейсу USB (светодиод HL4) ̶ 1шт (**Юпитер-2443, Юпитер-2463**);
	- работы Ethernet модуля (светодиоды HL2, HL3) ̶ 2 шт (**Юпитер-2443, Юпитер-2463**);

3 Выносной индикатор (одноцветный светодиод) – 1 шт.

# **3.4.1 Индикаторы ШС. Режимы работы**

*Индикаторы состояния ШС* показывают текущее состояние ШС в зависимости от его типа, параметров и состояния раздела, в который включен ШС.

Индикатор исключённого ШС всегда погашен.

Таблица 3.5. Режимы работы индикаторов ШС

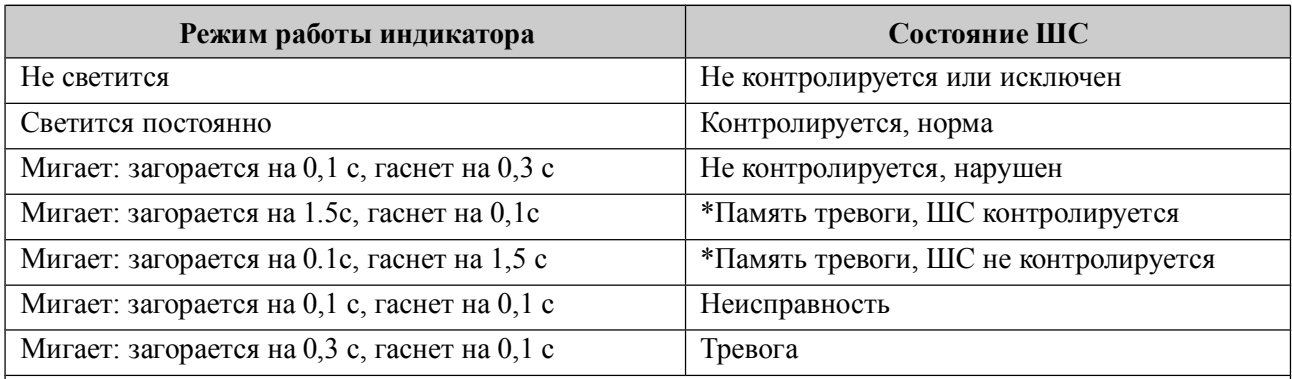

\* Индикатор переходит в режим работы «Память тревоги», если нарушенный ШС восстановлен. Сброс состояния «Память тревоги» индикатора ШС происходит при вводе кода пользователя для постановки на охрану, либо через **15 МИНУТ** после ввода кода для снятия с охраны

# **3.4.2 ОХРАНА. Режимы работы индикатора**

*Индикатор ОХРАНА* привязан к тому же разделу, что и выносной индикатор. Режимы работы индикатора ОХРАНА приведены в таблице 3.6.

## Таблица 3.6. Режимы работы индикатора ОХРАНА

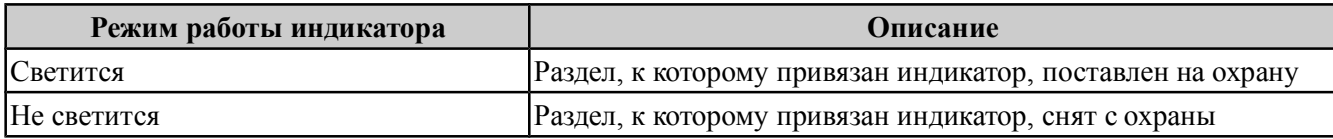

# **3.4.3 ТРЕВОГА. Режимы работы индикатора**

*Индикатор ТРЕВОГА* загорается при нарушении любого контролируемого охранного шлейфа любого раздела, при вскрытии крышки корпуса, при изменении положения корпуса (**Юпитер-2433, Юпитер-2463, Юпитер-2445**).

Индикатор гаснет после устранения причины тревоги.

# **3.4.4 SIM1/SIM2. Режимы работы индикаторов**

*Индикаторы SIM1 и SIM2* показывают, какая сим-карта является активной в данный момент времени.

Режимы работы индикаторов приведены в таблице 3.7.

Таблица 3.7. Режимы работы индикаторов SIM1/SIM2

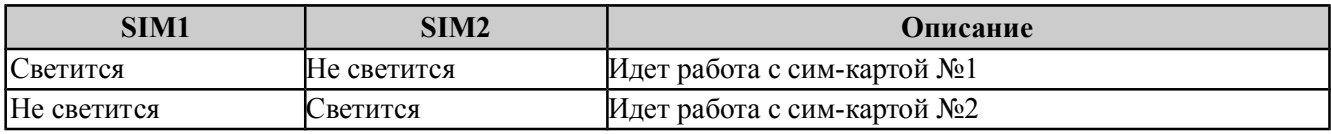

# **3.4.5 GPRS. Режимы работы индикатора**

Режимы работы *индикатора GPRS* приведены в таблице 3.8.

Таблица 3.8. Режимы работы индикатора GPRS

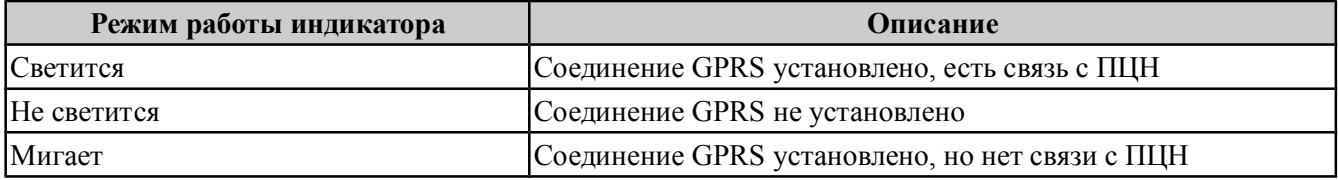

# **3.4.6 GSM. Режимы работы светодиодов уровня сигнала**

*Набор индикаторов GSM* отображает уровень сигнала сети GSM: чем выше уровень, тем больше индикаторов этой группы светится. Проверка уровня сигнала производится с периодом 45 с.

Таблица 3.9. Режимы работы светодиодов уровня сигнала сети GSM

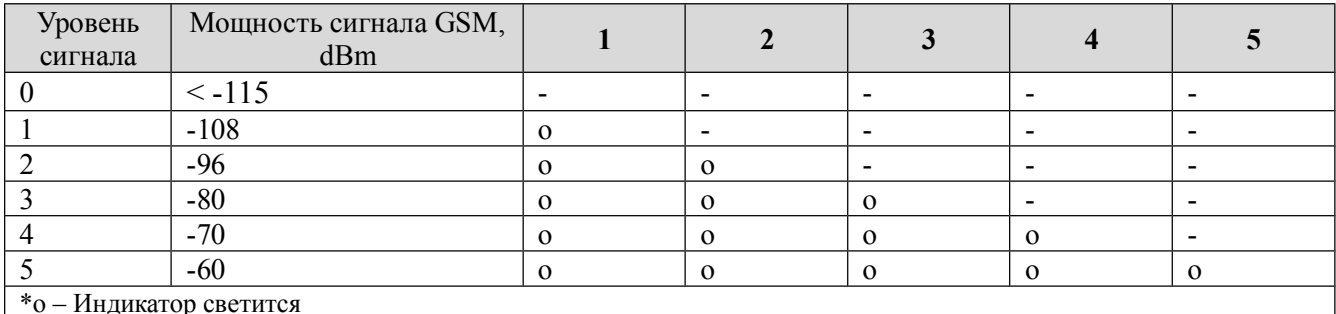

*Примечание. В приборе предусмотрен режим расширенного вывода индикации уровня GSM сигнала. Режим включается с помощью клавиатуры (п.3.10) и предназначен для проверки уровня сигнала GSM при выборе местоположения прибора.*

## **3.4.7 СЕТЬ/РЕЗЕРВ. Режимы работы индикаторов**

*Индикаторы СЕТЬ и РЕЗЕРВ* показывают источник питания РБП. Единовременно может светиться только один из индикаторов. Режимы работы индикаторов приведены в таблице 3.10.

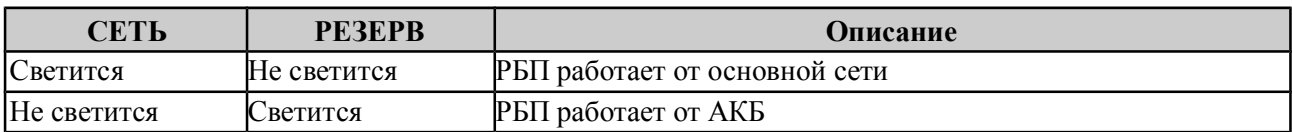

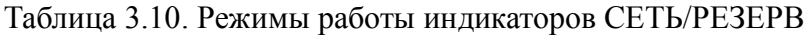

#### **3.4.8 LAN (Ethernet/Wi-Fi). Режимы работы индикаторов**

Индикаторы локальной сети (Ethernet/Wi-Fi) — *LAN, LINK,* **только для исполнений Юпитер-2443, Юпитер-2463, Юпитер-2445**.

Индикатор LAN показывает наличие связи с ПЦН. Режимы работы этого индикатора приведены в таблице 3.11.

Таблица 3.11. Режимы работы индикатора LAN

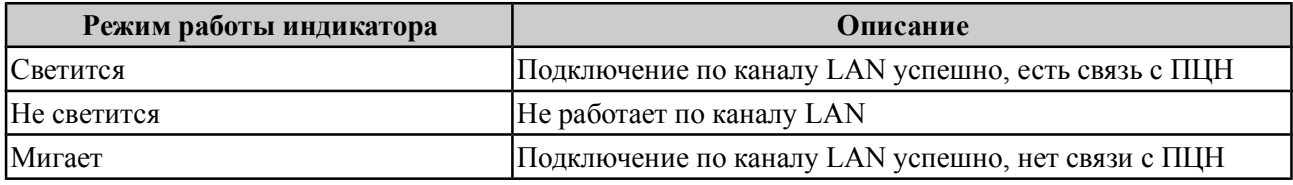

Режимы работы индикатора LINK приведены в таблице 3.12.

Таблица 3.12. Режимы работы индикатора LINK

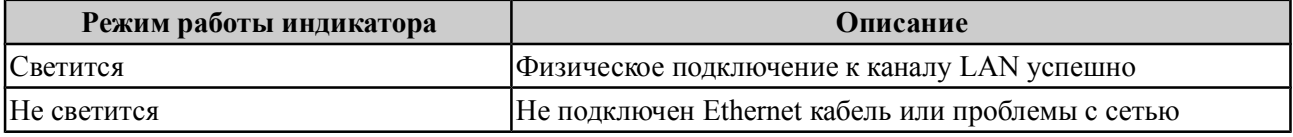

Кроме того, работа канала Ethernet на физическом уровне отображается работой светодиов HL2 и HL3, расположенных на основной плате прибора:

- HL2 индикатор активности канала Ethernet:
- $HL3$  индикатор скорости канала Ethernet (светится 100 Mb, не светится 10 Mb).

#### **3.4.9 СЕРВИС. Режим работы индикатора.**

Индикатор СЕРВИС показывает наличие определенного типа неисправностей, по которым требуется связаться с обслуживающей организацией.

Таблица 3.13. Режимы работы индикатора СЕРВИС

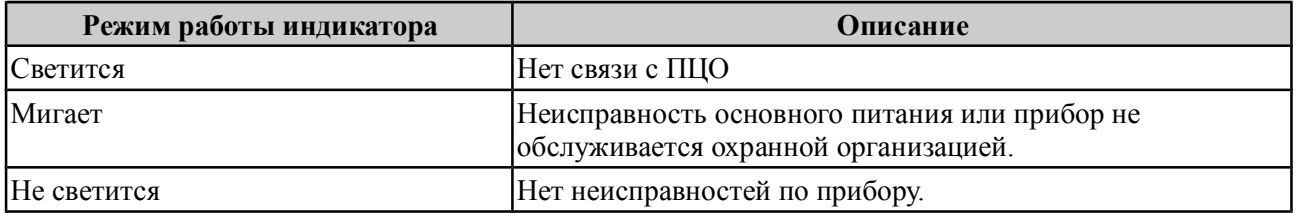

#### **3.4.9 3.4.10 Выносной индикатор. Режим работы**

Выносной индикатор имеет привязку только к одному разделу и показывает состояние этого раздела, а также датчика вскрытия корпуса прибора и датчика перемещения (**Юпитер-2443, Юпитер-2463, Юпитер-2445**).

При постановке/снятии других разделов, выносной индикатор показывает процесс постановки/снятия, а также, в течение 10 с после окончания этого процесса — установившееся состояние раздела. По истечении 10 с выносной индикатор возвращается к отображению состояния раздела, к которому он привязан.

В случае тревоги по любому ШС любого раздела, при вскрытии корпуса прибора или при его перемещении, выносной индикатор отображает состояние тревоги.

Время отключения индикации «Память тревоги» задается в диапазоне 1–999 с и отсчитывается **с момента снятия** какого-либо раздела прибора с охраны.

Режимы выносного индикатора описаны в таблице 3.14. Дополнительные режимы описаны в пп. 6.2.1.3 и 6.2.6.

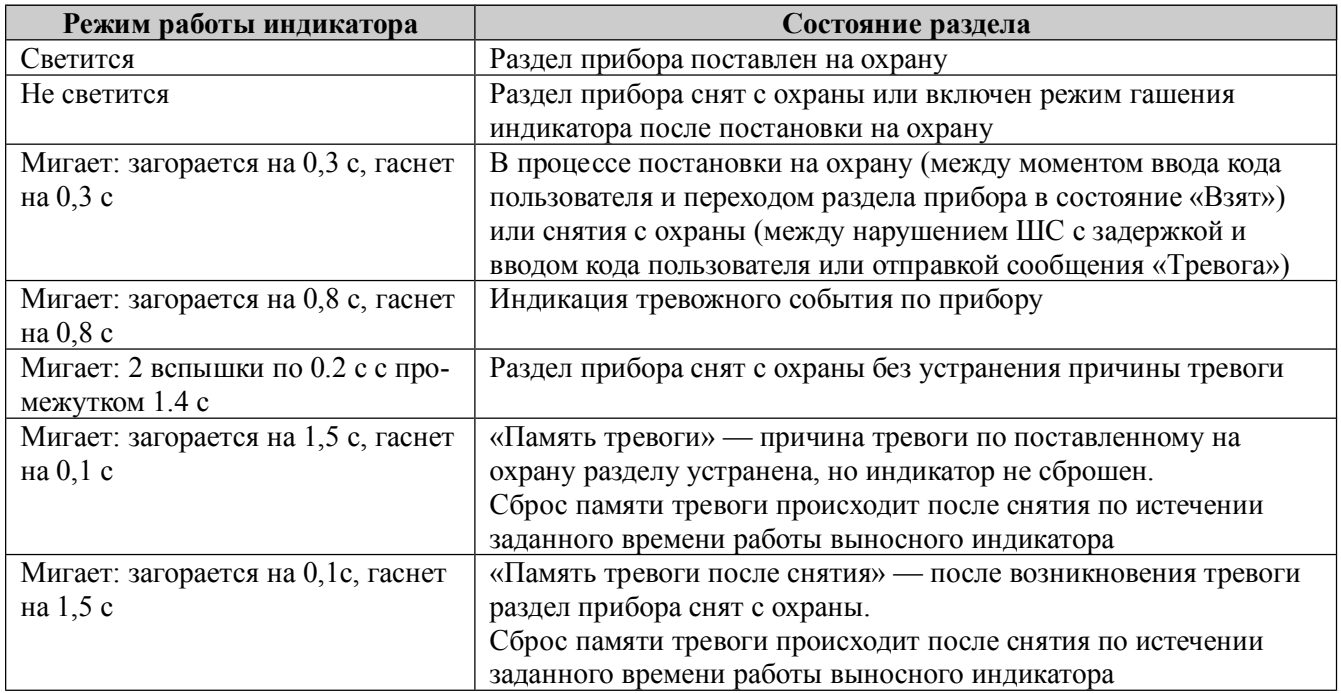

Таблица 3.14. Режимы индикации выносного индикатора

В настройках прибора можно включить режим гашения индикатора после постановки на охрану. В этом режиме, после постановки раздела прибора под охрану, выносной индикатор загорается на заданное время и после истечения этого времени — гаснет.

# **3.5 Передача сообщений. Каналы передачи**

### **3.5.1 Извещения (исходящие сообщения), формируемые прибором**

Во время работы прибор рассылает извещения (исходящие сообщения). Список извещений приведен в таблице 3.15.

В сформированных прибором сообщениях используются следующие сокращенные обозначения:

- ШЛn: «шлейф», n номер шлейфа;
- РЗДn: «раздел», r номер раздела;
- ПЛЗn: «пользователь», n номер кода пользователя по порядку;
- Ршn: «расширитель», n- адрес расширителя.

Используемые в сообщениях прибора псевдонимы объекта, пользователя, ШС являются настраиваемыми.

*Примечание. В сообщении псевдоним объекта заключается в двойные кавычки, а псевдонимы пользователя и ШС - в одинарные.*

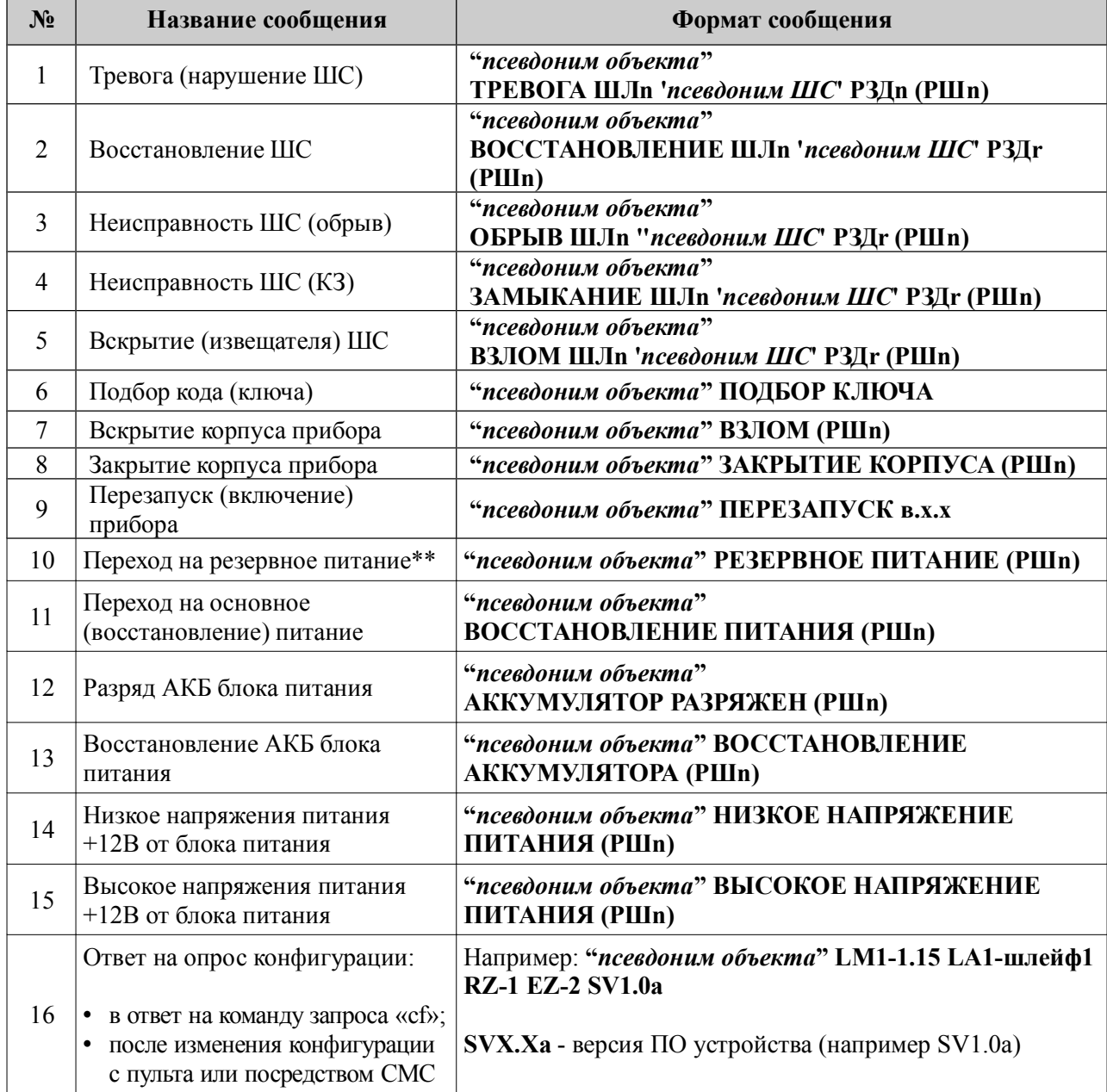

Таблица 3.15. Исходящие сообщения, формируемые прибором

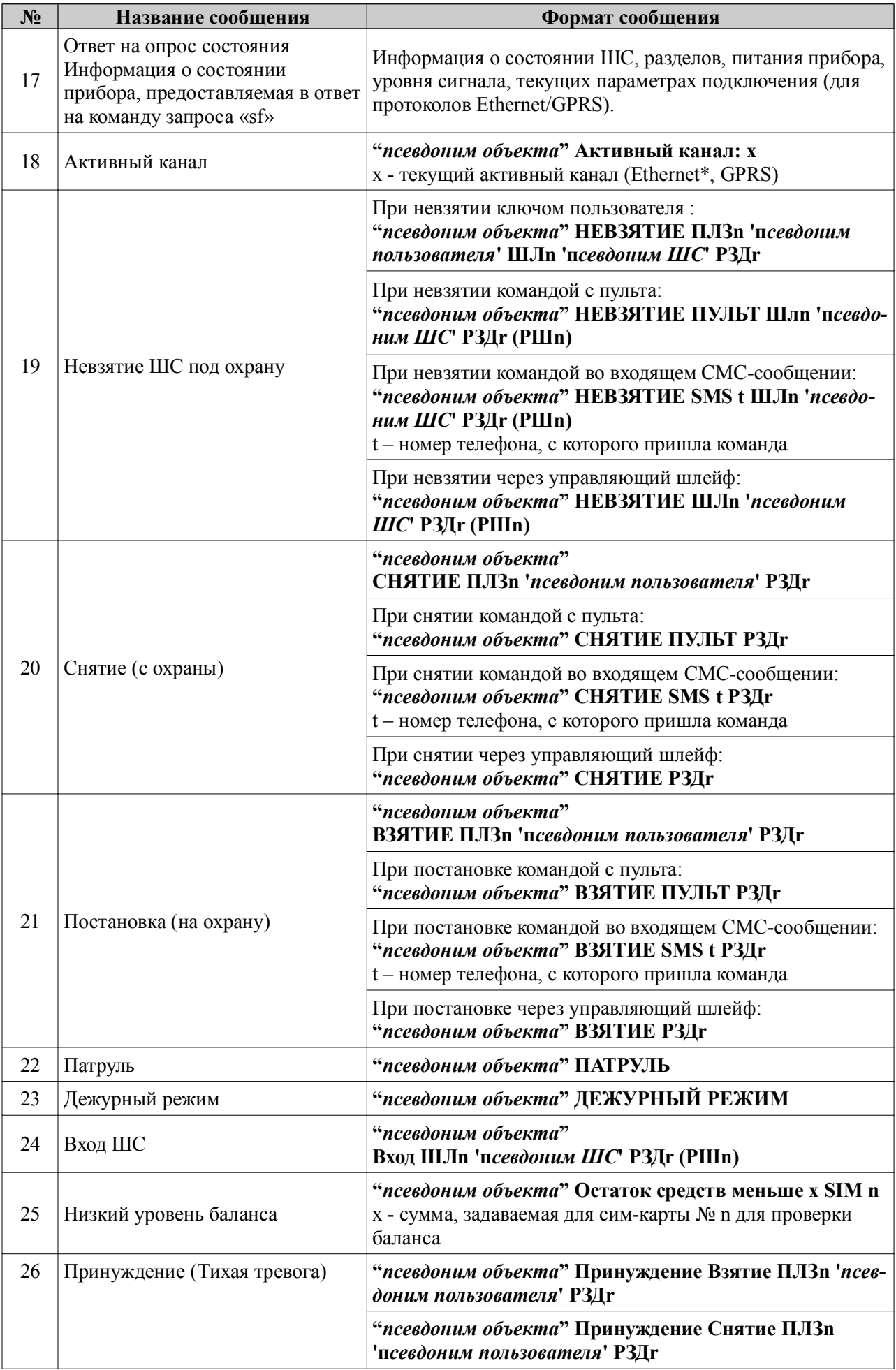

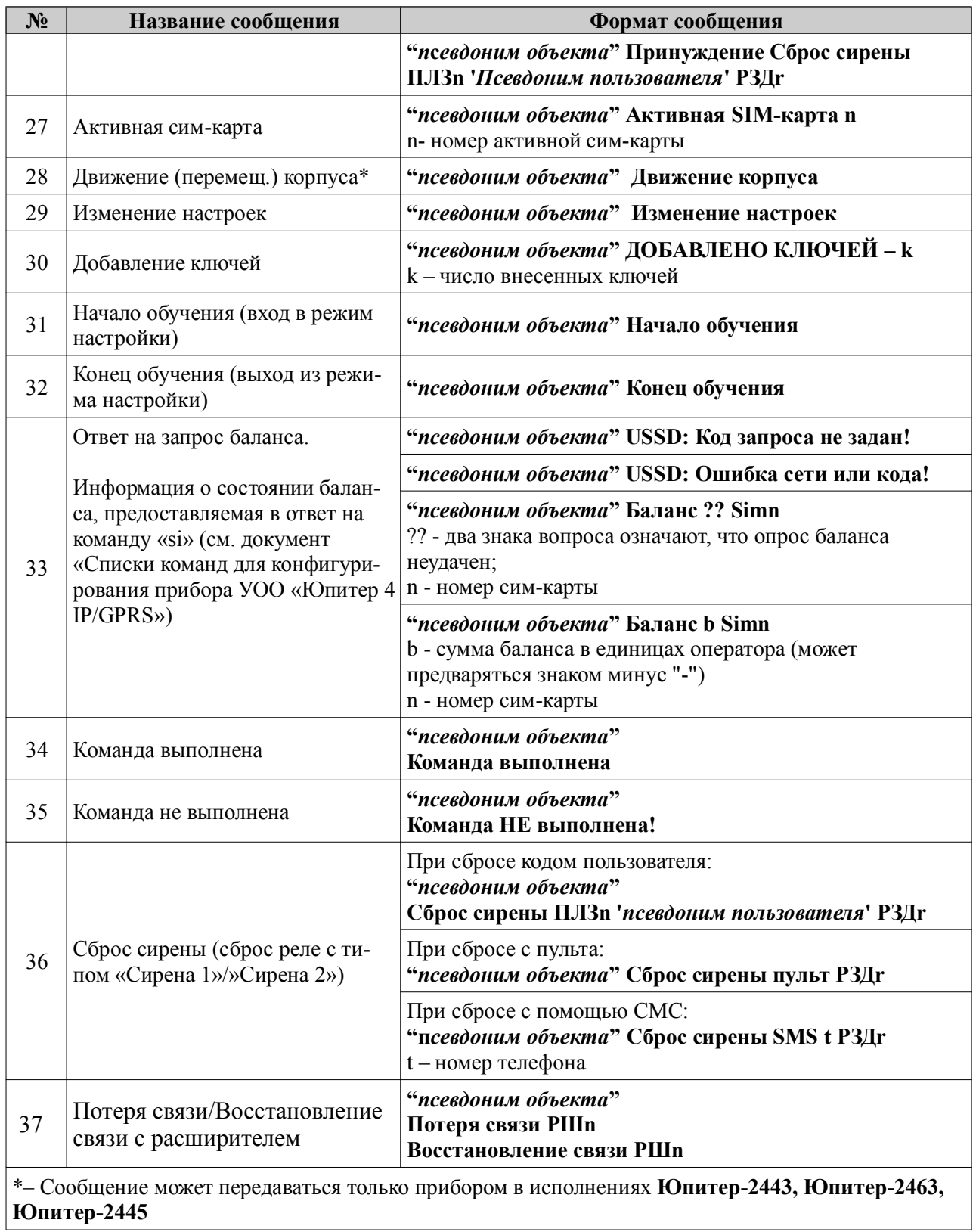

# **3.5.2 Память сообщений**

Сообщения, которые должны быть отосланы прибором, хранятся в памяти прибора. Ёмкость памяти сообщений — 128. При переполнении памяти новое сообщение помещается на место самого старого по времени сообщения.

Сообщение удаляется из памяти, если оно доставлено по каналу Ethernet, Wi-Fi, GPRS или CSD. Отправленное по каналу СМС сообщение удаляется из памяти сообщений, только если этот канал — единственный настроенный для связи.

#### **3.5.3 Каналы передачи. Алгоритм перехода между каналами**

Прибор может использовать следующие каналы передачи сообщений:

- **Юпитер-2413** GPRS, CSD (с соединением и без соединения, п. 3.5.7.5), СМС;
- **Юпитер-2443** Ethernet, GPRS, CSD (с соединением и без соединения, п. 3.5.7.5), СМС;
- **Юпитер-2463** Ethernet, Wi-Fi, GPRS, CSD (с соединением и без соединения, п. 3.5.7.5), СМС. Каналы Ethernet и Wi-Fi не могут использоваться одновременно.
- **Юпитер-2445** Ethernet, GPRS, CMC;

Использовать для передачи сообщений можно как один канал (любой из списка), так и произвольный набор каналов из числа доступных и настроенных.

Каналы Ethernet, Wi-Fi, GPRS, CSD предназначены для связи с ПЦН. При передаче сообщения по ним прибор ожидает получить (и в штатных условиях получает) ответ с ПЦН.

СМС-сообщения передаются на телефон пользователя или ПЦН, при этом невозможно проверить, доставлено ли сообщение адресату. Поэтому не рекомендуется делать канал СМС единственным каналом связи.

По умолчанию каналы передачи сообщений имеют приоритет в использовании, обозначенный в таблице 3.16.

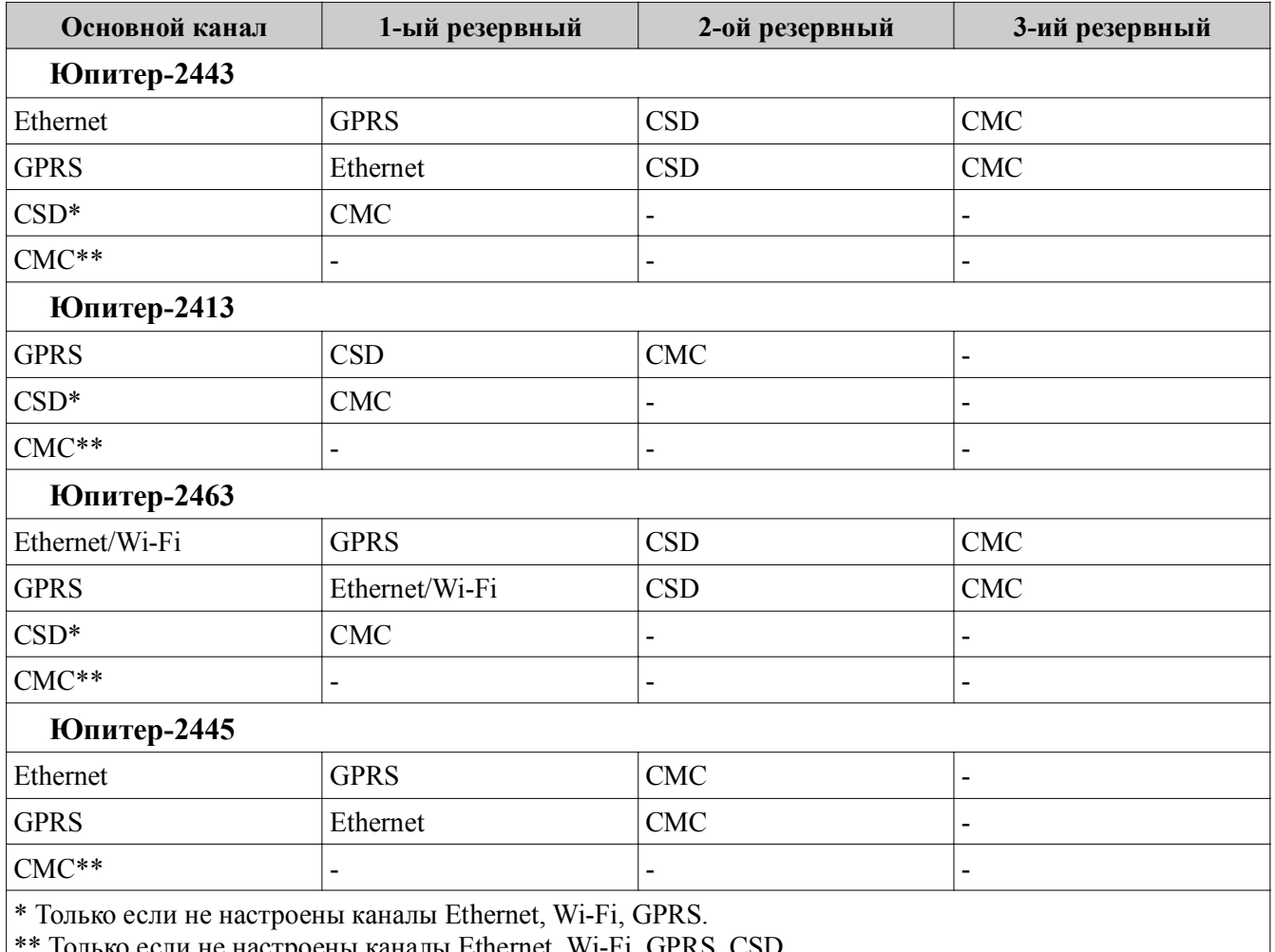

Таблица 3.16. Порядок перехода между каналами

ели не настроены каналы Ethernet, Wi-Fi, GPRS, CSD

Для канала СМС может быть выбран один из режимов работы:

• резервирование;

• дублирование.

Если разрешена работа по нескольким каналам, то передача данных проходит следующим образом:

- предпринимается несколько (конкретное число зависит от настроек) попыток передачи сообщения по основному каналу;
- ◌ при успешной передаче сообщений по основному каналу, передача сообщений по остальным каналам (кроме СМС в режиме дублирования) не осуществляется.

Например, если основным каналом является Ethernet, то соединение по GPRS или дозвон по CSD каналу будет проводиться только при невозможности передачи сообщения по каналу Ethernet и только после исчерпания попыток установить связь с ПЦН по всем заданным IP-адресам пульта для канала Ethernet;

- ◌ если передать сообщение по основному каналу не удалось, начинаются попытки передать его по первому резервному каналу. Если эти попытки неудачны, прибор пытается передать сообщение по второму резервному каналу и т. д. **При этом попытки передать сообщение по основному каналу продолжаются**;
- если попытка передачи сообщения по одному из резервных каналов успешна и это канал — Ethernet, Wi-Fi, GPRS или CSD, то попытки передать сообщение по основному каналу прекращаются. Если удачной была попытка передачи сообщения СМС, то по основному каналу прибор будет продолжать отсылать это же сообщение до достижения успеха;
- если СМС единственный настроенный канал, то сообщение по нему отсылается и удаляется из памяти сообщений.
- если СМС не единственный канал передачи сообщения, то успешная отправка сообщения не считается успешной передачей, сообщение из памяти сообщений не удаляется, попытки передачи сообщения по другим каналам будут продолжены.

#### **3.5.4 Выбор основного канала**

При работе с прибором в исполнении **Юпитер-2443, Юпитер-2463** основным может быть назначен канал передачи данных LAN (Ethernet/Wi-Fi ) или GPRS (при условии, что они настроены). Так как **Юпитер-2413** не использует каналы передачи данных Ethernet/Wi-Fi, то для этого исполнения основным является канал GPRS (если он настроен).

#### **3.5.5 Канал Ethernet**

В **Юпитер-2443, Юпитер-2445** (и **Юпитер-2463**, если не используется Wi-Fi) канал Ethernet по умолчанию является основным каналом передачи сообщений. Если основным каналом назначен GPRS, то Ethernet становится первым по приоритету в списке резервных каналов.

В **Юпитер-2413** этот канал передачи данных отсутствует.

#### **3.5.5.1 Поддержка сетевых протоколов Ethernet**

При работе по каналу Ethernet прибор поддерживает следующие сетевые протоколы:

- ARP;
- ICMP:
- DHCP:
- DNS.

При работе по каналу Ethernet, прибор может получать IP-адрес автоматически от DHCP сервера (динамический IP-адрес), или IP-адрес задается вручную (статический IPадрес). При работе через сеть Wi-Fi, прибор всегда получает динамический IP адрес

Адрес сервера приема сообщений может задаваться в виде IP-адреса или в виде доменного имени (в этом случае для получения IP-адреса сервера приема сообщений используется DNS-сервер).

### **3.5.5.2 Число попыток передачи**

Количество попыток передачи сообщения по каналу Ethernet определяется произведением N\*K, где:

- $N -$  количество IP-адресов ПЦН для связи по Ethernet; можно задать до трех таких IPадресов;
- K количество попыток передачи сообщения на **один** IP-адрес.

После исчерпания попыток передачи сообщения по всем заданным IP-адресам, начинаются попытки передать это сообщение по следующему по приоритету резервному каналу (по умолчанию — GPRS).

Если канал Ethernet является основным, попытки передачи сообщения по нему будут продолжаться в фоновом режиме до достижения успеха (успехом считается передача сообщения по каналу Ethernet, GPRS или CSD).

## **3.5.6 Передача сообщений через Wi-Fi сеть**

Прибор в исполнении 2463 имеет модуль Wi-Fi, предназначенный для передачи сообщений на АРМ ДПУ через беспроводную сеть стандарта 802.11b/g/n.

Если в конфигурации прибора указана работа через беспроводную сеть Wi-Fi, работа через проводную сеть Ethernet запрещается.

Для подключения прибора к беспроводной сети, необходимо указать SSID сети и пароль, при этом тип шифрования определяется автоматически при сканировании сети.

## **3.5.7 GSM-каналы**

### **3.5.7.1 Работа с двумя сим-картами**

В приборе могут быть установлены две сим-карты. В этом случае возможны два режима работы:

- симметричный;
- резервированный.

По умолчанию прибор работает в симметричном режиме, основной является сим-карта №1.

#### **3.5.7.1.1 Симметричный режим выбора сим-карты**

В симметричном режиме работа ведется по следующим правилам:

- когда GSM-сеть доступна (есть связь с БС), переключение между сим-картами происходит после нескольких неудачных попыток передачи сообщения или дозвона. Число неудачных попыток связи перед переключением на другую сим-карту задается в диапазоне от 1 до 20. Значение по умолчанию — 2 попытки;
- когда GSM-сеть недоступна (отсутствует связь с БС), переключение на другую сим-карту производится автоматически даже при отсутствии сообщений для отправки. Время ожидания восстановления сети до переключения на другую сим-карту — 3 мин;
- в симметричном режиме активной остается сим-карта, по каналу которой произошла удачная передача сообщения или попытка дозвона.

#### **3.5.7.1.2 Резервированный режим выбора сим-карты**

В резервированном режиме работа ведется по следующим правилам:

- время работы с ведомой сим-картой ограничено; оно задается пользователем в диапазоне от 1 до 120 мин в поле Конфигуратора «Задержка возврата на основную SIM-карту (1–120)» или командой конфигурации;
- при отправке сообщения (дозвоне) с ведомой сим-карты счетчик времени сбрасывается. По достижении счетчиком заданного значения происходит переключение на ведущую симкарту;
- если сконфигурирован режим передачи по каналу GPRS, переход на ведущую сим-карту происходит через 60 минут.

## **3.5.7.2 Контроль замены сим-карт**

При включении питания и инициализации сим-карт, прибор считывает уникальный ID (CCID) каждой сим-карты и формирует извещение на ПЦН. Программное обеспечение ПЦН проверяет совпадение переданного ID сим-карты, с ранее сохраненным, в случае несовпадения (замена сим-карты), генерируется событие о замене сим-карты, которое должно быть отработано оператором или инженером ПЦН. Также на АРМ ПЦО передается извещение с IMEI GSM-модема.

### **3.5.7.3 Периодическая смена сим-карт**

Необходимость периодической смены сим-карт обусловлена тем, что оператор сотовой связи может заблокировать счета сим-карты, по которой в течение длительного времени (3-4 месяца) не регистрировалось движения денег на счете.

Прибор с периодом один месяц выполняет принудительный переход с одной сим-карты на другую, отправляет по одному из настроенных каналов сообщение об активной сим-карте, и возвращается к работе с прежней сим-картой.

## **3.5.7.4 Канал GPRS. Число попыток передачи**

В **Юпитер-2443, Юпитер-2463, Юпитер-2445** канал GPRS по умолчанию является первым резервным каналом. Канал может быть назначен основным.

В **Юпитер-2413** канал GPRS является основным.

Количество попыток передачи сообщения по каналу GPRS определяется произведением N\*K, где:

- N количество IP-адресов ПЦН для связи по GPRS **с активной в данный момент сим-картой**; можно задать до трех таких IP-адресов;
- K количество попыток передачи сообщения на **один** IP-адрес.

Действия прибора после исчерпания числа попыток передачи сообщения с одной симкарты зависят от значения параметра «Число неудачных попыток связи перед переключением» на другую сим-карту (М):

• Если М=1, то происходит переход на вторую сим-карту, и попытки передачи сообщения повторяются; **эта сим-карта становится активной**. Количество попыток передачи сообщения на вторую сим-карту — N\*K+1.

*Примечание. При неудачных попытках отправки сообщения с обеих сим-карт, количество попыток передачи сообщения по каналу GPRS увеличивается на одну.*

- Если М >1, то прибор повторяет попытки передачи сообщения с первой сим-карты М раз, а при неудаче переходит к попытке соединения по следующему по приоритету резервному каналу (по умолчанию — CSD).
- В этом случае количество попыток передачи сообщения по каналу GPRS с одной симкарты определяется произведением N\*K\*M.

Число попыток передачи сообщения по каналу GPRS по умолчанию равно трем.

Если канал GPRS является основным, попытки передачи сообщения по нему будут продолжаться в фоновом режиме до достижения успеха (успехом считается передача сообщения по каналу Ethernet, GPRS или CSD).

# **3.5.7.5 Канал CSD**

Для соединения с ПЦН по каналу CSD можно указать до девяти телефонных номеров, на которые прибор будет передавать сообщения.

Указанные номера должны совпадать с номерами сим-карт, используемых в модеме GSM «Юпитер – 4» АРМ ДПУ.

Соединение осуществляется с сим-карты, **активной в данный момент времени**.

Прибор может передавать сообщения на АРМ ДПУ двумя способами:

- путем дозвона с соединением на определенный номер. Все сообщения передаются по каналу CSD (9,6 кбит/с) и оплачиваются согласно тарифу;
- путем дозвона без соединения на определенный номер. Сообщения ДЕЖУРНЫЙ РЕЖИМ, ВЗЯТИЕ, СНЯТИЕ и ТРЕВОГА передаются фактом звонка с номера сим-карты прибора на номер сим-карты определенного модема. Звонок укладывается в трехсекундный интервал, нетарифицируемый операторами сотовой связи. Это позволяет не расходовать средства со счета сим-карты.

Кроме того, при настройке параметров передачи сообщений, возможно указать смешанный режим дозвона. В этом режиме тревожное сообщение дублируется: сначала происходит дозвон без соединения, по которому пульт централизованного наблюдения (ПЦН) формирует сообщение «ТРЕВОГА» без детализации, а далее по каналу CSD передается расшифровка события (тип тревоги и номер шлейфа). Сообщения, не являющиеся тревожными, передаются при помощи дозвона с соединением по каналу CSD.

## **Режимы передачи сообщений по каналу CSD**

В приборе есть следующие режимы передачи сообщений по каналу CSD:

- передача любых сообщений отключена (режим установлен по умолчанию);
- передача тревожных сообщений (тревога, неисправность, пожар, вскрытие корпуса) с установлением или без установления соединения;
- передача тревожных сообщений + служебных сообщений (занесение в память кодов пользователей, запуск прибора, переход на резервное питание, разряд аккумулятора, неисправности/восстановлении аккумулятора, восстановлении ШС);
- передача тревожных сообщений + сообщений о постановке/снятии с номером и псевдонимом пользователя;
- передача тревожных сообщений + передача служебных сообщений + передача сообщений о постановке/снятии + низкий остаток средств;
- дозвон по событию «Взятие» (без установления соединения);
- дозвон по событию «Снятие» (без установления соединения);
- дозвон по событию «Дежурный режим» (без установления соединения).

Таблица 3.17 Разделение сообщений по группам

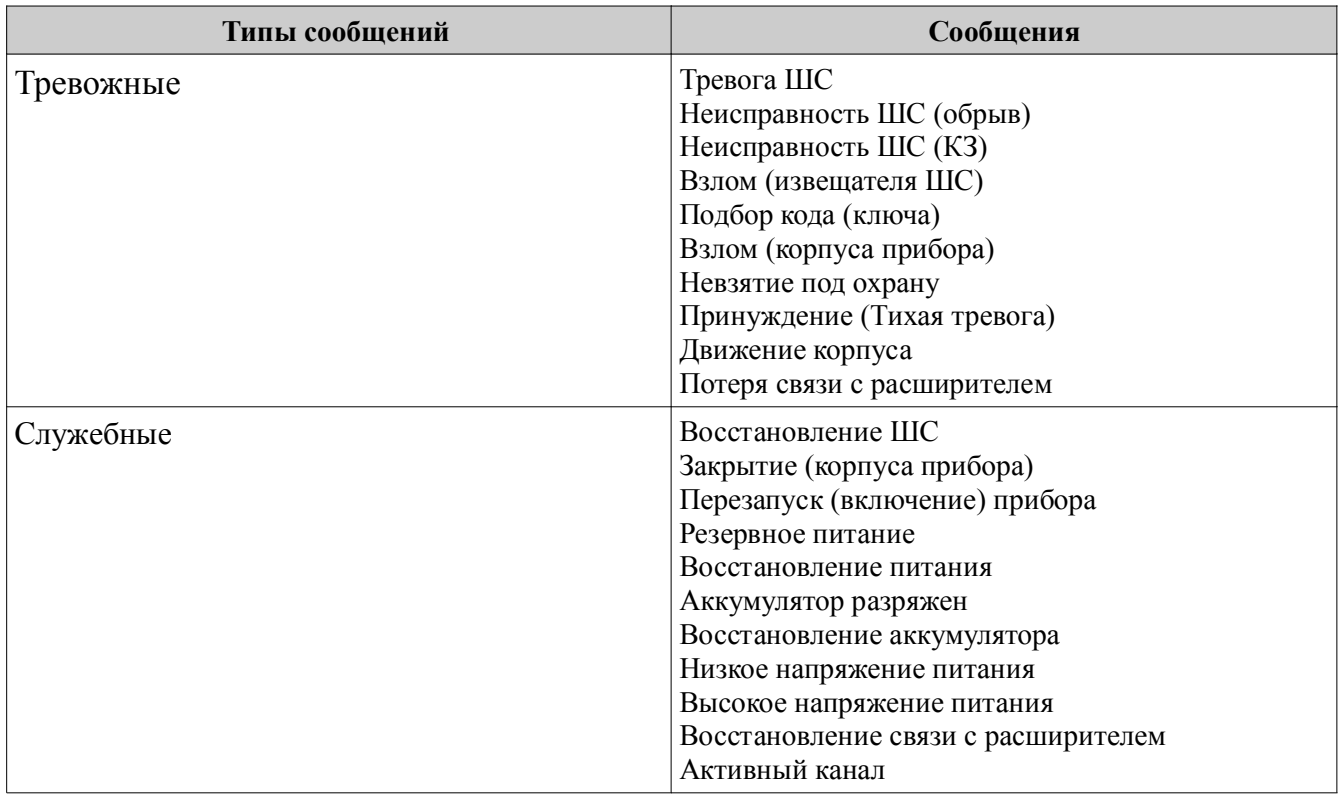

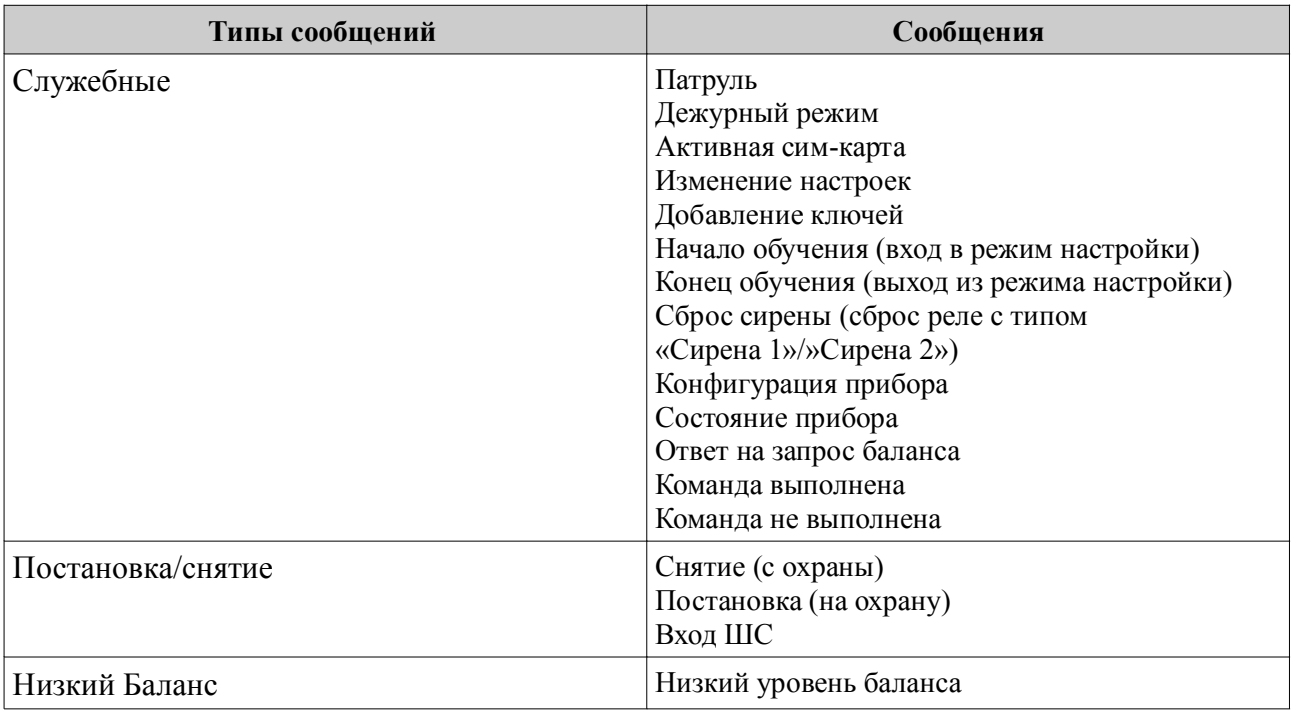

#### **Число попыток передач**

Количество попыток передачи сообщения с одной сим-карты по каналу CSD определяется произведением N\*M, где:

- N количество номеров телефонов, доступных для отправки сообщения данного типа;
- М количество попыток отправки сообщения до переключения на другую сим-карту.

После исчерпания числа попыток передачи сообщения с одной сим-карты, прибор переходит на вторую и попытки передачи сообщения повторяются еще N\*M раз.

#### **Настройка дозвона с соединением по каналу CSD (9,6 кбит/с)**

Для дозвона с соединением по каналу CSD (9,6 кбит/с), необходимо учесть приведенные ниже особенности.

- 1 Необходимо убедиться, что услуга передачи данных и факсов (CSD) поддерживается, подключена и работает на сим-картах, вставленных в прибор (данный факт следует уточнить у сотового оператора).
- 2 Вследствие различий оборудования операторов сотовой связи и качества GSM сигнала, может наблюдаться неустойчивое соединение по каналу дозвона CSD. Оптимальные режимы дозвона CSD (тип протокола соединения – автоопределение, V.32 и V.110) можно определить экспериментально и изменить значения данных параметров в настройках.

Тип протокола соединения по каналу CSD должен быть одинаковым для УОО и программы АРМ ДПУ (например, V.110). Значение типа передачи (соединения) в программе АРМ ДПУ — «Непрозрачный».

#### **Настройка дозвона без соединения**

Для выполнения дозвона на ПЦН, в память прибора необходимо внести 4 (как минимум) телефонных номера, соответствующих номерам сим-карт, используемых в 4 модемах на ПЦН:

- 1 Номер для дозвона по событию «Взятие». Дозвон выполняется на сим-карту модема «Взятие».
- 2 Номер для дозвона по событию «Снятие». Дозвон выполняется на сим-карту модема «Снятие».
- 3 Номер для дозвона по событию «Дежурный режим». Дозвон выполняется на сим-карту модема «Дежурный».
- 4 Номер для дозвона по событию «Тревога». Дозвон выполняется на сим-карту модема «Стандартный» по событиям:
	- тревога по шлейфу;
	- вскрытие корпуса прибора;
	- перемещение корпуса прибора;
	- подбор кода пользователя;
	- принуждение (тихая тревога);
	- невзятие по шлейфу.

Не тревожные события, не являющиеся постановкой на охрану/снятием с охраны или дежурным режимом (восстановление по шлейфу, закрытие корпуса, состояние питания прибора, запись кодов в память, и т.д.) дозвоном без соединения на АРМ ДПУ не передаются.

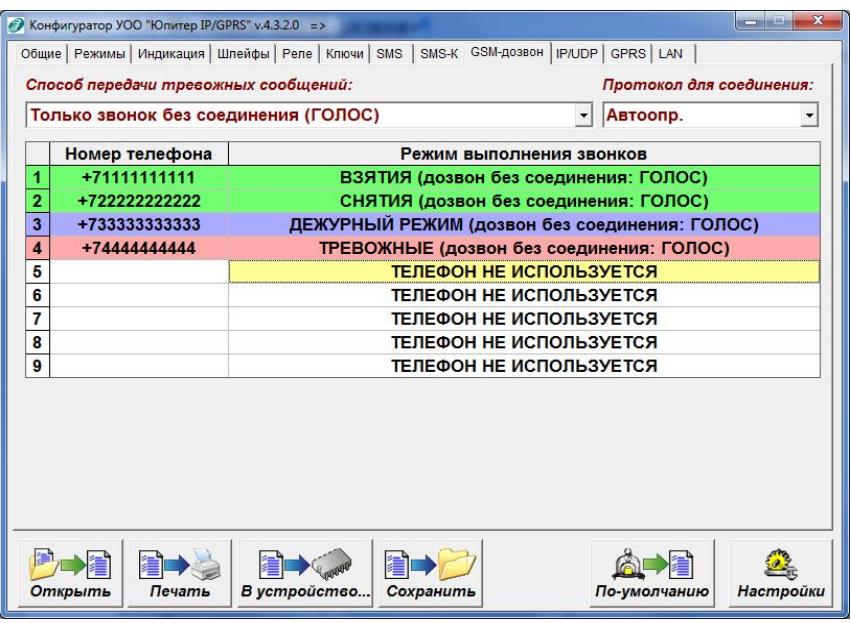

Рисунок 3.1. Настройка номера дозвона на событие «Взятие»

#### **3.5.7.6 Канал СМС**

Для каждого номера можно указать набор сообщений, которые будут передаваться, при соответствующих событиях.

Для каждого номера можно указать привязку к разделам, для передачи сообщений, имеющих отношение к указанному разделам.

| Псевдоним:                                                                  | Режим отправки SMS<br>с дублирование IP/CSD<br>с резервирование IP/CSD                                                                                                    | Кодировка SMS<br><b><i>•</i></b> "транслит"<br>• "кириллица" |
|-----------------------------------------------------------------------------|----------------------------------------------------------------------------------------------------|--------------------------------------------------------------|
| N <sub>2</sub><br>Номер телефона                                            | Набор сообщений                                                                                                    | Разделы                                                      |
| $\overline{1}$<br>$\overline{2}$<br>4<br>5<br>6<br>7<br>8<br>$\overline{9}$ | <b>BCE</b><br><b>СТАНДАРТНЫЕ</b><br><b>[01] ТРЕВОЖНЫЕ</b><br>$\Box$ [03] ВЗЯТИЯ/СНЯТИЯ<br>[04] "НИЗКИЙ БАЛАНС"<br>ГО5] ПИТАНИЕ<br><b>[06] "ВХОД"</b><br>ГО7] "ПАТРУЛЬ"<br>[08] "ТИХАЯ ТРЕВОГА"<br>[09] СЕРВИСНЫЕ<br>[10] КОНФИГУРАЦИЯ И СОСТОЯНИЕ<br>$[11]$ СБРОС<br>[12] КАНАЛЫ СВЯЗИ<br>[13] "ДЕЖУРНЫЙ РЕЖИМ" | Все сообщения<br>$\overline{\mathbf{1}}$<br>1<br>1<br>1<br>1 |

Рис. 3.2. Настройка набора сообытий, передаваемых с помощью СМС-сообщений.
### **Дублирование или резервирование**

Канал СМС может дублировать другие каналы передачи данных или резервировать их:

- СМС резервирует канал Ethernet/Wi-Fi/GPRS/CSD, СМС-сообщения отправляются только при невозможности передать данные по Ethernet/Wi-Fi/GPRS/CSD; режим установлен по умолчанию;
- СМС дублирует канал Ethernet/Wi-Fi/GPRS/CSD, СМС-сообщения отправляются совместно с передачей данных по Ethernet/Wi-Fi/GPRS/CSD.

### **Число попыток передач**

Количество попыток передачи сообщения с одной сим-карты по каналу СМС определяется произведением N\*M, где:

- N кол-во номеров телефонов, доступных для отправки сообщения данного типа;
- М количество попыток отправки сообщения до переключения на другую сим-карту.

После исчерпания числа попыток передачи сообщения с одной сим-карты, прибор переходит на вторую и попытки передачи сообщения повторяются еще N\*M раз.

### **3.6 Перемычка управления режимами работы прибора**

На плате прибора располагаются перемычки **J1** и **J2**. Перемычка **J1** предназначена для установки различных режимов работы прибора.

Возможные режимы работы прибора приведены в таблице 3.18.

### **Перемычка J2 (Boot) – технологическая, пользователю КАТЕГОРИЧЕСКИ запрещается замыкать перемычку**

Таблица 3.18. Режимы работы прибора в зависимости от момента замыкания перемычки

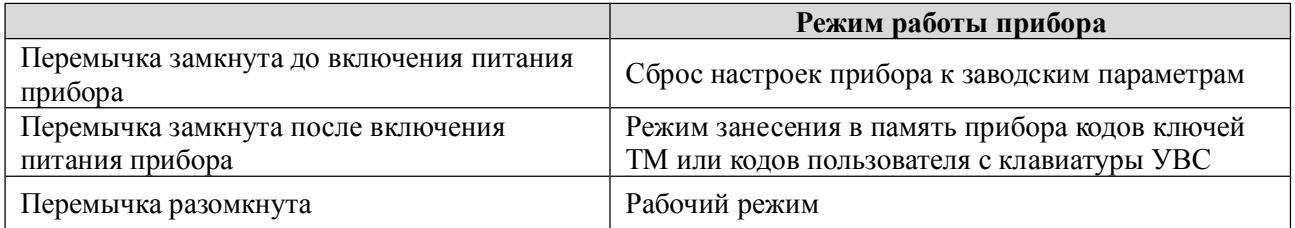

## **3.7 Звуковые сигналы при работе прибора**

При работе прибора возможна подача им звуковых сигналов (таблица 3.19).

Таблица 3.19. Сигналы, подаваемые при работе прибора

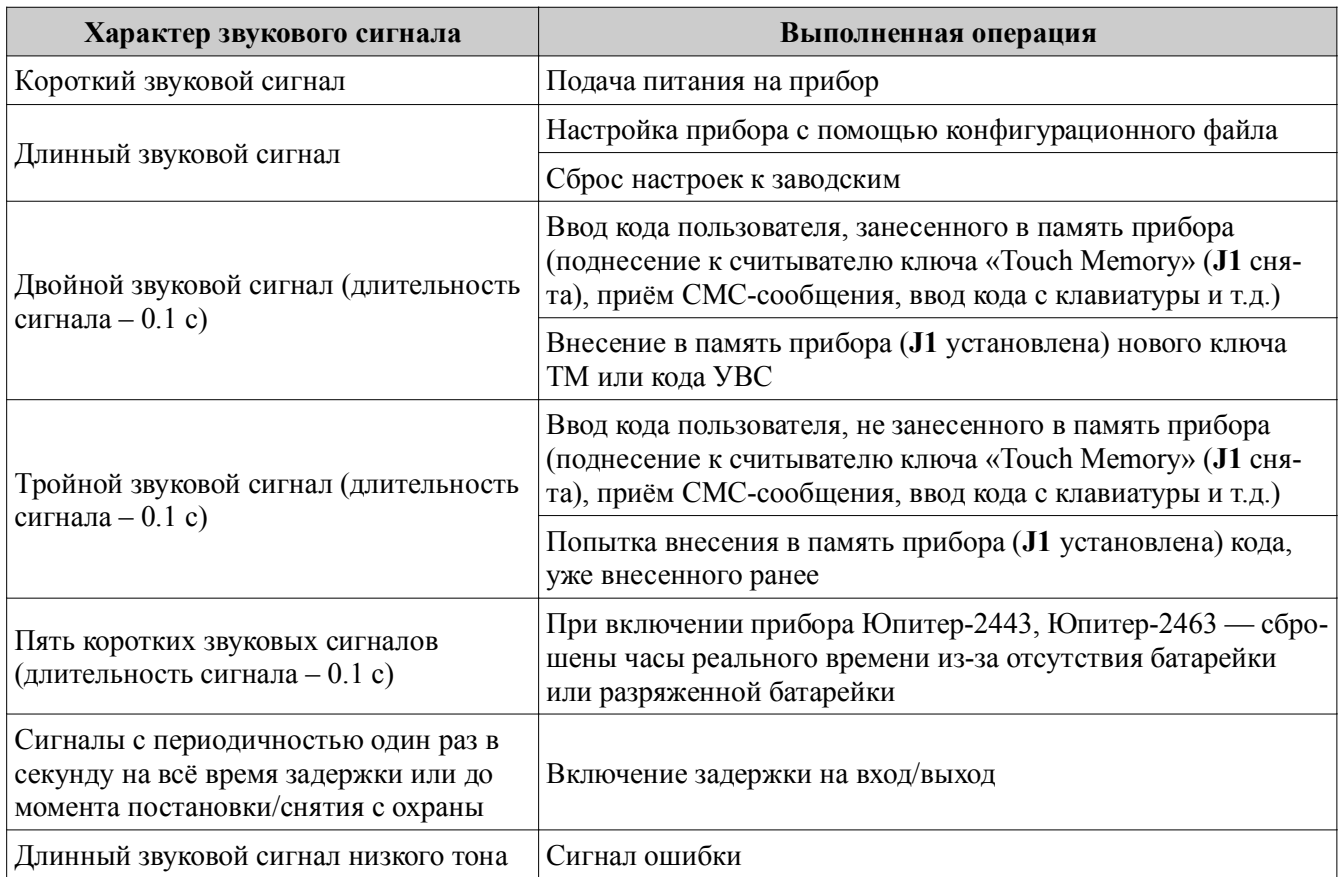

## **3.8 Датчик вскрытия корпуса прибора**

Срабатывание датчика вскрытия корпуса прибора приводит к формированию тревожного сообщения «Взлом», восстановление датчика – сообщения «Закрытие корпуса».

Сообщение «Закрытие корпуса» не является тревожным сообщением.

Возможно настроить следующие варианты работы реле при нарушении датчика вскрытия корпуса прибора:

• активировать реле при нарушении датчика вскрытия;

*Примечание. Реле будет активировано, только если оно сконфигурировано в режиме «1»–«5» (п. 3.3.1). Работа реле после активации будет проходить соответственно режиму.*

• не активировать реле при нарушении датчика вскрытия.

## **3.9 Датчик перемещения корпуса**

В **Юпитер-2443, Юпитер-2463, Юпитер-2445** установлен датчик перемещения корпуса.

После подачи питания на прибор в течение 5 с запоминается текущее положение корпуса прибора. При попытки перемещения корпуса в любой плоскости, формируется (и отправляется на ПЦН) сообщение «Взлом (движение корпуса)».

Новое положение корпуса запоминается в течение 10 с после прекращения движения. Далее продолжается отслеживание перемещения корпуса.

Чувствительность датчика перемещения корпуса регулируется в диапазоне 0–5, при этом:

- «0» датчик перемещения корпуса отключен;
- «1» минимальная чувствительность;
- «5» максимальная чувствительность.

### **3.10 Встроенная клавиатура**

Встроенная клавиатура позволяет управлять прибором и настраивать его.

Встроенная клавиатура имеет 17 клавиш:

- сброс предыдущей введённой последовательности клавиш;  $\sqrt{8}$
- $\mathcal{F}$ — клавиша перевода прибора в режим настройки;
- 囧 — клавиша постановки раздела прибора под охрану;
- ∩ਜ — клавиша снятия раздела прибора с охраны;
- $\sqrt{2}$ … — цифровые клавиши;
- $\left( \frac{1}{2} \right)$ — клавиша разделения параметров, в командах изменения параметров прибора;
- $\left(\leftarrow\right)$  клавиша завершения ввода последовательности кода;

 $\boxed{\text{E}}$  — клавиша зарезервирована для перспективного развития.

### **3.11 Часы реального времени**

В **Юпитер-2443, Юпитер-2463, Юпитер-2445** встроены часы реального времени. Временная метка определяет время возникновения события и помещается в сообщение.

Для резервного питания часов, когда основное питание прибора отключено, используется элемент питания типа CR2032 (3В).

Время во встроенных часах устанавливается автоматически при выполнении следующих действий:

• при конфигурировании прибора с помощью программы Конфигуратора.

После задания настроек конфигурации и нажатия кнопки «В устройство» автоматически формируется и записывается на встроенный накопитель прибора файл *clock.txt* с меткой времени. После отключения кабеля USB прибор считывает время создания этого файла и устанавливает для себя такое же, при этом звучит одиночный звуковой сигнал длительностью 0,1 с. Для установки времени таким способом прибор должен быть подключен к РБП. Кроме того, если вставлена симкарта, то перед установкой времени необходимо дождаться, пока она будет зарегистрирована в сети (двойной или тройной звуковой сигнал).

- при работе прибора по каналу GPRS/Ethernet/WiFi. Прибор синхронизирует время с АРМ ДПУ при первом подключении и, в дальнейшем, раз в сутки (конкретное время ежесуточного опроса не задается);
- при установленной SIM-карте, после регистрации в сети оператора мобильной связи, метка времени может быть получена от базовой станции (если данный функционал поддерживается оператором мобильной связи).

## **3.12 Питание прибора**

Питание прибора осуществляется от внешнего источника постоянного тока напряжением 12В (±1.8В).

Прибор предназначен для работы с резервируемым блоком питания. Рекомендуется использовать РБП12-1.5, РБП12-3 производства ООО «Элеста».

Предусмотрен мониторинг состояния системы электропитания: прибор сигнализирует о работе от аккумулятора (светится индикатор РЕЗЕРВ) или от основной сети (светится индикатор СЕТЬ).

*Примечание. Корректная работа мониторинга состояния системы электропитания гарантируется при использовании РБП12-1.5, РБП12-3 производства ООО «Элеста».*

При изменении сигнала от РБП на выводе «Резерв», сигнализирующего о переходе на резерв или восстановлении сетевого питания, формируются сообщения «Резервное питание» и «Восстановление питания» соответственно.

При уровне напряжения питания ниже 10 В и при уровне напряжения питания 14,5 В, формируются сообщения «Низкое напряжение питания» и «Высокое напряжения питания» соответственно.

При работе РБП от резервного АКБ и понижении уровня питания до 9,5 В формируется сообщения «Аккумулятор разряжен».

Можно настроить режим определения перехода на резерв:

- по низкому уровню на входе «Резерв» при основном питании вывод разомкнут, переход на резерв РБП определяется при замыкании вывода «Резерв» на GND.
- по высокому уровню на входе «Резерв» при основном питании вывод замкнут на GND, переход на резерв РБП определяется по размыканию вывода «Резерв».

### **3.13 Устройства постановки/снятия**

### **3.13.1.1 УВС**

По интерфейсу ТМ, к прибору можно подключить УВС, предназначенное для передачи в прибор кодов пользователя при постановке/снятии с охраны и вывода состояния прибора на светодиодные индикаторы.

Прибор позволяет работать с одним УВС в неадресном режиме или несколькими УВС (до 7 устройств) в адресном режиме.

Адрес задается с клавиатуры УВС набором соответствующих команд (см. РЭ на УВС).

### **3.13.1.2 Неадресный режим работы**

Особенности неадресного режима УВС:

- в неадресном режиме к прибору может быть подключено только **одно** УВС;
- индикаторы ВЗЯТ и СНЯТ на передней панели УВС показывают состояние того раздела, к которому привязан выносной индикатор;
- неадресное УВС позволяет: ставить/снимать с охраны, добавлять коды пользователей (п. 6.2.1.3).

### **ВНИМАНИЕ**

*Если установлен режим «Работа с ключами, защищенными от копирования», ЗАПРЕЩЕНА работа прибора с ключами типа DS1990A или УВС в неадресном режиме.*

### **3.13.1.3 Адресный режим работы**

### **ВНИМАНИЕ**

*В адресном режиме может работать только УВС в соответствующем исполнении.*

Команды, набираемые на УВС в адресном режиме, аналогичны командам, набираемым на встроенной клавиатуре (см. Приложение 2. Список команд для настройки прибора со встроенной клавиатуры).

Особенности адресного режима УВС:

- в адресном режиме к прибору может быть подключено **до семи** УВС, каждому из которых назначается свой адрес (число от 1 до 7);
- в прибор передается информация о том, с какого УВС произведен набор кода;
- УВС позволяет: ставить/снимать с охраны, переводить прибор в режим настройки, добавлять/удалять коды пользователей, изменять настройки, переводить прибор в режим расширенной индикации уровня GSM-сигнала.

### **3.13.2 Считыватель ключей Touch Memory**

Постановка/снятие с охраны может производиться с помощью электронных ключей Touch Memory.

Поддерживается работа с электронными ключами типа Dallas **DS1990A** и **DS1961S** (с защитой от копирования).

С помощью программы Конфигуратор можно выбрать один из 2х режимов работы интерфейса «Touch Memory»:

работа с ключами без защиты от копирования + УВС (в любом режиме);

В этом режиме прибор отрабатывает ввод кода пользователя, с помощью электронных ключей **DS1990A**, **DS1961S** (в режиме без защиты от копирования) и УВС.

• работа **ТОЛЬКО** с ключами с защитой от копирования **DS1961S** + адресные УВС; В этом режиме прибор отрабатывает ввод кода пользователя, **ТОЛЬКО** с помощью электронных ключей **DS1961S** и УВС в адресном режиме. Работ с ключами **DS1990A и УВС** в неадресном режиме **ЗАПРЕЩЕНА !**

### **ВНИМАНИЕ**

### **Прибор работает ТОЛЬКО с ключами DS1961S, подготовленными компанией «Элеста».**

### **3.14 Интерфейс RS485**

Приборы имеют интерфейс RS485(#2), с помощью которого производится организация объектовой подсети. В зависимости от вариантов исполнения, можно подключить различные типы ТСО.

Максимальное количество ТСО в объектовой подсети — 31.

Максимальная возможная длина информационной линии подсети RS485 - 1000 м, и определяется конфигурацией подсети, характеристиками кабеля и электромагнитной обстановкой на объекте эксплуатации.

В зависимости от количества ТСО и их удаления друг от друга, может потребоваться питание от отдельных источников. Особенности питания ТСО, подключаемых по интерфейсу RS485 к объектовой подсети, описаны в документе «Организация питания устройств интерфейса RS-485».

На основной плате прибора расположена перемычка **J3**. С помощью этой перемычки включается согласующий резистор на конце информационной линии «А»-«B» интерфейса RS485. Согласующий резистор на обеих концах линии RS485 необходимо включать для стабильной работы прибора с ТСО.

Конфигурации объектовой подсети осуществляется со встроенной клавиатуры прибора (см. Приложение 2. Список команд для настройки прибора со встроенной клавиатуры).

### **3.14.1 Юпитер-2443**

К приборам в исполнении **Юпитер-2443,** в качестве ТСО, можно подключить устройства постановки-снятия, поддерживающие работу по интерфейсу RS485, по протоколу «ЭЛЕСТА 485» - УВС «Юпитер -613х». С помощью УВС «Юпитер-613х» возможно управление прибором — постановка/снятие разделов, частичная настройка прибора.

В соответствии с протоколом «ЭЛЕСТА 485», в режиме конфигурации сети, назначение адресов ТСО происходит в автоматическом режиме.

### **3.14.2 Юпитер-2445, Юпитер-2463**

К прибору в исполнении **Юпитер-2445**, **Юпитер-2463** в качестве ТСО, можно подключить расширители ШС «Юпитер-381х».

При подключении расширителей ШС, можно увеличить количество контролируемых прибором ШС до 128.

В соответствии с протоколом передачи данных, в режиме конфигурации сети, назначение адресов происходит последовательно каждому ТСО. Для назначения адреса, ТСО должно быть переведено в режим настройки, с соответствии с соответствующим РЭ.

Можно изменить скорость приёма/передачи данных по шине RS485 в соответствии со следующим рядом: 9600, 19200, 28800, 38400, 57600, 115200 бод.

# **4 УСТАНОВКА ПРИБОРА НА ОБЪЕКТЕ**

Установка прибора выполняется в следующей последовательности:

- 1 Монтаж компонентов ШС (выполняется техником согласно плану размещения компонентов ШС).
- 2 Монтаж прибора (основного блока), включая подсоединение внешних устройств.

Монтаж прибора и шлейфов ведется в соответствии с требованиями РД 78.145- 93 ГУВО МВД РФ. Все подсоединения к прибору производятся в соответствии с приведенным ниже описанием.

## **4.1 Монтаж прибора**

Прибор устанавливается в дежурной комнате или помещении с ограничением доступа посторонних лиц, в удобном для технического обслуживания месте. Прибор крепится к стене на высоте, удобной для наблюдения за индикацией. Прибор навешивается на два шурупа, ввинченных в стену и крепится двумя другими шурупами через отверстия в нижней части основания корпуса (рисунок 4.1).

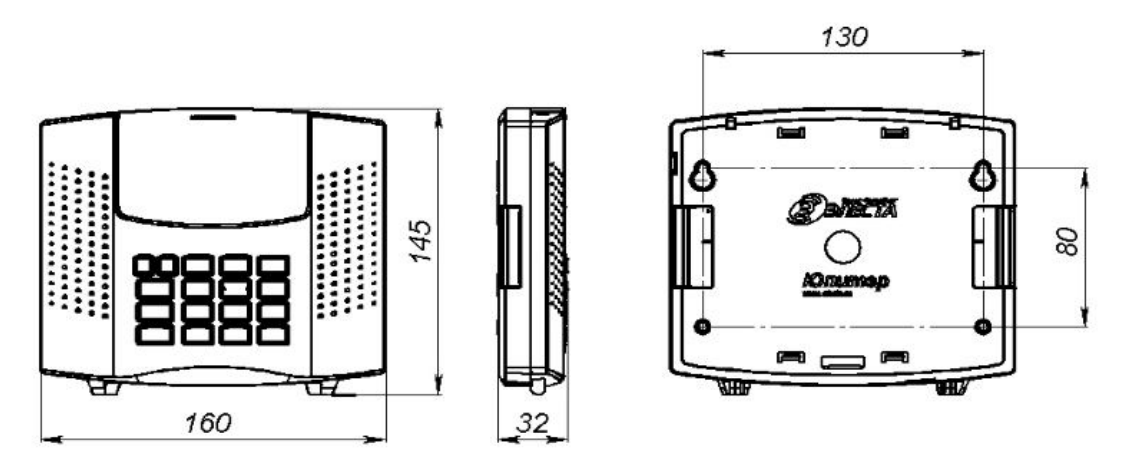

Рисунок 4.1. Габаритные и установочные размеры прибора

## **4.1.1 Варианты установки прибора**

Для Юпитер-2443, Юпитер-2463, Юпитер02445 возможны следующие варианты крепления прибора:

- прибор крепится непосредственно к стене;
- прибор крепится на переходную планку, которая предварительно крепится к стене (рисунок 4.2);

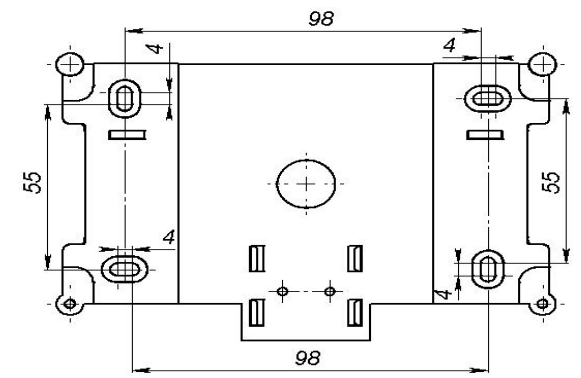

Рисунок 4.2. Габаритные размеры переходной планки

• прибор крепится на переходную планку, которая устанавливается на DIN-рейку с помощью пластиковой защелки (рисунок 4.3).

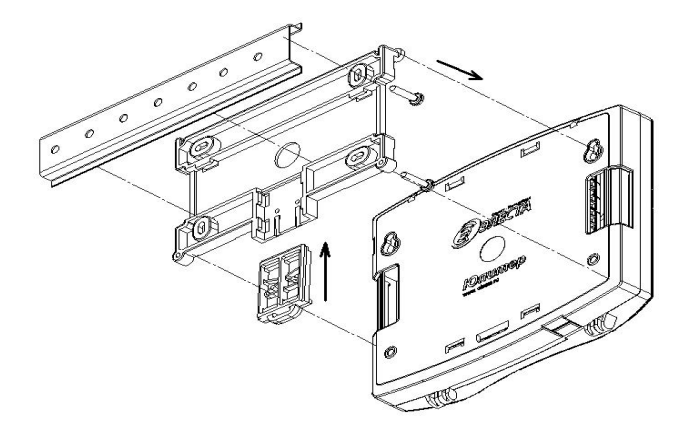

Рисунок 4.3. Вариант установки прибора через переходную планку на DINрейку(вид с задней крышки прибора)

Юпитер-2413 прибор крепится непосредственно к стене.

### **4.1.2 Процесс установки прибора**

Для установки прибора выполнить следующие действия:

- 1 Открыть крышку прибора, отвернув винт.
- 2 Определить место ввода проводов внешних подключений и кабеля антенны (при использовании внешней антенны).
- 3 Завернуть в стену два шурупа по установочным размерам (рисунок 4.1).
- 4 Навесить прибор на стену, предварительно продев провода внешних подключений и кабель GSM-антенны (при использовании внешней антенны) через прямоугольные отверстия в основании корпуса.
- 5 Закрепить прибор шурупами.
- 6 Установить считыватель с внешним индикатором или УВС в удобном для пользования месте и подключить его к прибору. Длина сигнального провода не должна превышать 20 метров.
- 7 Подсоединить провода питания 12 В и сигнала «Резерв» от внешнего источника питания к соответствующим выводам клеммных колодок на плате прибора.
- 8 Подсоединить к прибору шлейфы сигнализации с установленными извещателями (п. 4.2.1).
- 9 Подсоединить внешнее исполнительное устройство (при необходимости).

10 Подсоединить антенну (при необходимости).

11 Установить сим-карты в держатели SIM1 и SIM2 (можно установить только одну сим-карту в держатель SIM1).

*Примечание. Установку/снятие сим-карт производить ТОЛЬКО при отключённом напряжении питания прибора (тумблер питания – выключен).*

12 Закрыть крышку прибора.

### **4.2 Подключение извещателей**

Для подключения извещателей выполнить действия:

- 1 Разместить компоненты ШС согласно плану монтажа.
- 2 Подключить к прибору ШС с извещателями и, при необходимости, внешнее исполнительное устройство.
- 3 При необходимости, подключить питание извещателей.

К ШС могут быть подключены извещатели с питанием по шлейфу сигнализации с суммарным током потребления до 3,5 мА.

### **4.2.1 Примеры охранных шлейфов сигнализации**

### а) ШС охранный

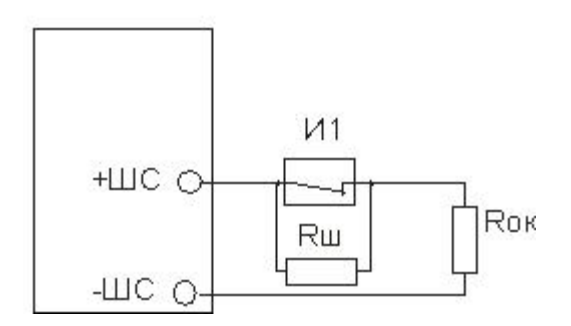

И1 - извещатель

Rш - резистор 3 кОм  $\pm 10\%$ 

Rок - оконечный резистор 3 кОм ± 10%

### б) ШС охранный с внешним питанием

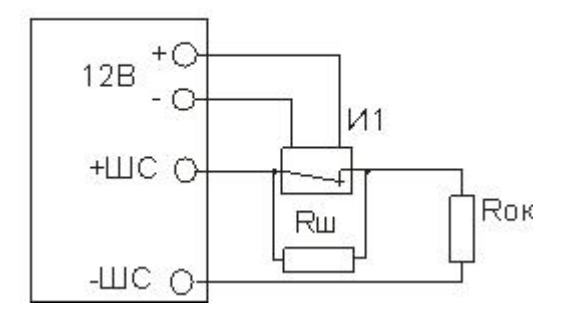

И1 - извещатель с внешним питанием Rш - резистор 3 кОм  $\pm 10\%$ Rок - оконечный резистор 3 кОм  $\pm 10\%$ 

в) ШС охранный с контролем взлома извещателей, с внешним питанием

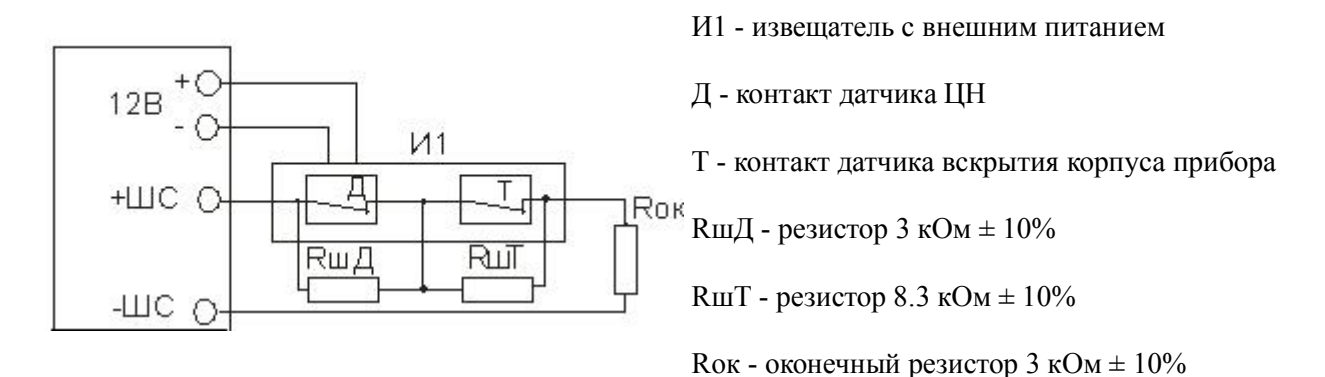

## **5 КОНФИГУРИРОВАНИЕ**

### **5.1 Общие указания по конфигурированию прибора**

### **На время подключения к прибору USB кабеля, работа с АРМ ДПУ «Юпитер» ПРЕКРАЩАЕТСЯ!**

**Конфигурирование прибора возможно, только если ВСЕ его разделы сняты с охраны !**

**По умолчанию установлен пароль удаленного управления «00000». При конфигурировании прибора, в целях обеспечения безопасности, необходимо задать новый пароль !**

Конфигурирование прибора возможно следующими способами:

- 1 С помощью программы Конфигуратора по интерфейсу USB (п. 5.3). Данный способ является основным. Описание программы Конфигуратора приведено в документе «УОО «Юпитер 4 IP/GPRS. Программа Конфигуратор», который находится на сайте www.elesta.ru.
- 2 Командами с АРМ ДПУ СПИ «Юпитер» (см. РЭ АРМ ДПУ).
- 3 СМС-сообщениями, содержащими команды конфигурации, отправляемыми на номер симкарты прибора. Команды конфигурации составляются согласно документу «УОО Юпитер-24хх. Список команд конфигурирования».
- 4 Команды настройки некоторых режимов работы можно набрать со встроенной клавиатуры.

Настройки конфигурации прибора хранятся в файле конфигурации **config**. Файл обновляется при каждом изменении конфигурации прибора любым из перечисленных выше способов. Просматривать текущие настройки прибора рекомендуется с помощью программы Конфигуратора.

### **5.2 Сброс параметров конфигурации прибора к значениям по умолчанию**

Все параметры конфигурации прибора хранятся в энергонезависимой памяти и с завода имеют значения, установленные по умолчанию.

Однако, перед началом эксплуатации рекомендуется провести сброс настроек в памяти прибора. Для этого следует выполнить следующие действия:

- 1 Открыть крышку прибора.
- 2 Убедиться, что питание отключено.
- 3 Установить на основной плате перемычку **J1**.
- 4 Подать питание на прибор.
- 5 Дождаться окончания длинного звукового сигнала (около 1,5 с), означающего завершение сброса настроек. Сброс настроек занимает около 5 с.
- 6 После того, как прозвучит длинный звуковой сигнал, снять перемычку **J1**.

*Примечание. После сброса настроек к заводским, внесенные ранее коды пользователей и привязка к разделам сохраняются в памяти прибора.*

### **5.2.1 Значения параметров конфигурации прибора по умолчанию**

Основные параметры конфигурации прибора и их значения по умолчанию приведены в та-

# блице 5.1.

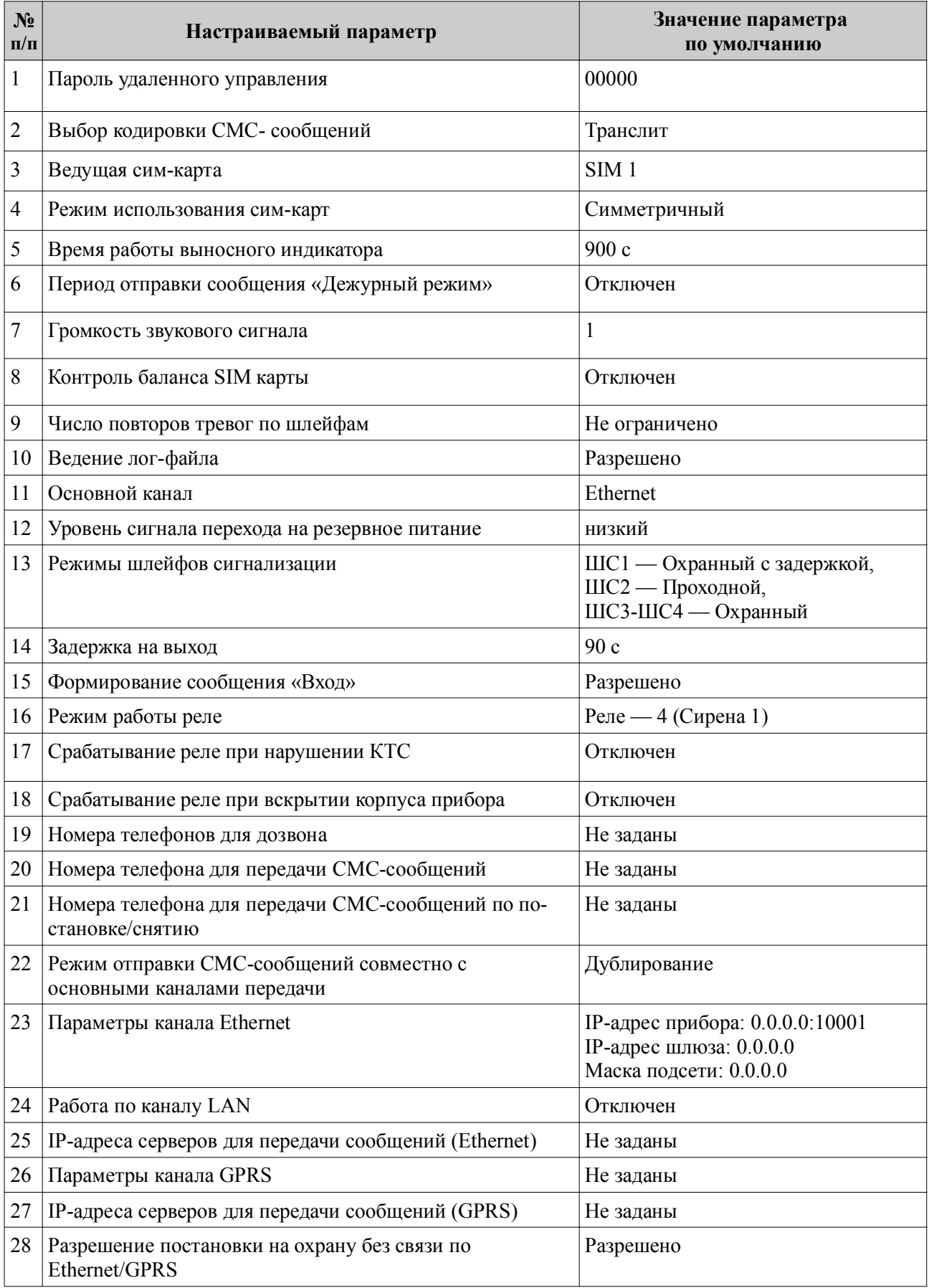

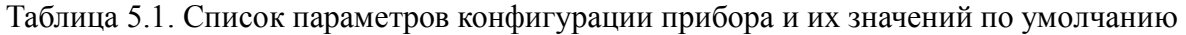

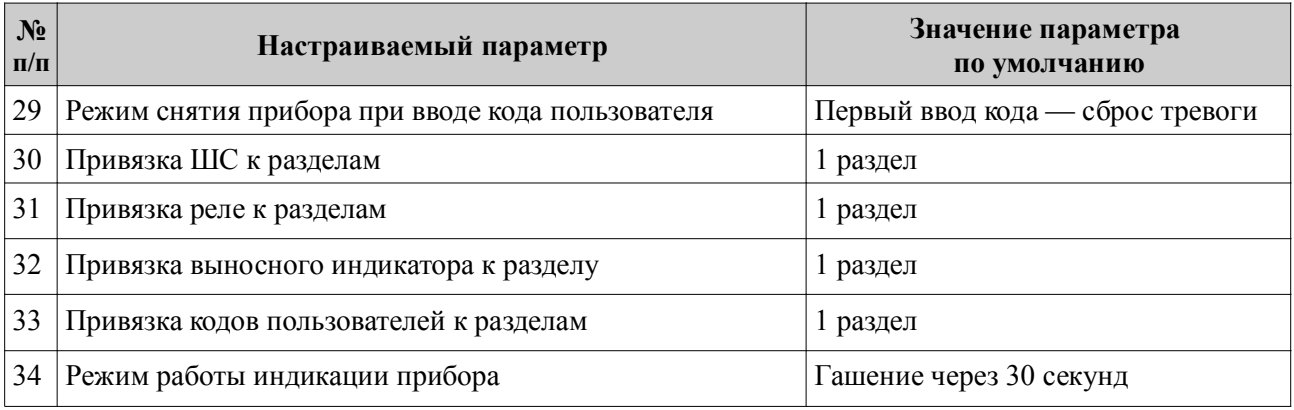

## **5.3 Конфигурирование прибора по интерфейсу USB. Программа «Конфигуратор»**

Конфигурирование прибора по интерфейсу USB ведется при помощи программы «Конфигуратор» УОО «Юпитер IP/GPRS».

Изначально программа «Конфигуратор» находится на встроенном накопителе прибора, но может быть скопирована в файловую систему компьютера и запускаться оттуда.

Конфигурирование по интерфейсу USB (подключение USB кабеля) можно выполнять как при отключенном, так и при подключенном питании +12В. Если прибор подключен к питанию +12В и сим-карты вставлены, необходимо дождаться регистрации GSM модема в сети (два коротких звуковых сигнала).

Конфигурационный файл **config** хранится на встроенном накопителе прибора в одном из двух форматов: .ini или .cry. Текущий формат файла зависит от того, шифруются данные или нет.

- **config.ini** Текстовый файл, из которого прибор считывает и применяет новые настройки конфигурации. Создается при передаче новых параметров конфигурации из программы «Конфигуратор» на накопитель устройства. После прочтения удаляется
- **config.cry** Зашифрованный файл (так как содержит пароли пользователей и другие секретные сведения), предназначенный для хранения текущих настроек прибора. Создается автоматически, обновляется при каждом включении прибора и при каждом изменении конфигурации.

### **5.3.1 Программа «Конфигуратор» УОО «Юпитер IP/GPRS»**

Программа «Конфигуратор» запускается из файла **elesta4.exe**.

### *Примечание:*

*1. Актуальную версию программы Конфигуратора и руководство по использованию, можно скачать с сайта производителя www.elesta.ru со страницы описания прибора.*

*2. Если какой-либо из разделов прибора поставлен на охрану, то при запуске Конфигуратора, он будет запущен в режиме чтения, без возможности изменять настройки прибора.*

*3. При подключении USB-кабеля, формируется сообщение «Начало обучения», и через 15 секунд, работа с АРМ ДПУ «Юпитер» прекращается. При извлечении USB кабеля, формируется сообщение «Конец обучения», работа с АРМ ДПУ возобновляется.*

Окно программы «Конфигуратор» состоит из вкладок, поля которых предназначены для ввода настроек прибора, и кнопок, позволяющих управлять конфигурационным файлом прибора.

### **5.3.2 Порядок конфигурирования по интерфейсу USB. Применение изменений в конфигурации**

Для конфигурирования по интерфейсу USB выполнить следующие действия:

1 Подсоединить прибор к компьютеру с помощью USB-кабеля. Прибор будет определен компьютером как внешнее запоминающее устройство.

- 2 Запустить программу «Конфигуратор» **elesta4.exe**.
- 3 Указать значения параметров конфигурации в полях вкладок открывшегося окна программы
- 4 Сохранить изменения в конфигурации, нажав кнопку «В устройство» (новый файл конфигурации будет сохранен по прежнему адресу) или кнопку «Сохранить» (будет предложено выбрать место сохранения файла конфигурации).

Чтобы изменения конфигурации вступили в силу, выполнить следующие действия:

- 1 Закрыть программу «Конфигуратор».
- 2 Выполнить для прибора безопасное извлечение USB-устройства.
- 3 Отключить кабель USB.
- 4 Перезапустить прибор (выключить и через 5 -10 с снова включить). Если файл конфигурации содержит корректные данные, будет подан звуковой сигнал длительностью в одну секунду.
- 5 При необходимости, подключить USB кабель, открыть программой «Конфигуратор» созданный прибором файл конфигурации, чтобы убедиться, что новые настройки приняты прибором. После проверки отключить USB кабель от прибора.

### **Если заданный пользователем ключ шифрования файла не соответствует ключу, заданному ранее, содержимое нового файла конфигурации игнорируется**

## **5.4 Конфигурирование прибора с помощью СМС**

### **5.4.1 Основные сведения о конфигурировании прибора с помощью СМС**

Конфигурирование прибора (изменение режимов работы ШС и реле, задание псевдонимов, удаление кода пользователя и т.д.) можно осуществлять отправкой СМС-сообщения с паролем удаленного управления и командами на телефонный номер сим-карты, находящейся в приборе. При этом:

1 Конфигурирование прибора возможно, только если все его разделы сняты с охраны.

- 2 Конфигурирование прибора с помощью СМС **не позволяет задать/изменить значения кодов** пользователей.
- 3 В приборе предусмотрено три уровня доступа к прибору через СМС-сообщения:
	- изменение настроек/управление прибором запрещено;
	- изменение настроек запрещено, разрешено управление прибором;
	- изменение настроек/управление прибором разрешено (по умолчанию).

Команды настройки параметров работы прибора (команды конфигурации) описаны в документе «УОО Юпитер-24хх. Список команд конфигурирования».

### **5.4.2 Формат отсылаемого СМС-сообщения**

Отсылаемое СМС-сообщение состоит из пятисимвольного пароля удаленного управления и команды или нескольких команд. Пароль должен занимать первые пять символов сообщения, порядок расположения команд произвольный.

В качестве разделителя между паролем и командами используется символ «пробел». Каждая последующая команда от предыдущей также отделяется пробелом. Если команда содержит числовое значение, отличное от нуля (например, время работы реле), это значение указывается через символ «**.**» (точка) сразу после команды.

Длина сообщения не должна превышать 70 символов, включая пробелы.

Формат отправляемого СМС-сообщения:

### **<пароль>[пробел]<команда>**

*Примечание. При отправке СМС-сообщения с сайта оператора, сим-карта которого используется в приборе, следует заканчивать СМС-сообщение символом «;» (точка с запятой).*

### **5.4.3 Порядок конфигурирования прибора при помощи СМС**

Для конфигурирования прибора при помощи СМС выполните действия:

- 1 Вставить сим-карту, которая будет использоваться при работе прибора, в держатель **SIM 1**.
- 2 Включить прибор.
- 3 Отправить СМС сообщения с командами конфигурирования.
- 4 Дождаться ответов на команды в виде СМС- сообщений на номер телефона, с которого были сделаны запросы.

*Примечание. Примеры формирования сообщений приведены в документе «Список команд конфигурирования УОО IP/GPRS», размещенном на странице приборов на сайте elesta.ru.*

## **5.5 Настройка режимов работы прибора со встроенной клавиатуры**

**Конфигурирование прибора возможно, только если ВСЕ его разделы сняты с охраны.**

С помощью встроенной клавиатуры можно выполнить следующие действия:

- изменять некоторые параметры конфигурации прибора;
- управлять кодами пользователей;
- переводить прибор в режим тестирования и индикации уровня GSM-сигнала. Переход в данный режим требуется для правильного размещения прибора на объекте.

Настройка прибора с клавиатуры производится в соответствии с командами, приведенными в п. Приложение 2. Список команд для настройки прибора со встроенной клавиатуры, при этом:

- список параметров конфигурации, которые можно задать с клавиатуры, и соответствующие комбинации нажатия клавиш, приведены в таблице 1;
- порядок входа в режим тестирования/выхода из режима тестирования уровня сигнала GSM приведен в таблице 2.

## **5.6 Подключение ТСО по интерфейсу RS485.**

Подключение ТСО и техническое обслуживание проводить только при отключенном напряжении питания.

Максимальное количество ТСО, которое можно подключить к прибору по интерфейсу  $RS485 - 31.$ 

Подключение ТСО по интерфейсу RS485, необходимо выполнять только последовательно, одной парой проводов («шина»), подключения типа «звезда» **не применять.** Ответвления на линии RS485 нежелательны, так как они увеличивают искажения сигнала в линии.

Подключение ТСО настоятельно рекомендуется выполнять кабелем типа «витая пара» для уменьшения восприимчивости линии к электромагнитным помехам. При большой протяженности линии RS485 (от 100м) использование витой пары **обязательно**. На объектах с тяжелой электромагнитной обстановкой для линии RS485 можно использовать кабель типа «экранированная витая пара».

В зависимости от количества ТСО и их удаления друг от друга, может потребоваться питание от отдельных источников. Особенности питания ТСО, подключаемых по интерфейсу RS485, описаны в документе «Организация питания устройств по интерфейсу RS-485».

.

### **5.6.1 Подключение ТСО.**

Выход «**А#2**» линии RS485 прибора подключается к выходу «A» ТСО, выход «**В#2**» линии RS485 прибора подключается к выходу «В» ТСО. Интерфейс RS485 предполагает использование соединения между ТСО типа «шина», когда все ТСО последовательно соединяются по интерфейсу одной парой проводов (линии А и В), согласованной с двух концов согласующими резисторами. Для согласования используются резисторы сопротивлением 120 Ом, которые устанавливаются на концах информационной линии А-В. Прибор имеет встроенное согласующее сопротивление, которое включается в линию установкой перемычки **J3** на основной плате. Способ включение согласующего сопротивления на ТСО необходимо уточнять по соответствующему РЭ.

### **5.6.2 Конфигурация ТСО.**

### **5.6.2.1 Юпитер-2443**

Для возможности подключения к прибору ТСО по интерфейсу RS485, необходимо через программу Конфигуратор разрешить работу прибора по каналу RS485, по протоколу «ЭЛЕСТА 485».

Назначение адресов ТСО, подключаемым по RS485, происходит в автоматическом режиме, в режиме настройки параметров со встроенной клавиатуры, в соответствии с Приложением 2.

5.6.2.1.1 Для перевода прибора в режим конфигурации со встроенной клавиатуры , набрать на клавиатуре код:

# $\left[ \begin{array}{c} \mathbf{R} \\ \mathbf{I} \end{array} \right]$  [ 1 ] [ пароль удаленного управления] [ 4 ]

5.6.2.1.2 Для назначения (или переназначения) адресов всем ТСО, подключенным по RS485, набрать на клавиатуре код:

# $[\mathbf{X}$   $[7] [1] [\mathbf{\omega}]$

В процессе назначения адресов прибор издает периодический звуковой сигнал. ТСО, при успешном назначении ему адреса, издает одиночный короткий звуковой сигнал.

5.6.2.1.3 Для назначения адресов новым ТСО, подключенным по RS485, которым ранее не был назначен адрес, набрать на клавиатуре код:

# $[$   $]$   $]$   $[ 7 ]$   $[ 2 ]$   $[ 4 ]$

В процессе назначения адресов прибор издает периодический звуковой сигнал. ТСО, при успешном назначении ему адреса, издает одиночный короткий звуковой сигнал.

5.6.2.1.4 По истечении времени назначения адресов, прибор перестает издавать звуковой сигнал и переходит к информационному обмену с ТСО. ТСО должны начать отображать текущее состояние объектового прибора или наличие связи по интерфейсу RS485.

5.6.2.1.5 Для удаления из памяти прибора всех ТСО, подключенных по интерфейсу RS485, набрать на клавиатуре код:

# $[\mathcal{A}]$   $[7]$   $[3]$   $[4]$

5.6.2.1.6 Для выхода из режима конфигурации со встроенной клавиатуры, набрать на клавиатуре код:

$$
[\mathbf{S}_{\text{tr}}(1)]\left( \mathbf{z}_{\text{tr}}\right)
$$

### **5.6.2.2 Юпитер-2445, Юпитер-2463**

В соответствии с протоколом передачи, назначение адресов ТСО происходит по одному, последовательно каждому ТСО. Для назначения адреса, ТСО должно быть переведено в режим настройки, индикация ТСО должна отображать режим настройки (в соответствии с РЭ на ТСО).

5.6.2.2.1 Для перевода прибора в режим конфигурации со встроенной клавиатуры, набрать на клавиатуре код:

$$
[\mathbf{R}_{\text{tr}}(1][\text{нароль удаленного управления}][\downarrow]
$$

5.6.2.2.2 Для назначения адреса одному ТСО, набрать на клавиатуре код:  $\overline{\phantom{a}}$ 

$$
[\mathbf{S}](7)[1][4]
$$

В случае успешного назначения адреса ТСО и добавления в конфигурацию, прибор издает длинный звуковой сигнал. ТСО, при успешном назначении ему адреса, должен отображать на индикации готовность к работе. Перевести ТСО из режима настройки, в режим работы (в соответствии с РЭ на ТСО).

5.6.2.2.3 Для изменения скорости приёма/передачи данных, набрать на клавиатуре прибора код:

$$
[\mathbf{R}][7][2][\text{exopocrb}][4],
$$

где [скорость]:

 $1 - 9600$  бод;  $2 - 19200$  бод; 3 – 28800 бод;  $4 - 38400$  бод; 5 – 57600 бод; 6 – 115200 бод.

5.6.2.2.4 Для удаления из памяти прибора одного ТСО, набрать на клавиатуре код:

 $[\mathcal{A}]$ [ 7 ] [ 3 ] [адрес][ ],

где [адрес] — номер ТСО, от 1 до 31.

5.6.2.2.5 Для удаления из памяти прибора всех ТСО, набрать на клавиатуре код:

$$
[\mathcal{A}_{\text{triv}},\mathcal{A}_{\text{triv}},\mathcal
$$

5.6.2.2.6 Для замены ТСО, отключить заменяемый ТСО, подключить новый ТСО (перевести в режим настройки), набрать на клавиатуре код:

$$
\mathbf{F}_{\text{I}(\mathbf{1})}[4][\text{L}(\mathbf{2})]-\text{H}(\mathbf{2})[2]-\text{H}(\mathbf{2})[2
$$

5.6.2.2.7 Для выхода из режима конфигурации со встроенной клавиатуры, набрать на клавиатуре код:

$$
[\mathcal{A}_{\text{trif}}(1)][*][\mathcal{A}_{\text{trif}}]
$$

## **6 РАБОТ С ПРИБОРОМ**

### **6.1 Код пользователя**

Для постановки прибора на охрану/снятия с охраны со встроенной клавиатуры или клавиатуры УВС используется код пользователя — числовая последовательность длиной **до 12** цифр.

В память прибора можно занести 250 кодов пользователей. Каждый код пользователя хранится в отдельной ячейке памяти. Со списком всех занесенных в память кодов можно ознакомиться на вкладке «Ключи» программы Конфигуратора.

### *Примечание. Код ключа «Touch Memory» выгравирован на нем мелким шрифтом.*

Пользователь имеет порядковый номер (сообщается на ПЦН при постановке/снятии с охраны), который соответствует определенному коду. Так как емкость памяти прибора составляет 250 кодов, то номер пользователя/кода пользователя может находиться в диапазоне от 1 до 250.

Код ключа «Touch Memory» может быть записан в заданную ячейку памяти или в первую свободную ячейку. Коды остальных типов записываются в заданную ячейку.

После окончания процесса занесения кодов в память (ввода соответствующей команды с клавиатуры, размыкания перемычки **J1** и т. д.), прибор формирует сообщение «ДОБАВЛЕНО КЛЮЧЕЙ – n», где n – количество добавленных кодов.

### **6.1.1 Псевдоним**

Коду пользователя может быть присвоен псевдоним, позволяющий идентифицировать, кто именно поставил/снял с охраны раздел.

### **6.1.2 Коды пользователей для режимов «Принуждение» и «Патруль»**

Для каждого кода задается один из режимов работы:

- постановка/снятие;
- формирование сообщения «Патруль»;
- постановка/снятие с формированием сообщения «Принуждение» (тихая тревога).

Задание номеру кода пользователя псевдонима производится в окне программы Конфигуратора или командой конфигурации.

Режим работы кода задается:

• в программе Конфигуратора (рисунок 6.1);

|                | № Пользователь | Режим работы      | Код управления                                           | Разделы |
|----------------|----------------|-------------------|----------------------------------------------------------|---------|
|                | Иванов         | Постановка/Снятие | ************                                             |         |
| $\overline{2}$ | Иванов         | Принуждение       | ************                                             |         |
| 3              | Петров         | Патруль           | ************                                             |         |
| 4              | Иванова        | Постановка/Снятие |                                                          |         |
| 5              |                | Принуждение       | Пользователь имеет права на постановку и снятие с охраны |         |
| 6              |                | Патруль           |                                                          |         |
|                |                | Постановка/Снятие |                                                          |         |
| 8              |                | Постановка/Снятие |                                                          |         |

Рисунок 6.1. Выбор режима работы кода в программе Конфигуратора

• командами в СМС-сообщениях — первым символом псевдонима:

◌ если псевдоним начинается с символа «\*» (в команде «ua» параметр — символ «\*»), то ему соответствует режим «Патруль»;

 $\circ$  если псевдоним начинается с «!» (в команде «ua» параметр — символ «!»), то ему соответствует режим «Принуждение».

При вводе кода пользователя проверяется наличие этого кода в памяти, а затем, если код найден, его псевдоним. При этом

- для псевдонима «Патруль» формируется сообщение «Патруль»; так как этот псевдоним не привязан к разделу, то состояние раздела прибора не изменяется;
- для псевдонима «Принуждение» состояние раздела прибора изменяется и формируется сообщение «Принуждение» с уточнением соответствующего события — «Взятие», «Снятие», «Сброс сирены».

На АРМ ПЦН отсылается сообщение с номером кода пользователя.

### **Пример задания псевдонима**:

ua1-Иванов Внесенным в ячейку 1 кодом Иванов будет пользоваться при постановке/снятии

- ua2-\*Петров Внесенным в ячейку 2 кодом Петров будет пользоваться для передачи на пульт сообщения «ПАТРУЛЬ»
- иа3-!Иванов Внесенным в ячейку 3 кодом Иванов будет пользоваться для передачи на пульт сообщения о постановке/снятии под принуждением

## **6.2 Коды пользователя**

### **6.2.1 Занесение кодов пользователей в память прибора**

Занесение кода пользователя в память прибора возможно следующими способами:

- с помощью программы Конфигуратора;
- набором команд со встроенной клавиатуры или клавиатуры УВС в адресном режиме;
- код ключа «Touch Memory» DS1961S и DS1990A заносится в память прибора при установленной перемычке J1 (п. 6.2.1.3).

**Для работы прибора с ключами DS1961S в режиме защиты от копирования, в приборе должен быть установлен соответствующий режим.**

**При сохранении кода пользователя в памяти прибора, выдаются два коротких звуковых сигнала и две короткие вспышки выносным индикатором**

### **6.2.1.1 Занесение кода в память с помощью программы «Конфигуратор»**

С помощью программы «Конфигуратор» можно записать в заданную ячейку памяти код пользователя для штатной постановки/снятия раздела прибора, для формирования сообщения «Патруль», для формирования сообщения «Принуждение».

### *ВНИМАНИЕ.*

*Запись через программу Конфигуратор возможна только для кодов УВС, ключей «Touch Memory» DS1990A и ключей «Touch Memory» DS1961S (в режиме работы без защиты от копирования).*

Для занесения кода в память выполнить следующие действия:

- 1 Подключить прибор к компьютеру, с помощью USB кабеля.
- 2 Запустить файл **elesta4.exe**.
- 3 В открывшемся окне, перейти на вкладку «Ключи».
- 4 Ввести код в ячейку с нужным номером, выбрать для него режим использования.
- 5 Нажать кнопку «В устройство».
- 6 Выполнить для прибора безопасное извлечение USB-устройства. Отключить USB-кабель. Перезапустить прибор по питанию (отключить питание на 5-7 секунд, затем включить).

### **6.2.1.2 Занесение кода в память с помощью клавиатуры**

С помощью встроенной клавиатуры прибора или клавиатуры УВС в адресном режиме можно записать в заданную ячейку памяти код пользователя для штатной постановки/снятия раздела прибора или для формирования сообщения «Принуждение».

Для занесения кода в память выполнить следующие действия:

1 Включить прибор.

2 Перевести прибор в режим настройки, последовательно нажав клавиши:

# **[ ] [ 1 ] [ пароль ] [ ]**

3 Набрать нужную комбинацию клавиш. При этом возможно:

• записать код ключа «Touch Memory» в ячейку под номером пользователя:

# **[ ] [ 0 ] [ 1 ] [номер кода польз.] [ \* ]**,

поднесите ключ к считывателю, нажмите **[ ]**

• записать код пользователя в ячейку под номером пользователя:

# **[ ] [ 2 ] [ 1 ] [номер кода польз.] [ \* ]<код> [ ]**

• записать код тихой тревоги в ячейку под номером пользователя:

**[ ] [ 3 ] [номер кода польз.] [ \* ]<код> [ ]**

• установить привязку кода пользователя к разделам

 $\left[\begin{array}{c} 4 \\ 1 \end{array} \right]$  | [2] | [номер кода польз.] [\*] номера разделов, разделенные [\*] [ 4]

*Примечание. Если данный код уже записан в одной из ячеек (не в той, в которую вносится), будет выдан тройной звуковой сигнал, повторная запись произведена не будет. Необходимо ввести другой код или удалить ранее введённый.*

*Если введенный в заполненную ячейку код совпадает с хранящимся в ней кодом, то код из памяти прибора удаляется, ячейка очищается.*

- 4 При необходимости, повторить шаг 3 для занесения в память следующего кода.
- 5 Выйти из режима настройки прибора, нажав:

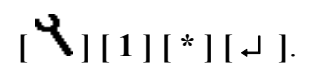

### **6.2.1.3 Занесение в память ключа «TouchMemory» с помощью перемычки**

С помощью перемычки **J1** можно занести в первую свободную ячейку памяти прибора код ключа «TouchMemory» **DS1990A** или **DS1961S**.

Для занесения кода ключа «TouchMemory» в память выполнить следующте действия:

- 1 Если перемычка **J1** установлена, снять ее **до** включения питания прибора.
- 2 Включить питание прибора.
- 3 Установить перемычку **J1**.
- 4 Поднести ключ «TouchMemory» к считывателю ТМ или ввести код **с УВС**.

*Примечание. Если поднесенный ключ (или введенный код) уже был внесен в память или все 250 ячеек заполнены, выдаются 3 коротких звуковых сигнала, а выносной индикатор мигает 3 раза.*

5 При необходимости, повторить предыдущее действие для ввода кода следующего ключа.

6 Разомкнуть перемычку **J1**.

### **6.2.2 Изменение кода пользователя**

Изменить код пользователя можно с помощью программы Конфигуратора, со встроенной клавиатуры или клавиатуры УВС в адресном режиме.

*Примечание. При обновлении (изменении значения) кода в ячейке его привязка к разделу сохраняется.*

### **6.2.2.1 Изменение кодов с помощью программы Конфигуратора**

Для изменения кода с помощью программы Конфигуратора выполнить следующие действия:

- 1 Подключить прибор к компьютеру, с помощью USB-кабеля
- 2 Запустить файл **elesta4.exe**.
- 3 В открывшемся окне Конфигуратора перейти на вкладку «Ключи».
- 4 Изменить нужный код(ы).
- 5 Нажать кнопку «В устройство».
- 6 Выполнить для прибора безопасное извлечение USB-устройства. Отключить USB-кабель. Перезапустить прибор по питанию (отключить питание на 5-7 секунд, затем включить).

**Функция изменения кодов со встроенной клавиатуры реализована в версиях прошивок не ниже 0.7g**

Для изменения кода пользователя со встроенной клавиатуры или клавиатуры УВС в адресном режиме последовательно нажать:

**[ ] [ 1 ] [ \* ] [старый код] [ \* ] [новый код] [ ]**

В случае успешной смены кода пользователя, прибор издает 2 коротких звуковых сигнала подтверждения. В случае ошибки прибор издает длинный одиночный звуковой сигнал.

### **6.2.3 Удаление кодов из памяти**

*Примечание. При удалении из памяти значения кода привязка номера кода пользователя к разделу также удаляется.*

Возможны следующие режимы удаления кодов из памяти прибора:

- удаление кодов через программу Конфигуратора;
- удаление кодов при помощи команд СМС;
- удаление кодов командами с клавиатуры.

### **6.2.3.1 Удаление кодов через программу Конфигуратора**

Для удаления кода через программу Конфигуратора выполнить следующие действия:

- 1 Подключить прибор к компьютеру, с помощью USB кабеля
- 2 Запустить файл **elesta4.exe**.
- 3 В открывшемся окне Конфигуратора перейти на вкладку «Ключи».
- 4 Удалить ненужный код(ы).
- 5 Нажать кнопку «В устройство».
- 6 Выполнить для прибора безопасное извлечение USB-устройства. Отключить USB-кабель. Перезапустить прибор по питанию (отключить питание на 5-7 секунд, затем включить).

### **6.2.3.2 Удаление кодов при помощи команд в СМС-сообщении**

### **Удаление всех кодов**

Для одновременного удаления всех ранее внесенных в память прибора кодов при помощи команд в СМС-сообщении пошлите на номер сим-карты прибора сообщение

#### **<пароль> ka**

### **Выборочное удаление кодов**

Для удаления выбранного кода командой СМС пошлите на номер сим-карты прибора сообщение

### **<пароль> kdN**

где N — **номер** удаляемого кода (то есть номер занимаемой кодом ячейки памяти).

### **6.2.3.3 Удаление кодов с помощью клавиатуры**

При помощи встроенной клавиатуры прибора или клавиатуры УВС в адресном режиме можно удалить как все коды одновременно, так и выбранный код.

Для удаления кодов, внесенных ранее в память прибора, выполнить следующие действия:

1 Включить прибор.

2 Перевести прибор в режим настройки, последовательно нажав:

# **[ ] [ 1 ] [ пароль ] [ ]**

- 3 Набрать нужную комбинацию клавиш. При этом возможно:
	- одновременно удалить все коды, внесенные ранее в память прибора, нажав последовательно:

# $\left[\frac{1}{2}\right]$

• удалить конкретный код, нажав последовательно:

# **[ ] [ 4 ] [номер кода польз.] [ ]**

По окончании ввода последовательности в обоих случаях должен прозвучать звуковой сигнал подтверждения длительностью 0,1 с.

4 Отключить режим настройки прибора, нажав последовательно:

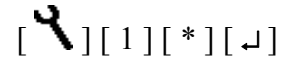

### **6.2.4 Постановка на охрану**

### **6.2.4.1 Общие сведения**

Постановка раздела прибора на охрану осуществляется набором кода на встроенной клавиатуре или клавиатуре УВС, поднесением ключа «TouchMemory» или карты бесконтактного доступа к считывателю, отсылкой СМС соответствующего содержания, командой с ПЦН.

*Примечание - При вводе занесенного в память прибора кода выдается два коротких звуковых сигнала и два раза мигает выносной индикатор.*

*При вводе кода, не содержащегося в памяти прибора, выдается 3 коротких звуковых сигнала и 3 раза мигает выносной индикатор.*

Если введенный код пользователя занесен в память прибора и раздел находится в состоянии «Снят»:

- если все шлейфы раздела без задержки, постановка на охрану происходит сразу после ввода кода пользователя, при этом формируется сообщение «ВЗЯТИЕ ПОЛЬЗОВАТЕЛЕМ»;
- если в раздел включен шлейф охранный с задержкой, постановка этого раздела на охрану и формирование сообщения «ВЗЯТИЕ ПОЛЬЗОВАТЕЛЕМ» происходят по истечении времени выходной задержки или после восстановления шлейфа с задержкой;
- постановка на охрану командой в СМС или с ПЦН является принудительной: раздел будет поставлен на охрану в любом случае. Если при этом один из шлейфов раздела нарушен, то будет сформировано сообщение «НЕВЗЯТИЕ Шлn»;
- если постановка на охрану выполняется со встроенной клавиатуры или УВС в адресном режиме и код пользователя привязан к нескольким разделам, если один из разделов находится под охраной, то происходит постановка только снятых разделов (см.п.3.2).
- если постановка на охрану выполняется ключом ТМ или УВС в безадресном режиме и код пользователя привязан к нескольким разделам, если один из разделов находится по охраной, то происходит снятие взятых разделов (см. п.3.2).

Если раздел прибора успешно поставлен на охрану, то загораются индикаторы входящих в этот раздел шлейфов. Кроме того, выносной индикатор в течение 10 с будет отображать состояние этого раздела, а не того раздела, к которому он привязан.

### **6.2.4.2 Как выполнить постановку**

### **С помощью ключа TouchMemory, бесконтактной карты доступа**

Запуск процесса постановки на охрану раздела прибора производится поднесением ключа «Touch Memory» или бесконтактной карты к считывателю.

### **С помощью клавиатуры УВС**

Для запуска процесса постановки на охрану раздела прибора с **неадресной** УВС выполнить действия:

1 Ввести код пользователя с клавиатуры УВС.

2 Для подтверждения кода нажать клавишу «Ввод» **[ ]**.

Для запуска процесса постановки на охрану раздела прибора с **адресной** УВС нажать клавишу «Взять» (пиктограмма — закрытый замок), набрать код пользователя и нажать клавишу «Ввод»:

$$
[\bigoplus\nolimits] <_{\text{KOJ}} > [\ \perp \ ]
$$

### **С помощью встроенной клавиатуры**

Для постановки на охрану нажать клавишу «Взять» (пиктограмма — закрытый замок), набрать код пользователя и нажать клавишу «Ввод»:

$$
[\bigoplus] <_{\text{KOJ}} > [\ \perp \ ]
$$

### **С помощью СМС**

Для постановки на охрану с помощью СМС послать на номер сим-карты включенного прибора сообщение с текстом

### **<пароль> ar rN**

где **пароль** – пароль удаленного управления, N – номер раздела, который следует поставить на охрану.

**Если в раздел входит шлейф с номером n и этот шлейф нарушен, то при получении команды в СМС раздел будет поставлен на охрану, но будет сформировано тревожное сообщение «НЕВЗЯТИЕ ШЛn»**

### **6.2.4.3 Постановка на охрану при неисправном шлейфе с задержкой**

Если нарушен шлейф охранный с задержкой и не восстановлен по истечении задержки на выход, раздел прибора переходит в состояние «Взят», но формируется сообщение «НЕВЗЯТИЕ ШЛn РЗДr».

### **6.2.4.4 Постановка на охрану при отсутствии связи ПЦН**

Реакция прибора на ввод кода пользователя в момент отсутствия связи с ПЦН по каналам Ethernet/Wi-Fi и GPRS является настраиваемой. Может быть задан один из двух типов реакции:

- постановка раздела на охрану при отсутствии связи запрещена;
- постановка раздела на охрану при отсутствии связи разрешена.

### **6.2.5 Снятие с охраны**

### **6.2.5.1 Общие сведения**

Снятие с охраны раздела прибора осуществляется набором кода на встроенной

клавиатуре или клавиатуре УВС, поднесением ключа «TouchMemory» или карты бесконтактного доступа к считывателю, отсылкой СМС соответствующего содержания, командой с ПЦН.

*Примечание. При вводе занесенного в память прибора кода выдается два коротких звуковых сигнала и два раза мигает выносной индикатор.*

Если введенный код пользователя занесен в память прибора, то:

- если раздел находится в состоянии «Взят» и все шлейфы раздела без задержки, снятие с охраны происходит сразу после ввода кода пользователя, при этом формируется сообщение «СНЯТИЕ ПОЛЬЗОВАТЕЛЕМ»;
- если раздел прибора находится в процессе постановки на охрану, то процесс прекращается и раздел прибор переходит в состояние «Снят» без формирования соответствующего сообщения;
- если раздел находится в состоянии «Взят» и в него включен шлейф охранный с задержкой, то код должен быть введен в течение задержки на вход. После ввода кода формируется сообщение «СНЯТИЕ ПОЛЬЗОВАТЕЛЕМ».
- если шлейфов с задержкой в разделе несколько, то код нужно успеть ввести до окончания самой короткой задержки на вход, иначе контроль всех шлейфов раздела возобновляется.
- если пользователь не успел ввести код до окончания задержки на вход, формируется сообщение «ТРЕВОГА»;
- если снятие с охраны выполняется со встроенной клавиатуры или УВС в адресном режиме и код пользователя привязан к нескольким разделам, если один из разделов находится в снятом состоянии, то происходит снятие только взятых разделов (см.п.3.2).

### **6.2.5.2 Режимы снятия с охраны**

Снятие раздела с охраны может производиться после первого или после второго ввода кода пользователя (режимы **Снятие и отключение реле в режиме «Сирена»** и **Сброс (отключение) реле в режиме «Сирена»** соответственно).

1 **Снятие и отключение реле в режиме «Сирена»** (режим включен по умолчанию).

В режиме «снятие и сброс тревог» по вводу кода одновременно производятся:

- перевод реле в режиме «Сирена» в норму;
- снятие прибора с охраны.

### 2 **Сброс (отключение) реле в режиме «Сирена»**.

Если режим работы реле задан как «Сирена 1» (4) или «Сирена 2» (5) (п. 3.3.1), и реле находится в состоянии тревоги, то:

- по первому вводу кода производится перевод реле в норму, раздел с охраны не снимается. При этом формируется и отправляется на ПЦН сообщение «СБРОС СИРЕНЫ»;
- по второму вводу кода производится снятие раздела прибора с охраны.

### **6.2.5.3 Как снять с охраны**

### **С помощью ключа TouchMemory, бесконтактной карты доступа**

Запуск процесса снятия с охраны раздела прибора производится поднесением ключа «Touch Memory» или бесконтактной карты к считывателю.

### **С помощью клавиатуры УВС**

Для запуска процесса снятия с охраны раздела прибора с **неадресной** УВС ввести код пользователя с клавиатуры УВС и нажать для подтверждения клавишу «Ввод» [].

Для запуска процесса снятия с охраны раздела прибора с **адресной** УВС нажать клавишу «Снять» (пиктограмма — отрытый замок), набрать код пользователя и нажать клавишу «Ввод»:

$$
\big[\bigcup_{i=1}^n]<\text{ker}>\lfloor\text{tr}\big]
$$

### **С помощью встроенной клавиатуры**

Для снятия с охраны нажать клавишу «Снять» (пиктограмма ̶отрытый замок), набрать код пользователя и нажать клавишу «Ввод»:

$$
[\bigcirc \mathbf{D}] < \text{KOL} > [\uparrow \uparrow]
$$

### **С помощью СМС**

Для снятия с охраны с помощью СМС послать на номер сим-карты включенного прибора сообщение с текстом **<пароль> da rN**, где **пароль** — пароль удаленного управления, N — номер раздела, который следует снять с охраны.

### **6.2.6 Ввод кода, не занесенного в память прибора**

Если введенный код пользователя не занесен в память прибора, то выдается три коротких звуковых сигнала и три раза мигает выносной индикатор.

После пяти попыток ввода неверного кода подряд формируется (и отправляется на ПЦН) тревожное сообщение «ТРЕВОГА (ПОДБОР)».

### **6.2.7 Снятие с охраны/постановка на охрану под принуждением**

При постановке на охрану/снятия с охраны под принуждением, для формирования тревожного события следует воспользоваться кодом, псевдоним которого соответствует сообщению «ПРИНУЖДЕНИЕ».

### **6.3 Управление прибором при помощи СМС**

Управление прибором при помощи СМС осуществляется командами формата **<пароль>[пробел]<команда>** где **пароль** — пароль удаленного управления. Команды управления описаны в Приложении 1 в таблице 1.

## **6.4 Управление прибором при помощи программы АРМ ДПУ**

Управление прибором может осуществляться при помощи программного обеспечения ПЦН по каналам Ethernet (**Юпитер-2443, Юпитер-2463, Юпитер-2445**), Wi-Fi (**Юпитер-2463**) или GPRS, каналу передачи данных CSD или с помощью СМС-сообщений.

## **7 ОБНОВЛЕНИЕ ПРОГРАММНОГО ОБЕСПЕЧЕНИЯ**

## **7.1 Обновление ПО прибора через USB интерфейс.**

**ВНИМАНИЕ! В связи с возможным изменением схемотехники платы, выполнять понижение версии прошивки КАТЕГОРИЧЕСКИ НЕ РЕКОМЕНДУЕТСЯ! После понижения версии прошивки, прибор может функционировать неправильно.**

Последнюю версию программного обеспечения для прибора и программы Конфигуратора можно скачать с сайта elesta.ru (архив с файлом J\_FIRM.BIN).

Для обновления программного обеспечения (ПО) прибора выполнить следующие действия:

- 1 Подключить прибор, с помощью кабеля USB, к компьютеру (прибор может быть выключен).
- 2 Сохранить на диск файл конфигурации, содержащий актуальные настройки.
- 3 Скопировать в память прибора файл прошивки **J\_FIRM.BIN**.
- 4 Произвести операцию безопасного извлечения устройства. Отключить кабель USB.
- 5 Выключить прибор (если был включен) примерно на 5-7 сек. Включить прибор.

### **Начнётся установка нового ПО с заменой текущего**.

### **Во время установки нового ПО запрещается отключать питание прибора**

Установка ПО осуществляется автоматически в четыре этапа:

- проверка файла прошивки (индикаторы ШС последовательно загораются);
- установка прошивки (индикаторы ШС последовательно загораются);
- проверка установленной прошивки (индикаторы ШС последовательно загораются);
- удаление из запоминающего устройства файла прошивки J FIRM.BIN (индикаторы ШС последовательно загораются).

Все четыре этапа установки ПО сопровождаются индикацией светодиодов на крышке корпуса прибора: индикаторы правого столбца последовательно загораются.

После успешного прохождения всех четырех этапов установки прошивки, прибор запускается и переходит в рабочий режим.

6 Сбросить настройки прибора к заводским (п. 5.2), и заново сконфигурировать прибор, воспользовавшись сохраненным файлом.

## **7.2 Удаленное обновление ПО прибора.**

С версии **0.8а**, реализовано удаленное обновление ПО прибора.

Удаленное обновление ПО прибора возможно при работе прибора по каналам Ethernet или GPRS (*кроме приборов с установленным GSM-модулем SIM900R*).

В настройках прибора можно установить один из 2х режимов проверки наличия обновления ПО прибора — ручная (по умолчанию) или автоматическая.

При ручной проверке, проверка наличия обновления ПО прибора происходит с помощью команды, отправляемой оператором из программного обеспечения ПЦН.

Проверка наличия обновления происходит при подключении прибора к серверу обновления. Если доступно обновления ПО прибора, начинается загрузка файла обновления.

После загрузки файла обновления и его проверки, обновление ПО прибора происходит по команде, отправляемой оператором из программного обеспечения ПЦН.

# **8 УСЛОВИЯ ЭКСПЛУАТАЦИИ**

Прибор рассчитан на непрерывную работу в закрытых помещениях при следующих условиях:

- температура окружающего воздуха от минус 20 до плюс 50 °С;
- относительная влажность воздуха до 93 % при температуре  $40^{\circ}$ С и отсутствии конденсации влаги;
- атмосферное давление от 630 до 804 мм.рт.ст;
- не допускается эксплуатация в условиях воздействия агрессивных сред.

## **9 УСЛОВИЯ ХРАНЕНИЯ**

Условия хранения должны соответствовать условиям ОЖ4 по ГОСТ 15150-69. Приборы должны храниться упакованными.

Хранить приборы следует на стеллажах.

Расстояние между стенами и полом хранилища и между упаковками приборов должно быть не менее 0,1 м.

Расстояние между отопительными устройствами и упаковками приборов должно быть не менее 0,5 м.

При складировании приборов в штабели разрешается укладывать не более восьми коробок.

В помещении должны отсутствовать пары агрессивных веществ и токопроводящей пыли.

## **10 УСЛОВИЯ ТРАНСПОРТИРОВАНИЯ**

Прибор может транспортироваться всеми видами транспорта в крытых транспортных средствах и в герметизированных отсеках самолета.

Условия транспортирования должны соответствовать условиям хранения ОЖ4 по ГОСТ 15150-69.

Прибор в упаковке выдерживает при транспортировании:

- температуру окружающего воздуха от минус 50 до плюс 50 °С;
- относительную влажность воздуха до 90 % при отсутствии конденсата влаги.

## **11 ОБЩИЕ УКАЗАНИЯ ПО ЭКСПЛУАТАЦИИ**

Эксплуатация прибора должна производиться техническим персоналом, изучившим настоящее руководство.

После вскрытия упаковки необходимо:

- проверить комплектность прибора;
- провести внешний осмотр прибора и убедиться в отсутствии повреждений.

После транспортировки при пониженных температурах или при повышенной влажности перед включением прибор должен быть выдержан без упаковки в нормальных климатических условиях не менее 24 часов.

## **12 ТРЕБОВАНИЯ БЕЗОПАСНОСТИ**

При установке и эксплуатации прибора следует руководствоваться положениями «Правил техники безопасности при эксплуатации электроустановок потребителей» и «Правил технической эксплуатации электроустановок потребителей». К работам по монтажу, установке, проверке, обслуживанию прибора должны допускаться лица, имеющие квалификационную группу по ТБ не ниже 3 на напряжение до 1000 В.

Класс прибора по степени защиты от поражения электрическим током – «1» по ГОСТ 12.2.007.0 -75.

Все монтажные и ремонтные работы с прибором должны производиться в обесточенном состоянии.

## **13 ПРОВЕРКА ТЕХНИЧЕСКОГО СОСТОЯНИЯ ПРИБОРА**

Настоящая глава предназначена для персонала, обслуживающего технические средства охранной сигнализации. Глава включает в себя методику проверки работоспособности прибора и оценку его технического состояния с целью выявления скрытых дефектов. Несоответствие устройства требованиям, указанным в данной методике, является основанием для предъявления претензий изготовителю.

Проверка технического состояния должна проводиться при нормальных климатических условиях по ОСТ 25 1099-83.

Последовательность операций при проверке технического состояния устройства приведена в таблице 13.1.

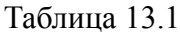

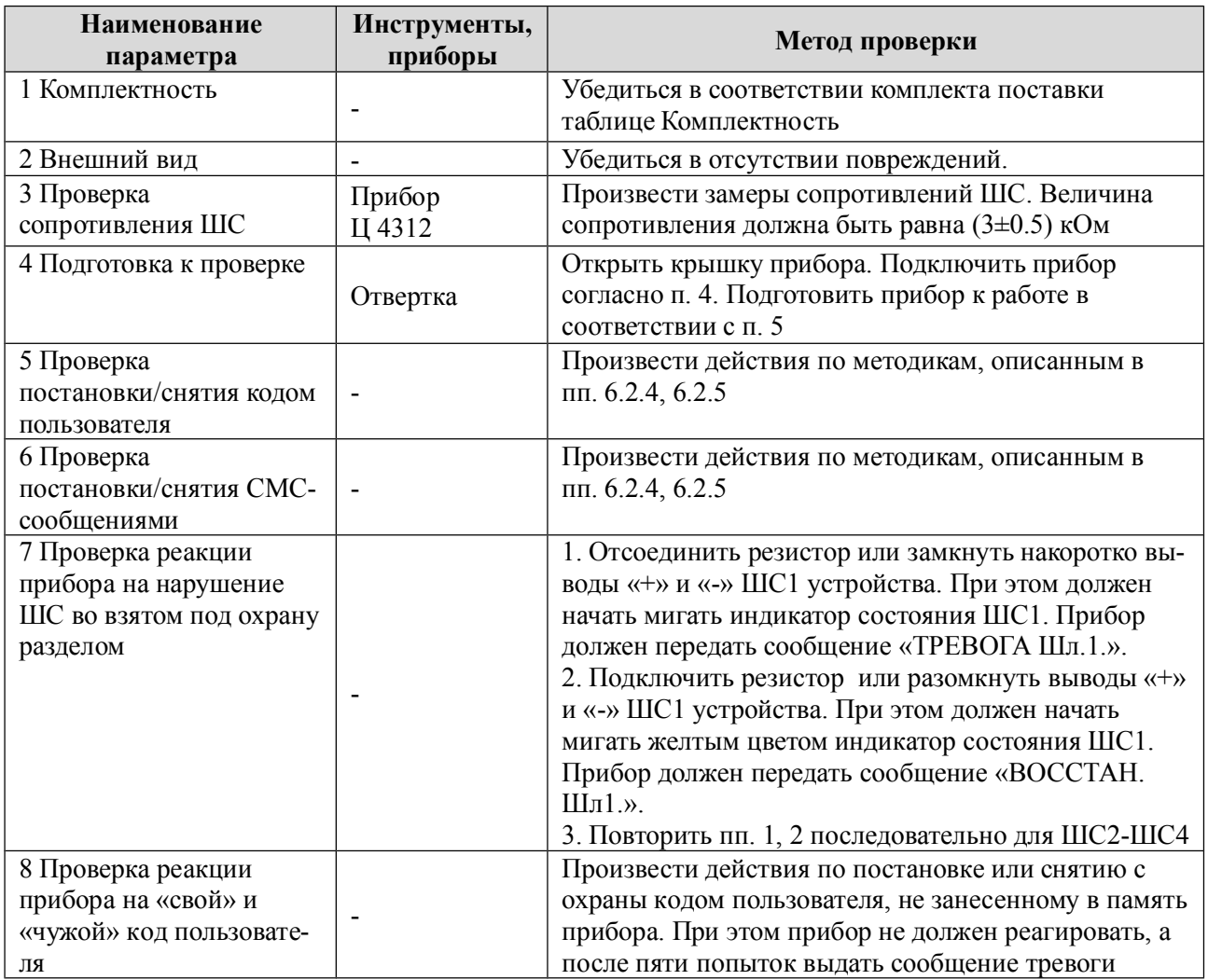

*Примечание*. *Время реакции прибора на нарушение ШС зависит от типа ШС:*

- *если ШС без задержки - сразу после нарушения шлейфа;*
- *если ШС с задержкой - только по истечении времени входной задержки;*
- *если ШС проходной - не контролируется во время процесса постановки/снятия, сразу после нарушения шлейфа;*
- *если КТС - сразу после нарушения шлейфа, даже в режиме «Снят».*

# **14 ВОЗМОЖНЫЕ НЕИСПРАВНОСТИ И МЕТОДЫ ИХ УСТРАНЕНИЯ**

Возможные неисправности и методы их устранения приведены в таблице 14.1.

### Таблица 14.1

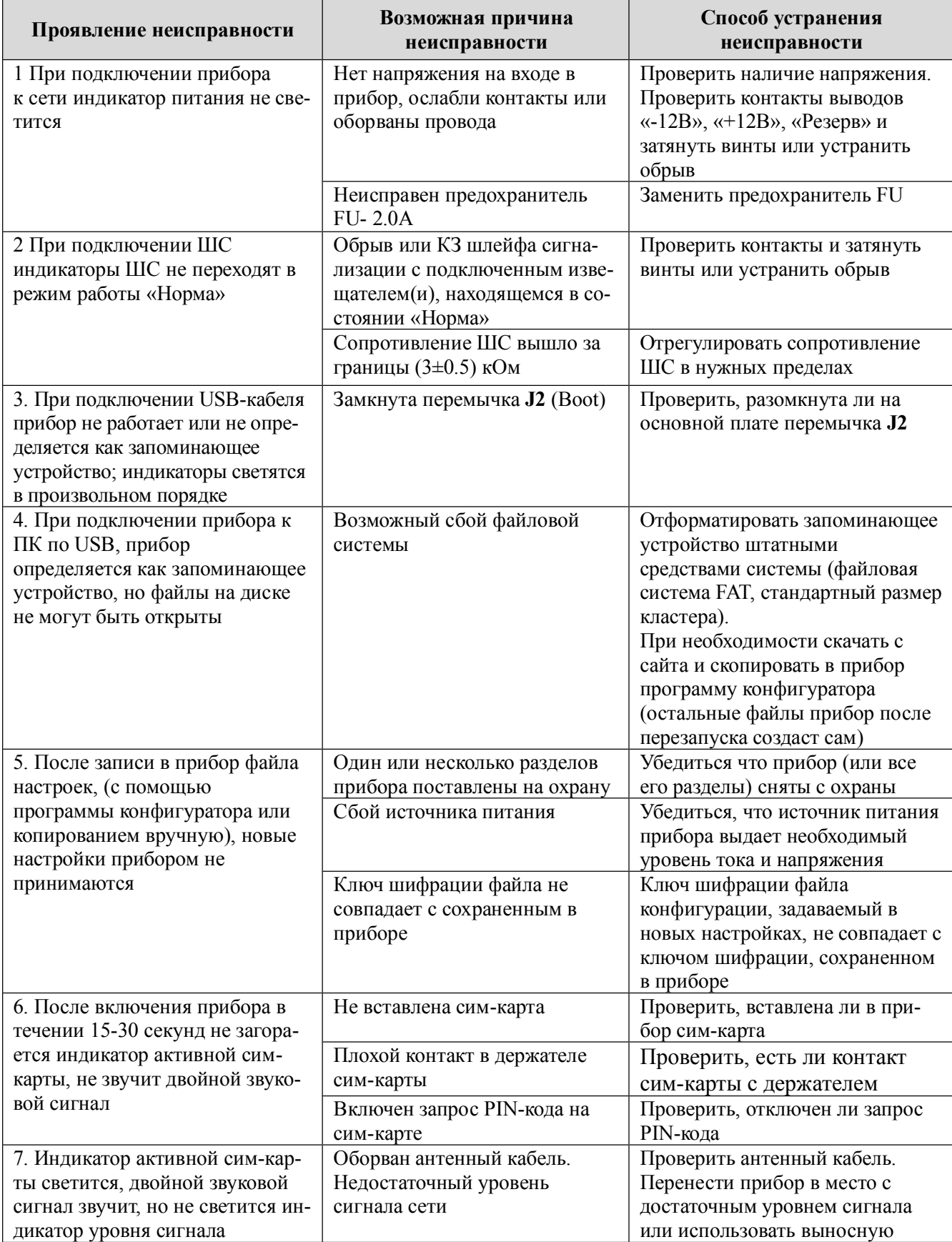

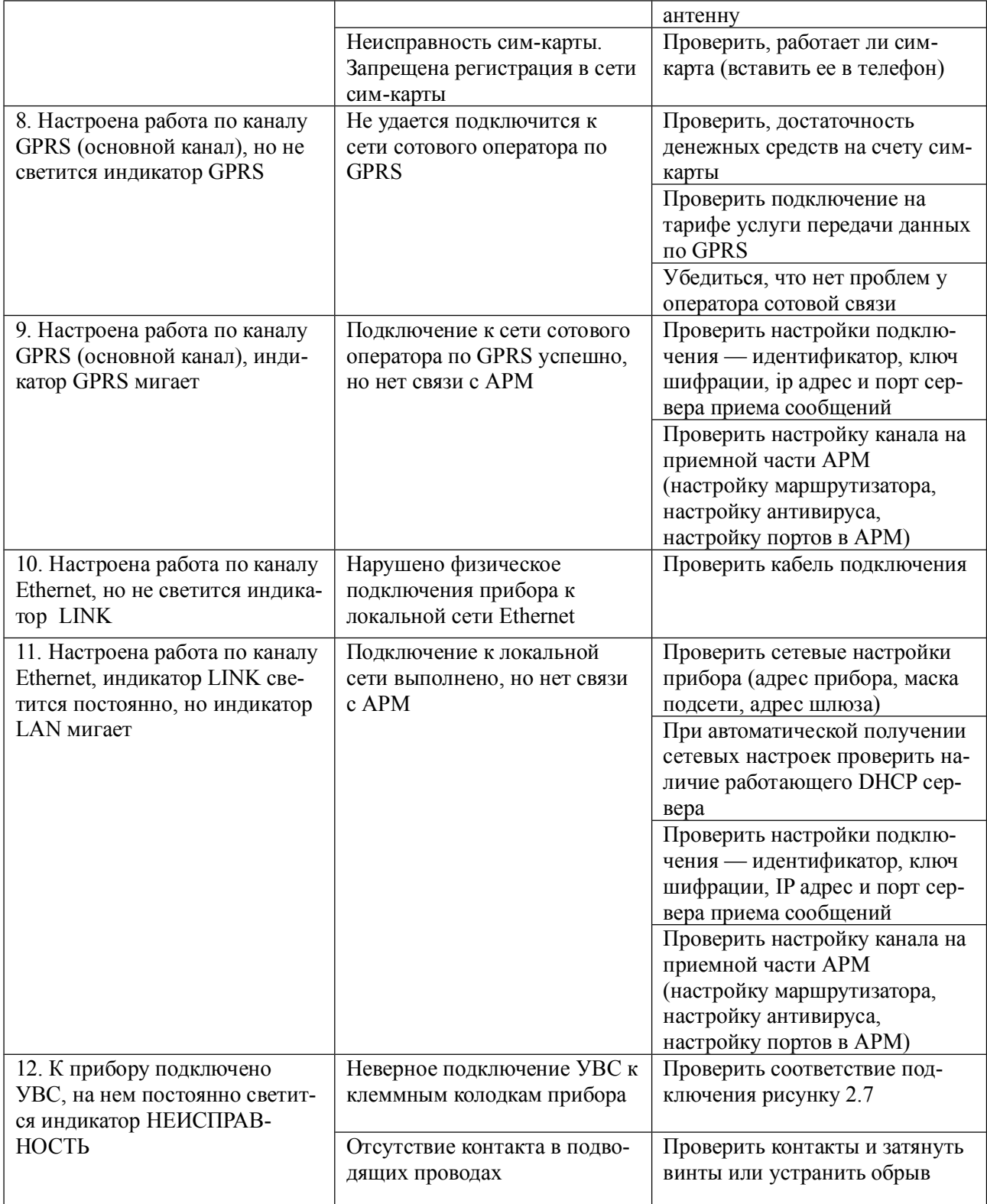

## **15 ТЕХНИЧЕСКОЕ ОБСЛУЖИВАНИЕ**

Эксплуатационно-технический персонал, в обязанности которого входит техническое обслуживание прибора, должен изучить это руководство по эксплуатации.

Сведения о проведении регламентных работ заносятся в журнал учёта и контроля технического состояния средств охранно-пожарной сигнализации.

Соблюдение периодичности, технологической последовательности и методики выполнения регламентных работ являются обязательными.

Регламентные работы проводят в объёме п. 13 данного руководства.

При работе руководствоваться п. «Требования безопасности» настоящего руководства, а также руководством по техническому обслуживанию охранно-пожарной сигнализации.

Работы по тех. обслуживанию проводит электромонтёр охранно-пожарной сигнализации с квалификацией не ниже 5 разряда.

Перед началом работ отключить прибор от источника питания.

Вся контрольно-измерительная аппаратура должна быть поверена.

Периодичность технического обслуживания – 1 год.

Перечень работ по техническому обслуживанию приведён в таблице 15.1.

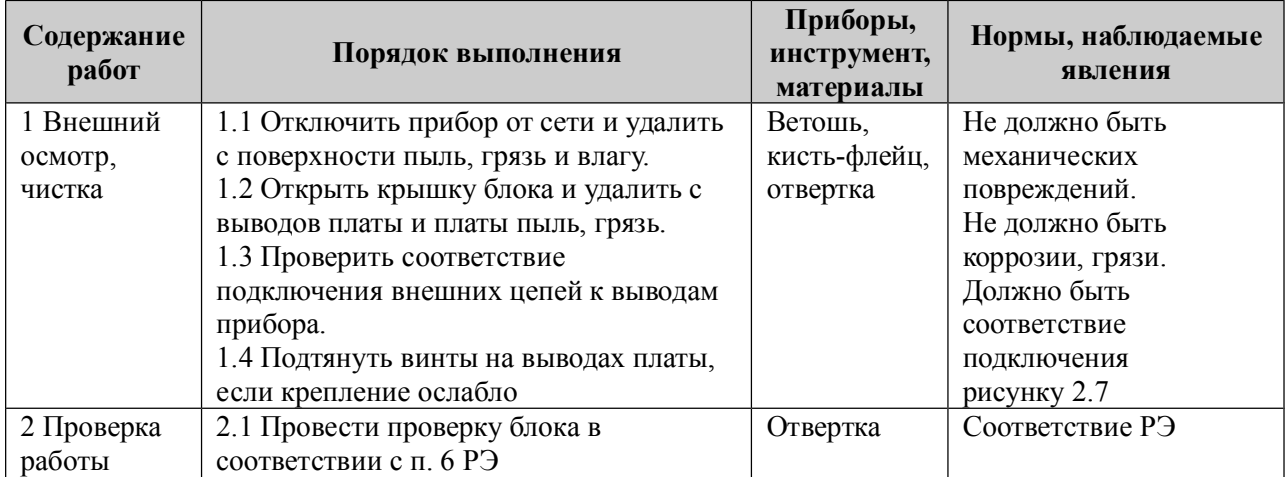

Таблица 15.1. Перечень работ по техническому обслуживанию

## **16 СОДЕРЖАНИЕ ДРАГОЦЕННЫХ МЕТАЛЛОВ**

Драгоценные металлы в приборе не содержатся.

# **ПРИЛОЖЕНИЕ 1. КОМАНДЫ УПРАВЛЕНИЯ СОСТОЯНИЕМ ПРИБОРА**

В таблице 1 настоящего Приложения приведены команды, с помощью которых выполняются сервисные операции, изменяется состояние прибора, получается информация о состоянии прибора.

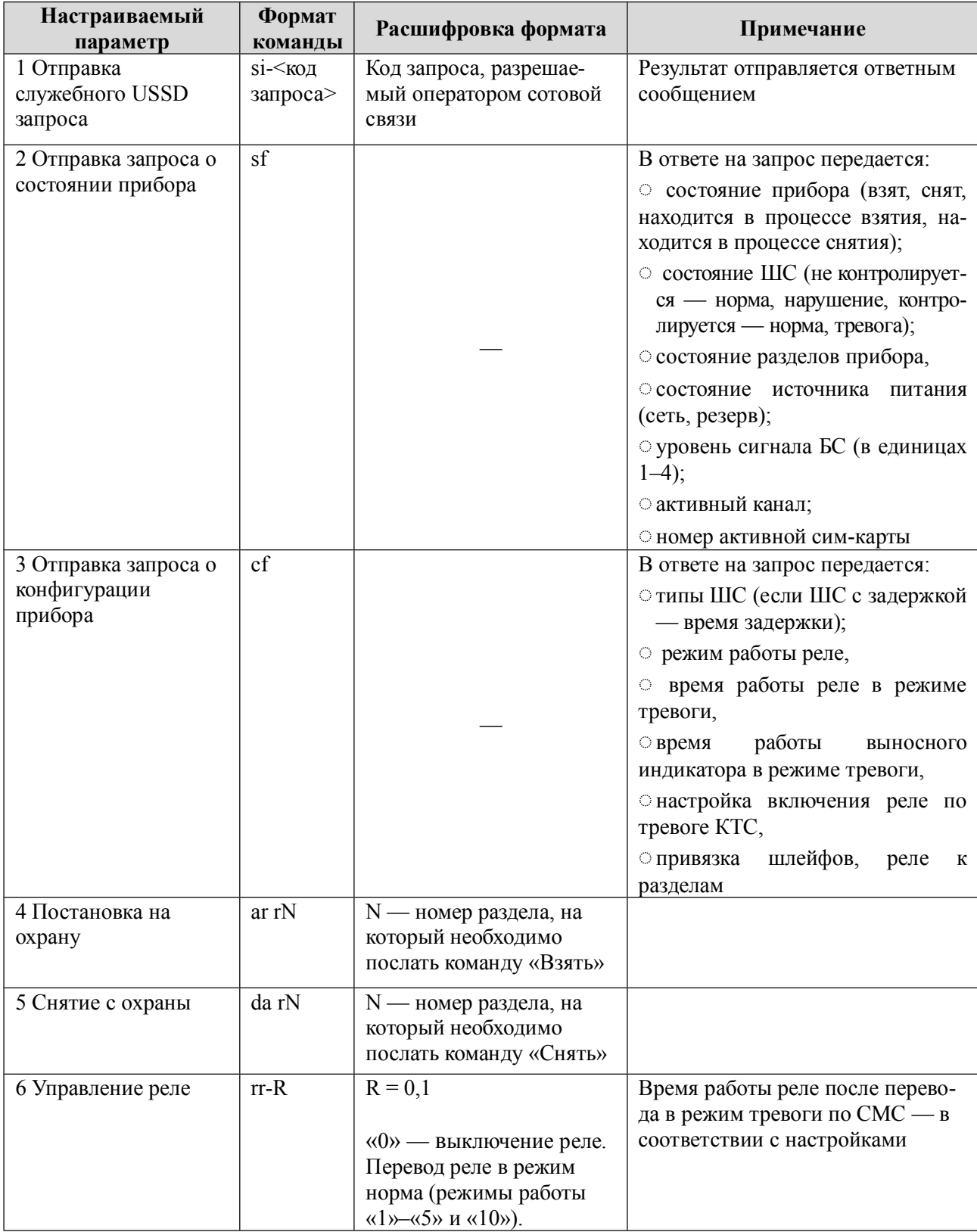

Таблица 1. Команды управления состоянием прибора

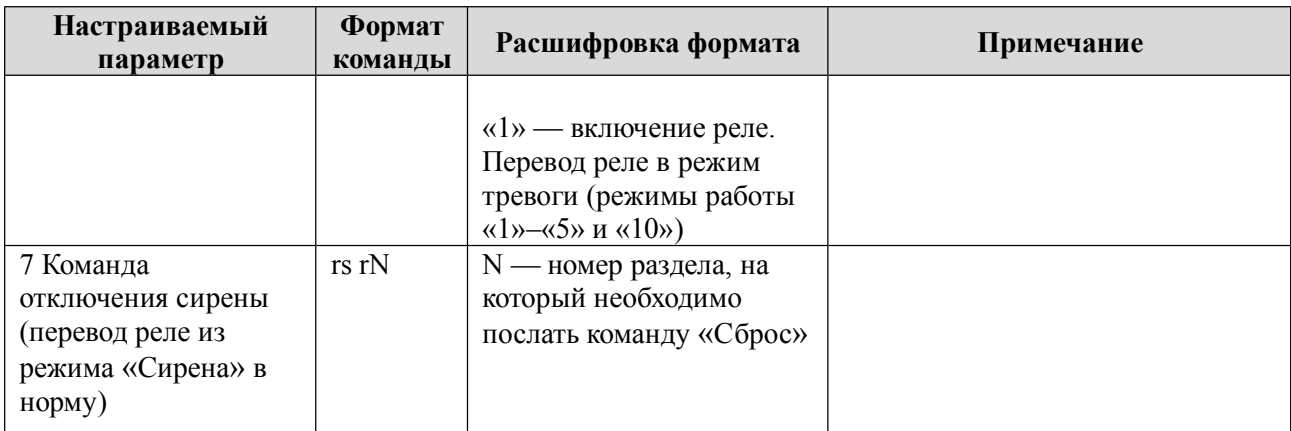

# **Примеры команд**:

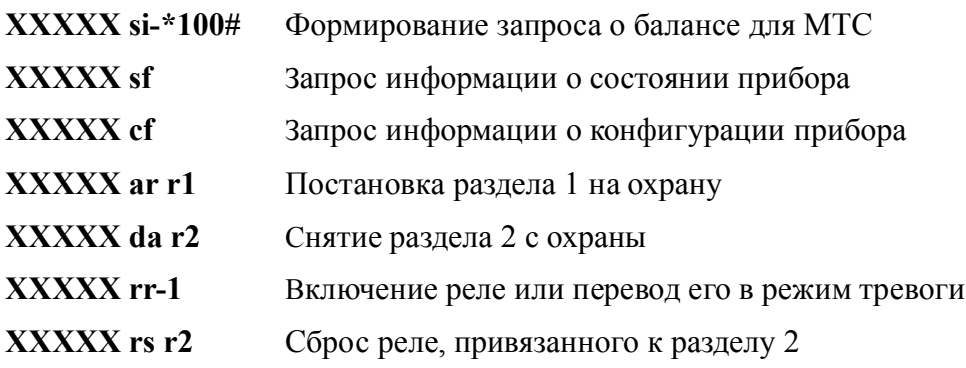

# **ПРИЛОЖЕНИЕ 2. СПИСОК КОМАНД ДЛЯ НАСТРОЙКИ ПРИБОРА СО ВСТРОЕННОЙ КЛАВИАТУРЫ**

Список и описание команд конфигурации, которые можно ввести с клавиатуры, приведены в таблице 1. Порядок входа в режим тестирования/выхода из режима тестирования уровня сигнала GSM приведен в таблице 2.

**Команды, описанные в строках 3–15 таблицы 1, выполняются в режиме настройки, то есть после выполнения команды строки 1 таблицы 1. После того, как прибор сконфигурирован, необходимо выйти из режима настройки, выполнив команду строки 2**

**При конфигурировании прибора в целях обеспечения безопасности настоятельно рекомендуется задать новый пароль удаленного управления взамен установленного по умолчанию**

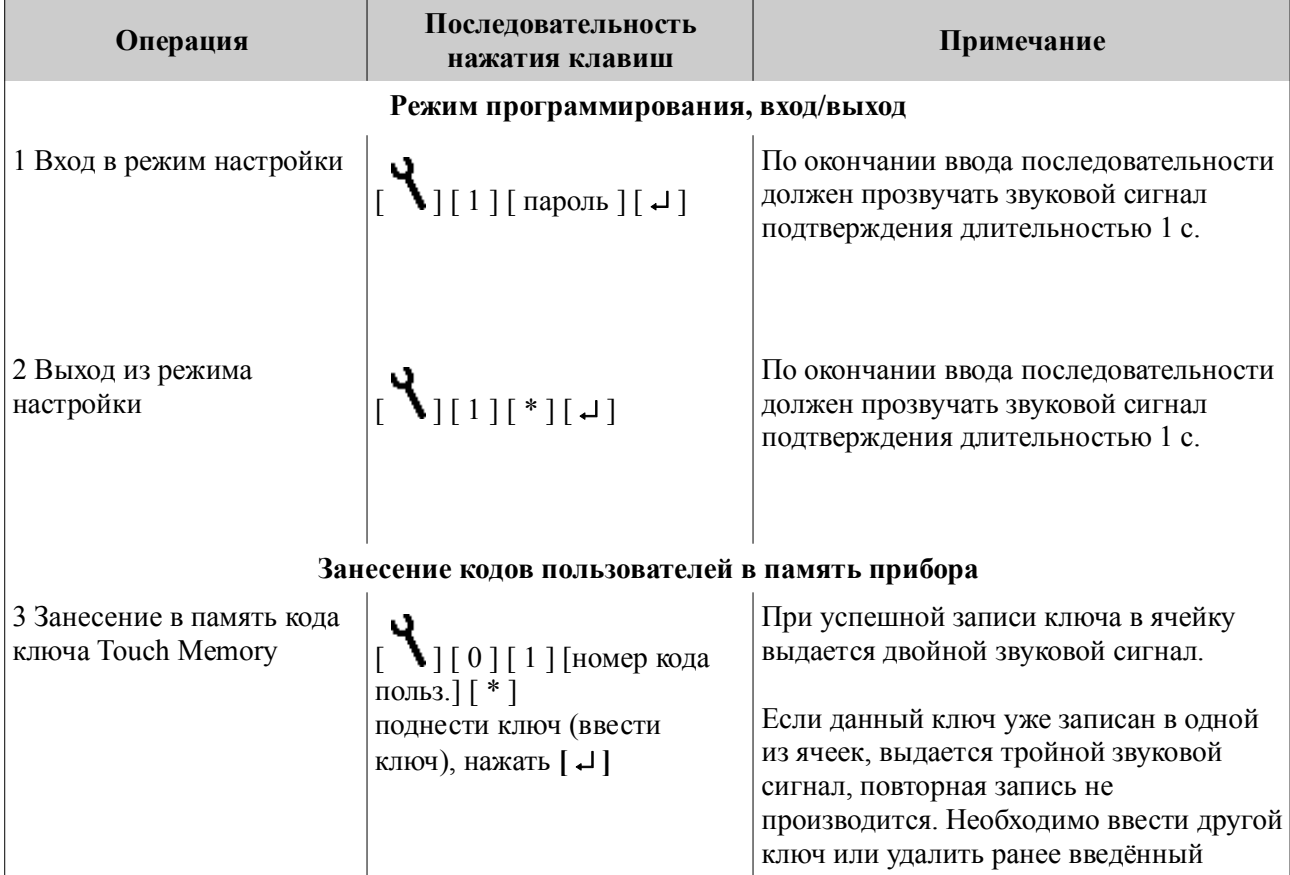

Таблица 1. Список и описание команд настройки, которые можно ввести с клавиатуры

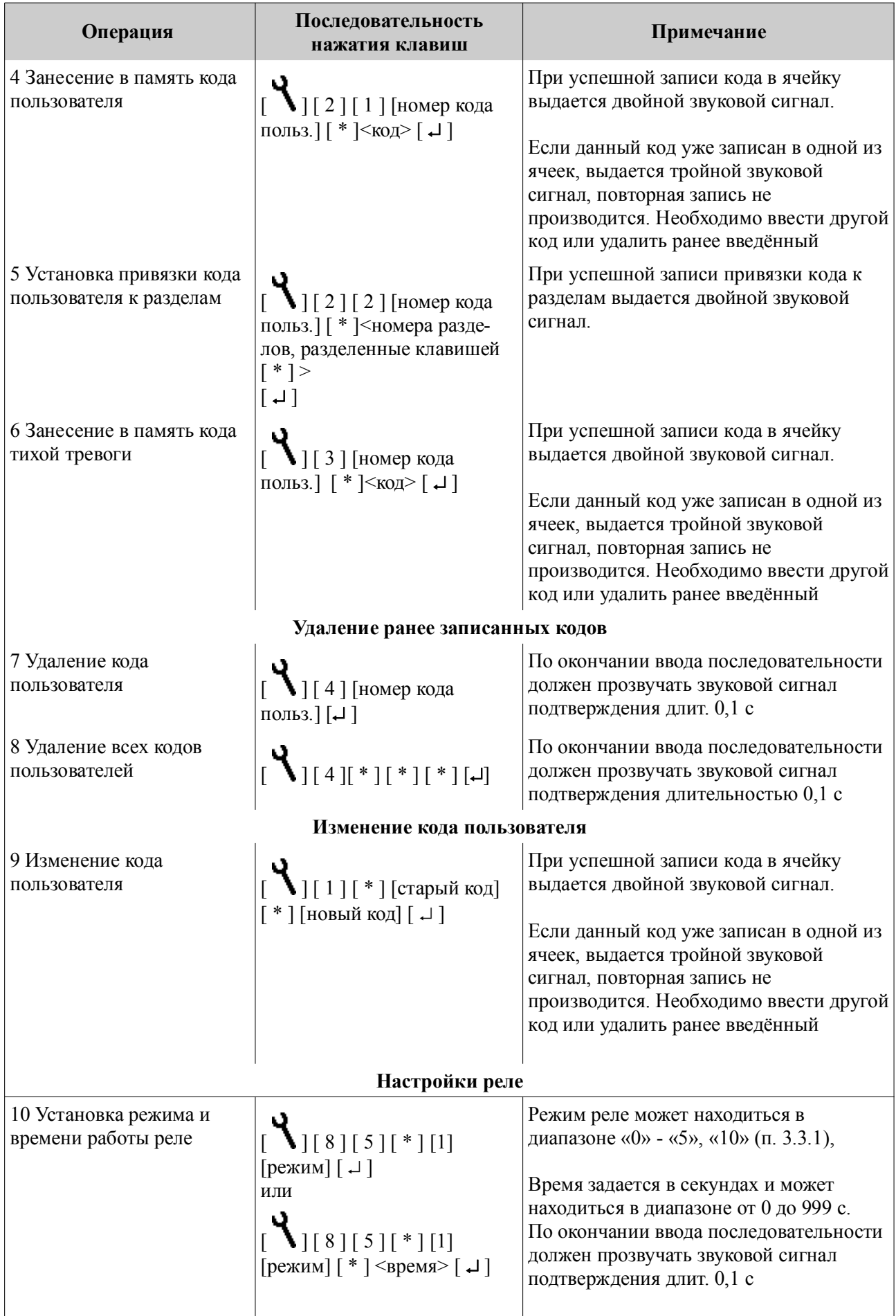
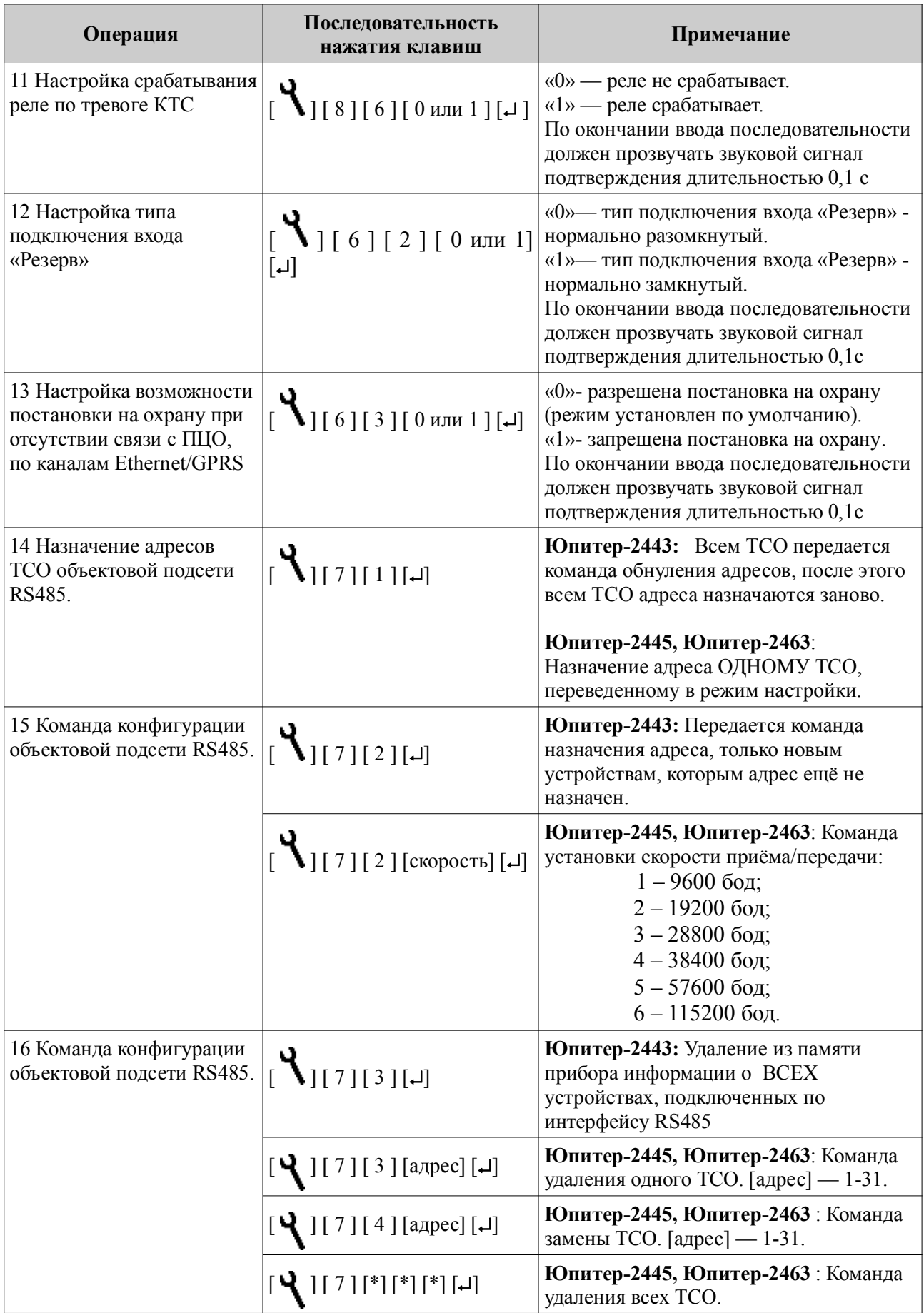

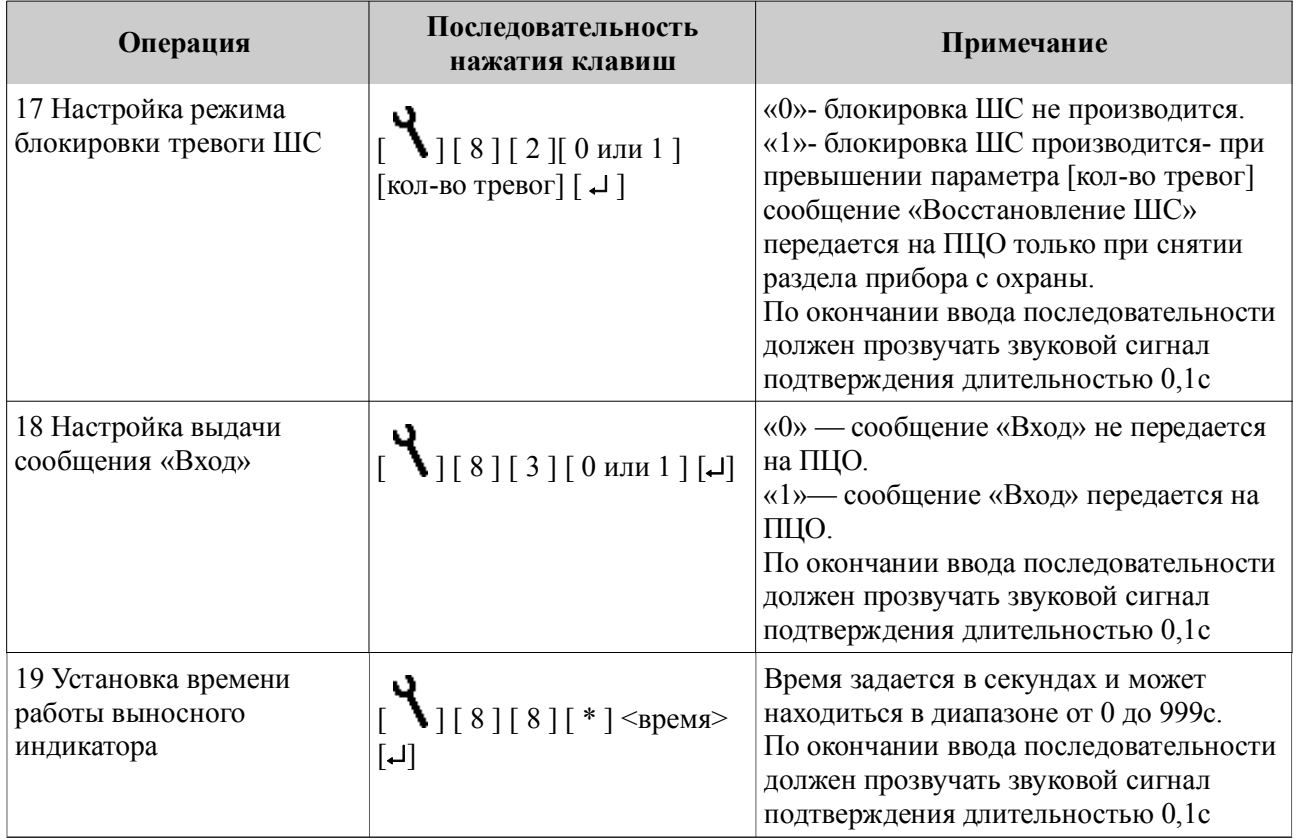

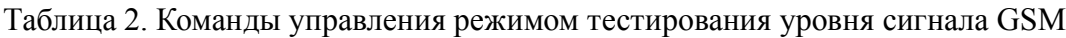

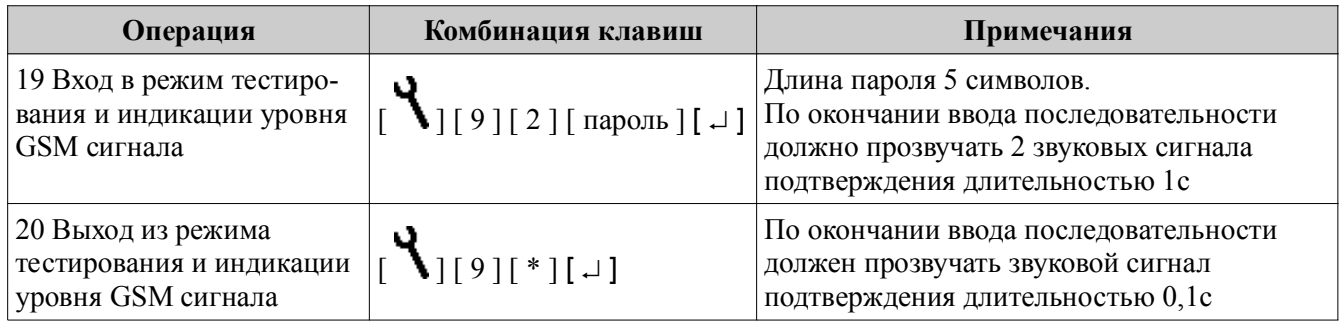

## **17 ГАРАНТИЙНЫЕ ОБЯЗАТЕЛЬСТВА**

Изготовитель гарантирует соответствие прибора техническим условиям МД3.035.040ТУ при соблюдении потребителем условий эксплуатации, транспортирования и хранения, установленных техническими условиями.

Гарантийный срок эксплуатации — 5 лет с момента отгрузки потребителю.

Изготовитель обязуется в течение гарантийного срока безвозмездно ремонтировать прибор, если будет обнаружено несоответствие требованиям технических условий, происшедшее по вине изготовителя.

Гарантийные обязательства не распространяются на прибор при нарушении потребителем условий эксплуатации, при наличии механических повреждений, признаков самостоятельного ремонта потребителем, а также при отсутствии паспорта на прибор.

Для улучшения качества прибора изготовитель оставляет за собой право изменять конструкцию, электрическую схему и программное обеспечение, не внося изменения в эксплуатационную документацию и не уведомляя предварительно пользователя.

Срок службы прибора — 10 лет.

## **18 КОМПЛЕКТНОСТЬ**

Комплект поставки должен соответствовать указанному в приведенной ниже таблице.

Таблица 1. Комплектность

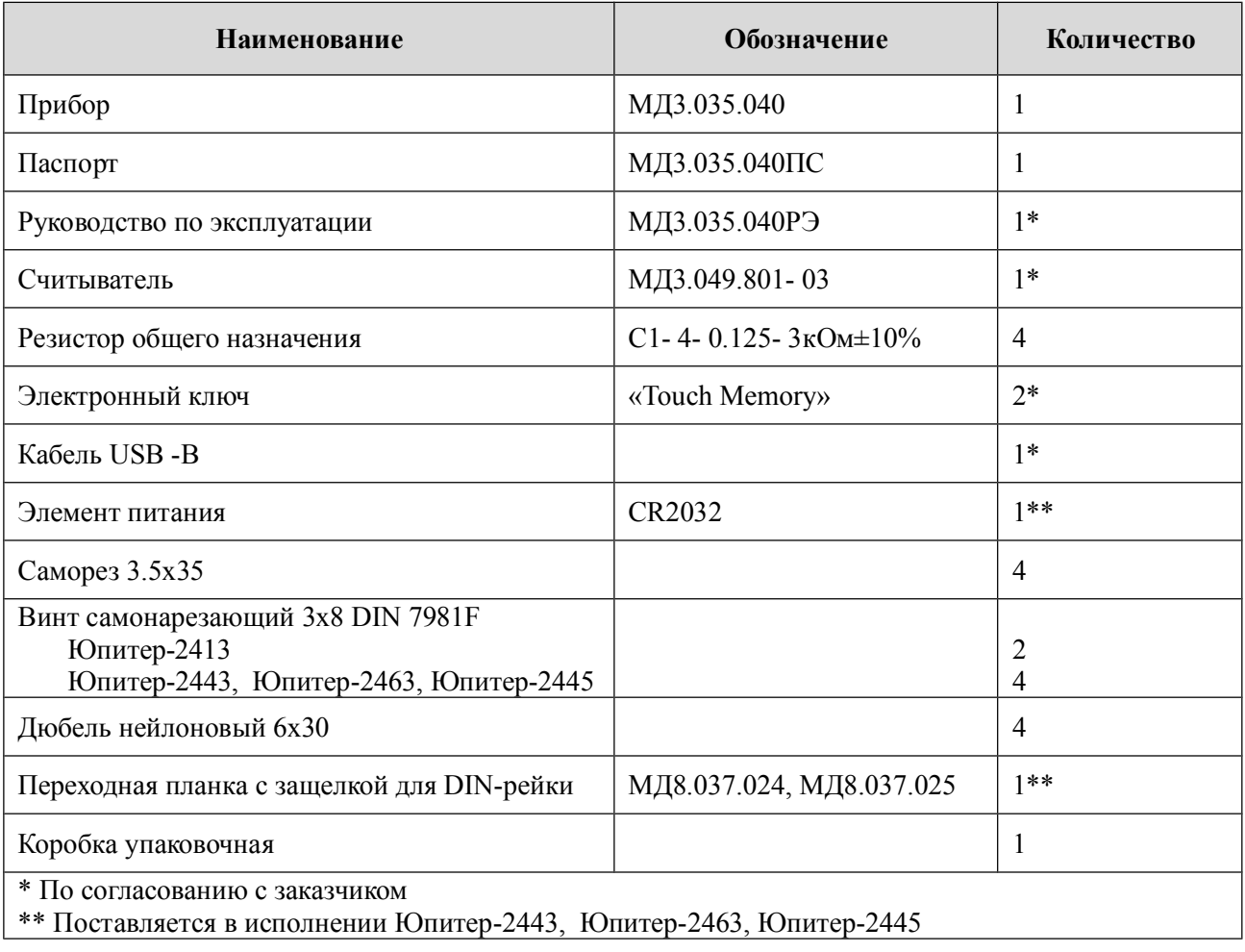

## **СВЕДЕНИЯ О СЕРТИФИКАЦИИ**

Прибор соответствует требованиям государственных стандартов и имеет сертификат соответствия № C- RU.ПБ25.В.03704, выданный органом по сертификации ОС «ТПБ СЕРТ» Общество с ограниченной ответственностью «Технологии пожарной безопасности».

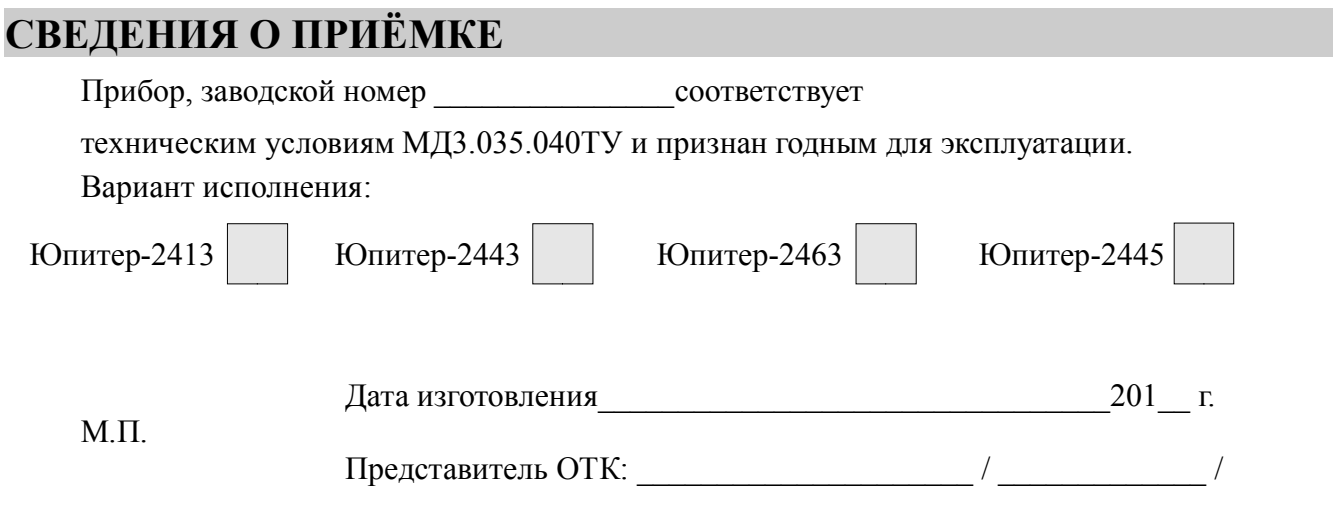

## **СВЕДЕНИЯ ОБ ИЗГОТОВИТЕЛЕ**

ООО "Элеста" 194295, Санкт-Петербург, ул. Ивана Фомина, д. 6. Тел: (812) 243-96-96. E-mail: elesta@elesta.ru. http://www.elesta.ru.